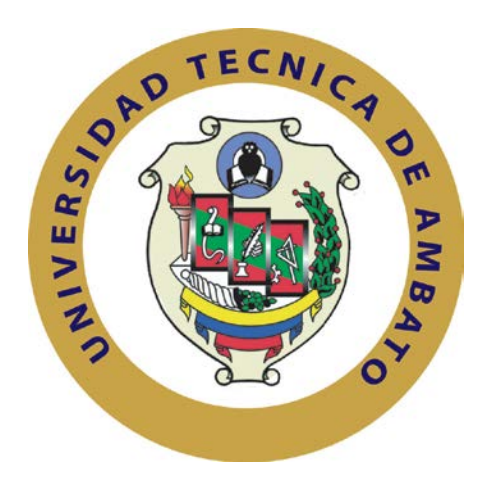

## **UNIVERSIDAD TÉCNICA DE AMBATO**

## **FACULTAD DE INGENIERÍA EN SISTEMAS ELECTRÓNICA E INDUSTRIAL**

## **CARRERA DE INGENIERÍA EN SISTEMAS COMPUTACIONALES E INFORMÁTICOS**

**TEMA**:

CONTROL DE TIEMPOS OFFLINE DEL EQUIPO DE ELECTRODOS PX-3 PARA LA OPTIMIZACIÓN DE PROCESOS DE FUNDICIÓN EN EL HORNO DE ARCO ELÉCTRICO DE PLANTA ACERÍA DE LA EMPRESA NOVACERO S.A. DE LA CIUDAD DE LATACUNGA, PROVINCIA DE COTOPAXI

Trabajo de Graduación Modalidad Proyecto de Investigación, presentado previo la obtención del Título de Ingeniera en Sistemas Computacionales e Informáticos

Autora: Daniela Elizabeth Cordero Velasco

Tutor: Ing. Franklin Oswaldo Mayorga Mayorga, Mg.

Ambato – Ecuador Julio 2015

## **APROBACIÓN DEL TUTOR**

En mi calidad de tutor del Trabajo de Investigación sobre el tema: CONTROL DE TIEMPOS OFFLINE DEL EQUIPO DE ELECTRODOS PX-3 PARA LA OPTIMIZACIÓN DE PROCESOS DE FUNDICIÓN EN EL HORNO DE ARCO ELÉCTRICO DE PLANTA ACERÍA DE LA EMPRESA NOVACERO S.A. DE LA CIUDAD DE LATACUNGA, PROVINCIA DE COTOPAXI, de la señorita Cordero Velasco Daniela Elizabeth, estudiante egresada de la Carrera de Ingeniería en Sistemas Computacionales e Informáticos, de la Facultad de Ingeniería en Sistemas, Electrónica e Industrial, de la Universidad Técnica de Ambato, considero que el informe investigativo reúne los requisitos suficientes para que continúe con los trámites y consiguiente aprobación de conformidad con el numeral 7.2 de los Lineamientos Generales para la aplicación de Instructivos de las Modalidades de Titulación de las Facultades de la Universidad Técnica de Ambato.

Ambato julio, 2015

EL TUTOR

Ing. Franklin Mayorga, Mg.

\_\_\_\_\_\_\_\_\_\_\_\_\_\_\_\_\_\_\_\_\_\_\_\_\_\_\_

## **AUTORÍA**

El presente Proyecto de Investigación titulado: CONTROL DE TIEMPOS OFFLINE DEL EQUIPO DE ELECTRODOS PX-3 PARA LA OPTIMIZACIÓN DE PROCESOS DE FUNDICIÓN EN EL HORNO DE ARCO ELÉCTRICO DE PLANTA ACERÍA DE LA EMPRESA NOVACERO S.A. DE LA CIUDAD DE LATACUNGA, PROVINCIA DE COTOPAXI es absolutamente original, auténtico y personal, en tal virtud, el contenido, efectos legales y académicos que se desprenden del mismo son de exclusiva responsabilidad del autor.

Ambato julio, 2015

\_\_\_\_\_\_\_\_\_\_\_\_\_\_\_\_\_\_\_\_\_\_\_\_\_\_\_ Cordero Velasco Daniela Elizabeth CC: 180461822-9

## **DERECHOS DE AUTOR**

Autorizo a la Universidad Técnica de Ambato, para que haga uso de este Trabajo de Titulación como un documento disponible para la lectura, consulta y procesos de investigación.

Cedo los derechos de mi Trabajo de Titulación, con fines de difusión pública, además autorizo su reproducción dentro de las regulaciones de la Universidad.

Ambato julio, 2015

\_\_\_\_\_\_\_\_\_\_\_\_\_\_\_\_\_\_\_\_\_\_\_\_\_\_\_ Cordero Velasco Daniela Elizabeth CC: 180461822-9

## **APROBACIÓN DE LA COMISIÓN CALIFICADORA**

La Comisión Calificadora del presente trabajo conformada por los señores docentes: Ing. Hernando Buenaño Mg. e Ing. Carlos Núñez Mg., revisó y aprobó el Informe Final del trabajo de graduación titulado CONTROL DE TIEMPOS OFFLINE DEL EQUIPO DE ELECTRODOS PX-3 PARA LA OPTIMIZACIÓN DE PROCESOS DE FUNDICIÓN EN EL HORNO DE ARCO ELÉCTRICO DE PLANTA ACERÍA DE LA EMPRESA NOVACERO S.A. DE LA CIUDAD DE LATACUNGA, PROVINCIA DE COTOPAXI, presentado por la señorita Daniela Elizabeth Cordero Velasco de acuerdo al numeral 9.1 de los Lineamientos Generales para la aplicación de Instructivos de las Modalidades de Titulación de las Facultades de la Universidad Técnica de Ambato.

> Ing. Vicente Morales Mg. PRESIDENTE DEL TRIBUNAL

Ing. Hernando Buenaño Mg. (Ing. Carlos Núñez Mg. COCENTE CALLEICADOR) DOCENTE CALIFICADOR

### **DEDICATORIA**

Este trabajo de investigación se lo dedico a mis padres por ser el pilar fundamental en mi vida ya que con entero sacrificio y abnegación, abnegación, supieron entregar todo de sí, para hacer de mí una mujer útil a la<br>sociedad. A Edwin Ávila por sociedad. A brindarme su amor y apoyo incondicional en el trascurso de mi formación académica.

Daniela Elizabeth Cordero Velasco

## **AGRADECIMIENTO**

Agradezco al divino Niño Jesús por darme sabiduría y por permitirme culminar esta etapa de mi vida.

Además mi sincero agradecimiento y<br>gratitud para mis distinguidos distinguidos maestros, quien con nobleza y entusiasmo compartieron conmigo sus vastos conocimientos, un especial<br>agradecimiento al Ing. Franklin agradecimiento al Ing. Franklin<br>Mayorga, por su paciencia y Mayorga, por dedicación.

Y a todos quienes conforman la comunidad académica de la Facultad de Ingeniería en Sistemas, Electrónica e Industrial, muchas gracias.

Daniela Elizabeth Cordero Velasco

# **ÍNDICE GENERAL**

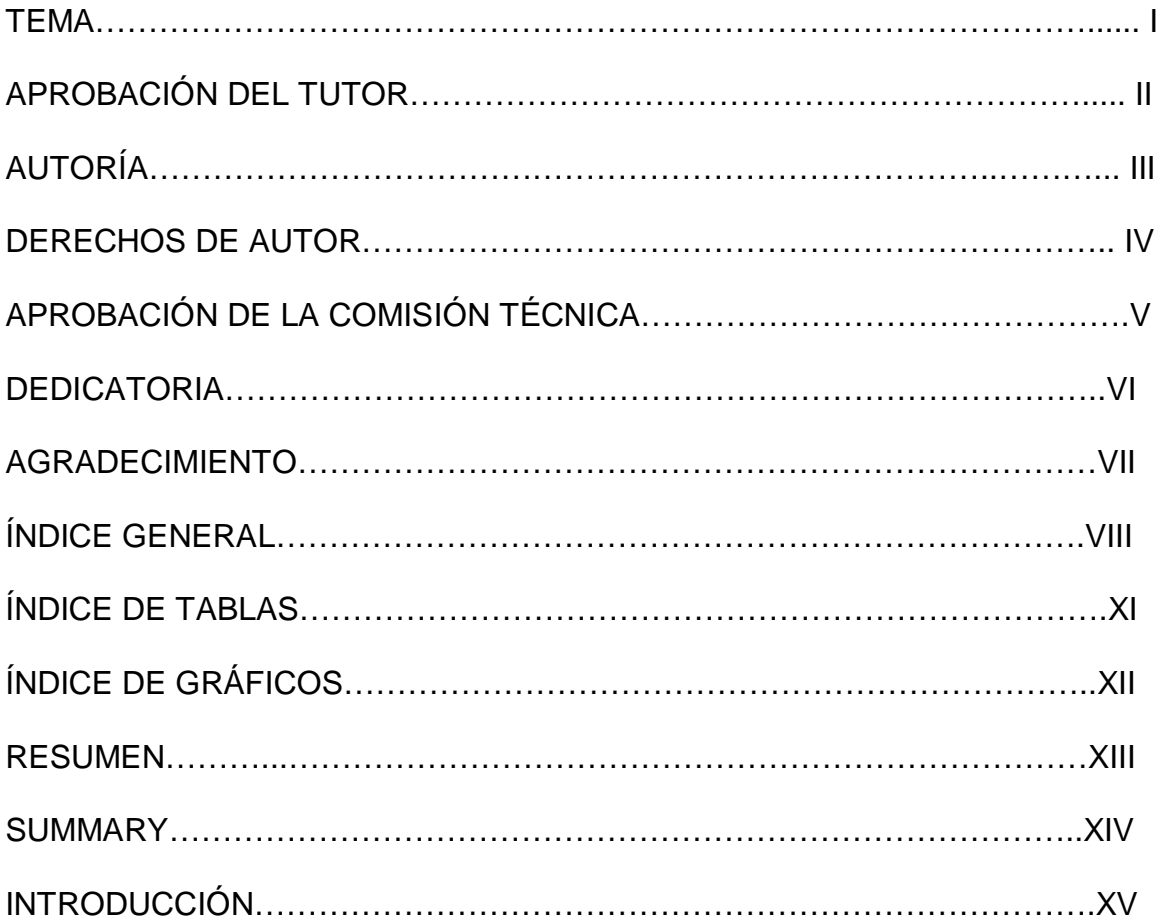

# **ÍNDICE DE TABLAS**

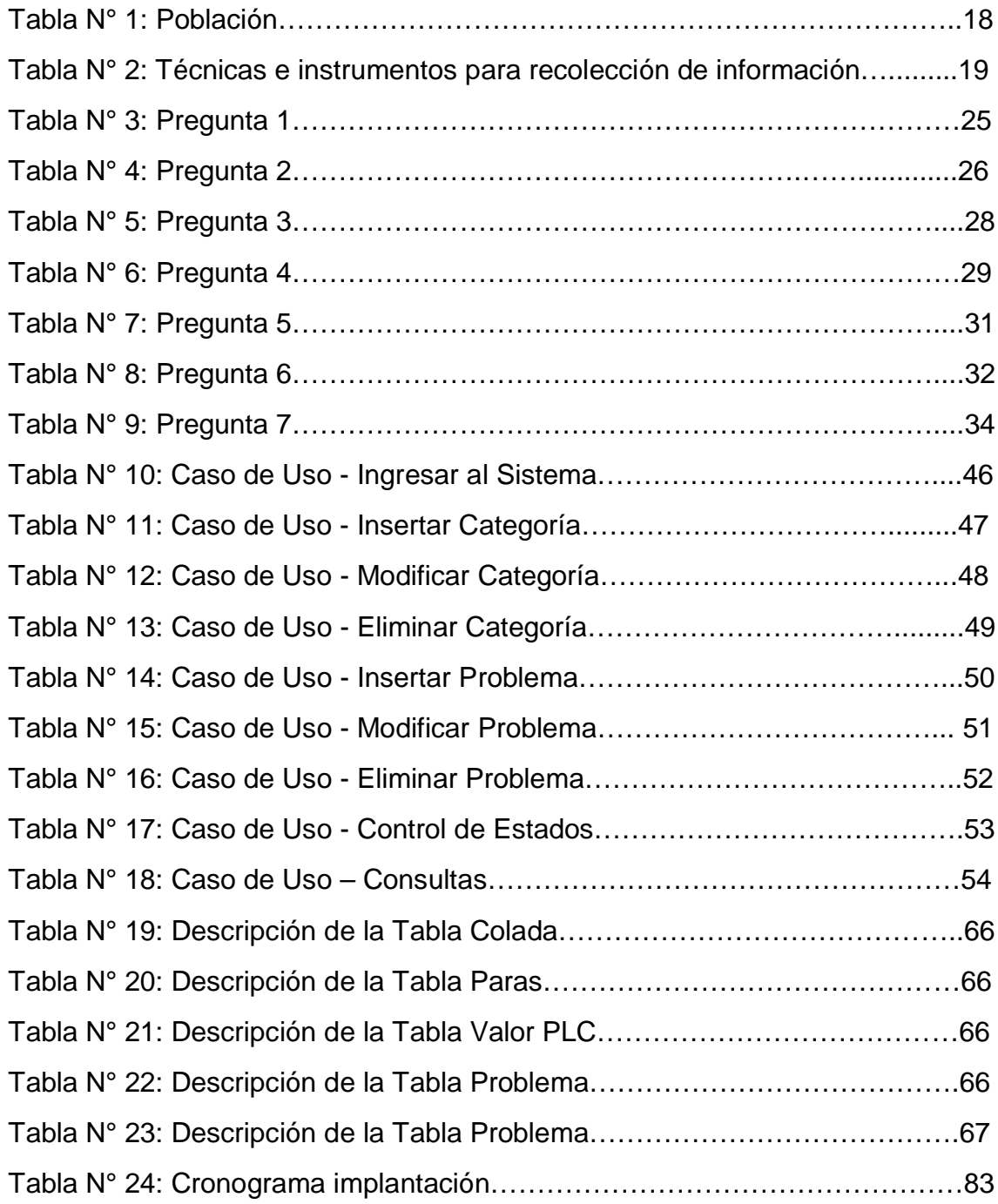

# **ÍNDICE DE GRÁFICOS**

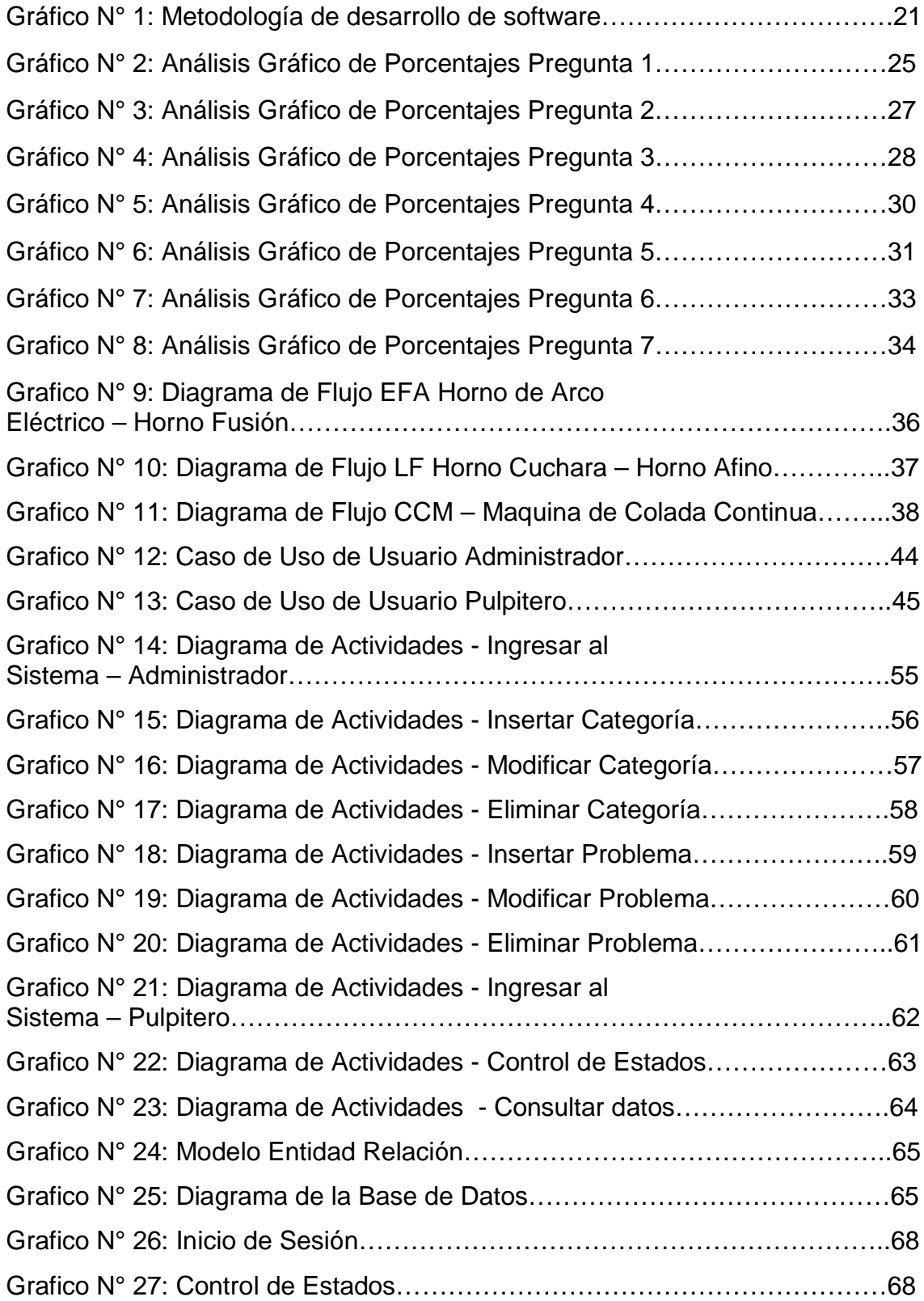

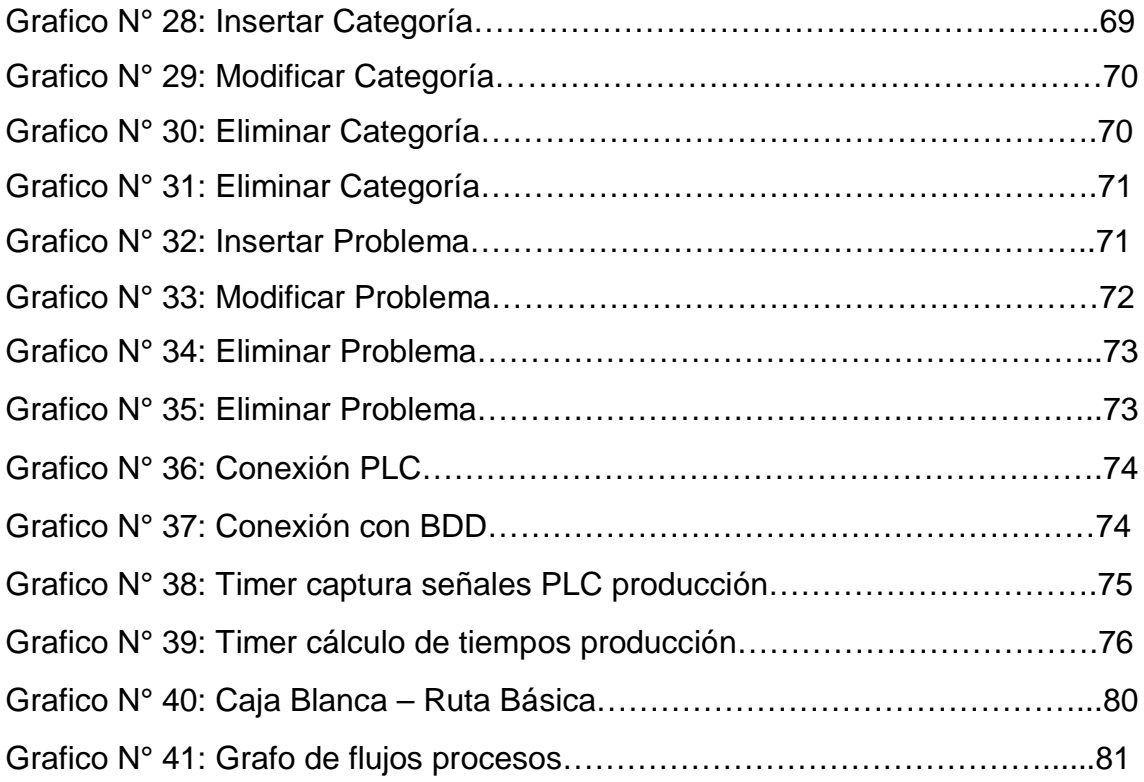

#### **RESUMEN**

El presente Trabajo de Investigación describe el diseño, desarrollo e implantación de un sistema informático de control de tiempos de producción del Equipo de Electrodos PX-3 con el fin de optimizar los procesos de fundición de chatarra en el horno de arco eléctrico de la Planta Acería de la Empresa Novacero S.A. Para lo cual se debe estudiar los procesos que intervienen en la recolección de datos de los tiempos muertos de producción; y así determinar la mejor herramienta para realizar la conexión con los PLCs, establecer los parámetros de transformación y almacenamiento de los datos y el diseño del HMI. El sistema informático permite un control detallado de tiempos offline del equipo de electrodos PX-3, el mismo que se debe implantar en un terminal en el pulpito del horno, permitiendo así conocer inconvenientes en tiempo real, obteniendo información mediante reportes para poder plantear soluciones de una manera correcta a través de la toma de decisiones.

## **INTRODUCCIÓN**

El presente Trabajo Estructurado de Manera Independiente denominado: "CONTROL DE TIEMPOS OFFLINE DEL EQUIPO DE ELECTRODOS PX-3 PARA OPTIMIZACIÓN DE PROCESOS DE FUNDICIÓN EN EL HORNO DE ARCO ELÉCTRICO DE PLANTA ACERÍA DE LA EMPRESA NOVACERO S.A DE LA CIUDAD DE LATACUNGA, PROVINCIA DE COTOPAXI"", para el entendimiento del mismo, se lo ha dividido en los siguientes capítulos:

CAPÍTULO I denominado "EL PROBLEMA", identifica el problema que actualmente tiene la Empresa Novacero S.A. Planta Acería en la línea de producción de la fusión de chatarra del Horno de Arco Eléctrico. Además se detalla la justificación y los objetivos que se van a cumplir en la presente investigación.

CAPÍTULO II denominado "MARCO TEÓRICO", muestra las investigaciones previas que sirven de soporte para el desarrollo de la investigación, además la información de estudios similares anteriormente realizados, así como los aspectos conceptuales que sustentan el tema en general, y el conjunto de conceptos y fundamentos teóricos que han sido analizados en base al problema establecido.

CAPÍTULO III denominado "METODOLOGÍA", define el tipo de investigación que ha sido desarrollada, el tratamiento de los procesos que señala la modalidad de investigación, así mismo se presenta el tipo de análisis de los datos según el tipo de investigación.

CAPÍTULO IV denominado "DESARROLLO DE LA PROPUESTA", determina los procesos para desarrollar un Sistema Informático de control de tiempos muertos de producción en el Horno de Arco Eléctrico que trabaje de forma paralela con el Sistema de Automatización Industrial del Equipo de Electrodos PX-3, con el fin de optimizar los procesos de producción de acería.

CAPÍTULO V denominado "CONCLUSIONES Y RECOMENDACIONES", se describe de forma clara los resultados obtenidos con la implantación del Sistema de Informático de Control de tiempos muertos en el Pulpito del Horno de Arco Eléctrico.

# **CAPÍTULO I**

# **EL PROBLEMA**

## **1.1 Tema**

"CONTROL DE TIEMPOS OFFLINE DEL EQUIPO DE ELECTRODOS PX-3 PARA OPTIMIZACIÓN DE PROCESOS DE FUNDICIÓN EN EL HORNO DE ARCO ELÉCTRICO DE PLANTA ACERÍA DE LA EMPRESA NOVACERO S.A DE LA CIUDAD DE LATACUNGA, PROVINCIA DE COTOPAXI."

## **1.2 Planteamiento del Problema**

Mundialmente los servicios de automatización y control en Hornos de Arco Eléctrico, brindan soluciones que se adaptan a las necesidades en la Industria del Acero. Estos sistemas mantienen un perfil restrictivo en su programación y base de datos, a pesar de los altos costos, obligando a los usuarios a una total dependencia en soporte técnico y condicionales limitadas para la utilización de la información generada a nivel industrial.

A nivel nacional según un estudio básico de la Industria Siderúrgica en el Ecuador realizado por el Ministerio de Producción, Industrias y Competitividad y el Instituto Nacional de Preinversión en el que se detalla "la producción de acero en el país es básica e insuficiente para cubrir la demanda que existe en la actualidad debido a una escasa diferenciación e innovación de productos de poco valor agregado. La producción nacional se limita a los derivados de la palanquilla"[1] es por tal motivo que es muy importante generar herramientas para controlar y mejorar los tiempos de producción que acompañen a la utilización de un buen hardware comercial y de extrema robustez, con el objetivo principal de reducir el consumo eléctrico y el tiempo de fusión del acero.

Este es el caso de la Empresa Novacero S.A. Planta Lasso, donde actualmente el control de tiempos muertos de la máquina de electrodos es deficiente debido a que la técnica de recolección de información es manual, por lo que causa problemas para determinar las fallas en los procesos de producción durante la fundición de material, aumentando el consumo de corriente eléctrica, inyección de oxígeno, tiempo de desgaste de los electrodos entre otros elementos que intervienen en el desempeño de la maquinaria subiendo los costos de producción. Así también hay que mencionar que se cuenta con un sistema industrial de automatización y control de los elementos eléctricos y mecánicos que componen el horno de arco eléctrico y los electrodos que intervienen en la fundición, pero existe una restricción para la libre utilización de la información que se registra en bases de datos fuera de los dominios de Novacero S.A.

#### **1.3 Delimitación**

#### **1.3.1 Delimitación de Contenido:**

#### **Área académica:** Software

**Línea de Investigación:** Desarrollo de Software

**Sublínea de Investigación:** Orientación objetos - Intercambio de Información

### **1.3.2 Delimitación Espacial:**

El presente trabajo se lo realizará en la Empresa Novacero S.A Planta Lasso de la ciudad de Latacunga, provincia de Cotopaxi.

## **1.3.3 Delimitación Temporal:**

El tiempo de realización de este tema es de 6 meses, a partir de la fecha de aprobación del perfil por el Honorable Consejo Directivo de la Facultad de Ingeniería en Sistemas, Electrónica e Industrial.

## **1.4 Justificación**

El presente trabajo investigativo es de interés para la Empresa Novacero S.A. Planta Lasso, debido a que se va a controlar el equipo de electrodos *DigitARCTM PX-3* que maneja un sistema de medición y control de los circuitos de protección, obteniendo datos directamente de *PLC Siemens* que la componen, desarrollando un sistema de control de tiempos *offline* que son los lapsos muertos en los que la máquina detiene la producción lo que permitirá conocer inconvenientes en tiempo de real, obteniendo información para planear soluciones minimizando los tiempos muertos de producción y de esta manera optimizar los procesos en la fundición en el Horno de arco eléctrico de Planta Acería.

La **importancia** radica en mejorar el manejo de los datos que generan los PLCs para poder determinar con precisión los principales motivos de los tiempos muertos del equipo de electrodos y así poder mejorar la producción en Planta Acería en los diferentes turnos del personal operativo.

El método actual para controlar las paras de producción es manual, factor principal por el cual se propone la presente investigación con el objetivo primordial de automatizar la captura de señales, procesar estos datos y presentar información útil para la correcta toma de decisiones.

La investigación aportará importancia **teórico-práctico** en base a una correcta solución del problema planteado, ya que permitirá la conexión directa con los *PLCs* que componen la máquina de electrodos, para obtener las señales que ayudarán a determinar las causas de los tiempos muertos y los efectos que estos provocan en los procesos de fundición.

La presente investigación genera **expectativa** en la empresa debido a que desde los inicios de la fundición de chatarra en el horno de arco eléctrico, no se han podido obtener datos de manera automática de las causas de los tiempos muertos en la producción de Planta Acería. Además este proyecto de investigación servirá como el punto de partida para el desarrollo de herramientas similares en los diferentes niveles de producción en Novacero S.A. Planta Lasso.

La **utilidad** de este proyecto es la generación de información automática acerca de los tiempos muertos y causas en la producción del Horno de Arco Eléctrico en la máquina de electrodos, desarrollando una herramienta amigable con el personal operativo y de fácil manejo para los pulpiteros, quienes son las personas encargadas de la manipulación del sistema de control de equipos de producción.

Esta investigación es **factible** debido a que se tiene la apertura de parte del Gerente de Novacero S.A. Planta Lasso así como del Jefe de Acería para desarrollar el estudio, la obtención de datos y el levantamiento general de requerimientos para la elaboración de una herramienta que permita obtener información de interés para el departamento de producción sobre las causas de los tiempos muertos de producción de la máquina de electrodos.

## **1.5 Objetivos de la Investigación**

## **1.5.1 Objetivo General:**

 Implantar un sistema informático de control de tiempos muertos de producción del equipo de electrodos PX-3 para optimización de procesos de fundición en el horno de arco eléctrico de Planta Acería de la Empresa Novacero S.A. de la ciudad de Latacunga, provincia de Cotopaxi.

## **1.5.2 Objetivos Específicos:**

- Estudiar los procesos que intervienen en la recolección de datos para el control de tiempos muertos de producción en Planta Acería.
- Elaborar el proceso para la conexión, trasformación y almacenamiento de señales de los *PLCs* que componen la máquina de electrodos PX-3.
- Analizar las herramientas disponibles en la empresa que den soporte al desarrollo de la aplicación.
- Diseñar, desarrollar e implantar el sistema informático de control de tiempos muertos de producción del equipo de electrodos PX-3 en una terminal del pulpito del horno en Planta Acería.

# **CAPÍTULO II**

# **MARCO TEÓRICO**

#### **2.1 Antecedentes Investigativos**

Después de realizar una revisión al repositorio de la biblioteca de la Facultad de Ingeniería en Sistemas, Electrónica e Industrial se encontraron los siguientes trabajos de investigación que pueden ayudar al desarrollo del proyecto de tesis.

Wilson Efraín Medina Pazmiño, Noviembre 2006, en su trabajo "DISEÑO E IMPLEMENTACIÓN DE UN SISTEMA PARA EL ALMACENAMIENTO DE DATOS DESDE UN PLC A UNA BASE DE DATOS" realiza un estudio a nivel de procesos industriales que enfatiza la funcionalidad de un sistema informático con el que se puede almacenar la información en un entorno de datos, controlando los diferentes tipos de variable tanto físico y remoto. Así como también creando la interfaz entre el PC y el PLC, valiéndose para ello del protocolo modbus el mismo que se encarga de llevar información del PC hacia el PLC y viceversa, transformado las señales analógicas en datos digitales, además para que estos dos dispositivos se conecten se recurrió a un driver OPC Server, utilizando para este fin la investigación de campo de donde se obtuvieron los datos técnicos que permitieron elaborar el proyecto, por otro lado se utilizó como método de investigación el científico, que permitió el análisis y síntesis comparativo de los enlaces verificando los aspectos técnicos, estableciendo la causa-efecto del problema.[2] Por medio del cual se obtiene como conclusión principal que en un ambiente de producción la captura de datos es una acción indispensable para obtener información que ayude en la optimización de los procesos de producción.

Se realizó también una revisión de los repositorios de las instituciones de educación superior a nivel nacional e internacional y se pudo encontrar investigaciones similares en donde encontramos la siguiente información.

Alan Daniel Cuenca Sánchez y Milton Stalin León Encalada, Departamento de Eléctrica y Electrónica, Escuela Politécnica del Ejercito, en su trabajo "DISEÑO E IMPLEMENTACIÓN DEL SISTEMA DE MONITOREO, SUPERVISIÓN Y CONTROL AUTOMÁTICO DEL PROCESO DE DESTILACIÓN DE AGUA EN EL ÁREA DE INYECTABLES DE LIFE C.A." realizan un estudio para el diseño e implementación de un sistema desarrollado para el monitoreo, supervisión y control del proceso de destilación de agua, empleando un autómata programable y un panel táctil de marca SIEMENS, además del protocolo de comunicación Industrial Ethernet TCP/IP. Este sistema almacena información recopilada del proceso, en una base de datos creada en SQL Server 2005. La interfaz gráfica de la pantalla táctil permite la visualización de los datos y variables más relevantes y permite la generación de reportes en hojas de cálculo de Microsoft Excel[3], para lo cual se utilizó investigación de campo aplicada a observar los procesos de producción anteriores y determinar los requerimientos necesarios para el desarrollo del sistema en las diferentes etapas. Lo que permite llegar a la conclusión de que los sistemas informáticos y el manejo de los datos en los procesos de automatización de producción son muy importantes, pues se orientan como herramientas que facilitan al personal administrativo a conocer los procesos de producción mediante el análisis de los reportes y la toma correcta de decisiones.

John Byron Buitrago Paniagua, Hernán Darío Hernández Paniagua, Gildardo Posada Botero, Sergio Agudelo Flórez, Medellin, Diciembre 2015, en su trabajo "SISTEMA BASADO EN PLC PARA CONTROL, MONITOREO Y ALMACENAMIENTO DE DATOS DE TEMPERATURA DE UN COLECTOR SOLAR PARABOLOIDE COMPUESTO" realizan un estudio sobre el diseño, implementación y resultados de un sistema de control, monitoreo y almacenamiento de datos de temperatura de un colector solar paraboloide compuesto. La temperatura es controlada por medio de un PLC y permite almacenar datos de la misma en una base de datos y simultáneamente en una memoria Flash EEPROM, las cuales son descargadas a un PC por medio de la interfaz de la base de datos[4]. El proyecto se lo realizó mediante una arquitectura de hardware y software eficiente y escalable que puede ser fácilmente modificada para futuras mejoras en los procesos. En base a lo anterior se puede concluir que mediante el correcto desarrollo de un sistema computacional se puede contar con un módulo que reciba señales de los sensores que controlan un proceso y realice los cálculos necesarios para ser visualizados y controlados mediante un panel de operador.

La mayoría de las empresas de producción realizan procesos que se controlan con sistemas industriales los cuales en la mayoría de las ocasiones no cubren las necesidades a nivel de toma de decisiones. Para tener control de las variables que intervienen en los mismos se debe utilizar autómatas programables y una base de datos para poder dar facilidad, confiabilidad y garantizar la veracidad de la información.

FRANKLIN PATRICIO CAIZA MARCILLO, ESCUELA POLITÉCNICA DEL EJÉRCITO SEDE LATACUNGA, enero 2007, en su trabajo "MONITOREO DE UN SISTEMA DE CONTROL DE UNA ESTACIÓN DE PROCESOS UTILIZANDO EL PLC SIMATIC S7-200 Y VISUAL BASIC", enfatizan que se debe contar con cuatro Estaciones de Control de Procesos Industriales como son: temperatura, nivel, presión y caudal, los mismos que son controlados automáticamente por un controlador digital llamado FOXBORO. Por lo que el objetivo de ese proyecto es el de monitorear y controlar el procesos Industrial de la Estación de Nivel. Por lo tanto el proyecto consiste en monitorear y controlar el proceso Industrial de la Estación de Nivel sin utilizar el controlador FOXBORO, eso quiere decir que la estación va a utilizar únicamente los medios eléctricos y electrónicos auxiliares para el control del proceso.[5] Mostrando de esta manera una clara comparación de herramientas utilizadas para la conexión y comunicación entre una interfaz de bases de datos y un PLC, para realizar un procesamiento de datos.

Syed Shanu en su artículo de Code Project llega al análisis de la existencia de diferentes tipos de PLC disponibles como MELSEC, SIMENS, etc. Así como la existencia para la comunicación de varios protocolos disponibles, uno de los más utilizados por facilidad de acceso es TCP IP, además es necesario un componente dll dependiendo de la marca que se vaya a utilizar. Se ha corroborado el éxito de muchos trabajos usando *HMI (Human Interface Program)* utilizando Visual Studio C# con PLC, *Sensor Programming* y *NutRunner* generando programas funcionales como herramientas de comunicación. [6]. Para poder así tener acceso directo a las variables que generan los *PLCs* mediante el denominado controlador de procesos.

#### **2.2 Fundamentación Teórica**

#### **Tiempos** *Offline***:**

Como nos indica [5] "En ámbitos de producción tiempos *offline* o tiempos de para, son lapsos en los cuales se suspende de manera momentánea o total la producción en ciertas áreas."

#### **Horno de arco eléctrico:**

A nivel de soluciones en lo que respecta a la línea de Acerías según [6] "Un Horno de Arco Eléctrico es aquel que se calienta a través de electrodos, pudiendo llegar a temperaturas hasta de 1930°, con el objetivo de trasformar la chatarra en acero industrial. Los mismos que se pueden controlar eléctricamente evitando así la producción de gases de combustión. Consta básicamente de tres partes, equipo eléctrico con un trasformador principal como elemento fundamental y el equipo de control, equipo mecánico que incluye la olla revestida donde se realiza la fisión de chatarra, además de los elementos auxiliares como los hidráulicos, equipo de captación y depuración de humos, precalentador de chatarra, quemadores de oxigas, lanzas de O2, entre otros.En los hornos de corriente alterna se disponen tres electrodos encima de la carga, que está puesta a tierra, y el arco salta entre electrodos a través de la carga, es decir cada electrodo hace alternativamente de cátodo y ánodo, es decir se basa en la trasformación de la energía eléctrica en calor aplicado a la carga, lo que provoca la elevación de temperatura."

### *PLC***:**

Un controlador lógico programable [7] "Es un dispositivo operado digitalmente, que usa una memoria de almacenamiento interno de instrucciones con el fin de implementar funciones específicas, tales como lógica, secuenciación, registro y control de tiempos, contero y operaciones aritméticas, para controlar a través de entradas/salidas digitales o analógicas, varios tipos de máquinas o procesos".

#### *OPC – Serve***r:**

El concepto de *OPC-Server* según es el que [8] "permite el diagnóstico y la parametrización de todo tipo de equipos autómatas programables. El intercambio de datos con estos equipos se realiza a través del servidor *OPC*, vía diferentes protocolos. Esto permite realizar un diagnóstico combinado de

procesos y de redes en el sistema *HMI*", siendo este el estándar de comunicación de control y supervisión que se va a mantener en el lado del proceso industrial a través de una arquitectura cliente – servidor.

### **Equipo de Electrodos PX-3:**

Según [8] conceptualiza "*The DigitARCTM PX3* es la tercera generación del *Sistema DigitARCTM* que se encarga de regular los electrodos, es un sistema de medición y control de medios eléctricos, mecánicos y electrónicos que componen la automatización industrial de hornos eléctricos, hornos cuchara y *Casters",* siendo este el equipo que genera señales y el cual vamos a controlar para obtener un dominio total de las bases de datos.

## *HMI (Human Interface Program – Human Machine Interface)***:**

En base a [9] manifiesta que "Es el dispositivo o sistema que permite la interfaz entre la persona y la máquina" permitiendo la conexión con la máquina de electrodos y permitiendo al pulpitero controlar el sistema de automatización en el Horno de Arco Eléctrico. Según lo citado en [7] "Descontando el método tradicional, se puede distinguir dos tipos de *HMIs:*

Terminal de Operado, consiste en un dispositivo, generalmente construido para ser instalado en ambientes agresivos, donde pueden ser solamente de despliegues numéricos, alfanuméricos o gráficos, normalmente pueden ser además con pantalla sensible al tacto *(touch screen). PC – Software,* esto constituye otra alternativa basada en un *PC* en donde se carga un *software*  apropiado para la aplicación."

### *Software HMI***:**

Según [10] "Estos *softwares* permiten entre otras cosas las siguientes funciones: interface gráfica de modo de poder ver el proceso e interactuar con él, registro en tiempo real e histórico de datos, manejo de alarmas" pueden ser creados con las herramientas de diseño propias según la marca del *PLC*. Estas no son restrictivas con el equipamiento mecánico, se adaptan a cualquier marca de *PLC* y *HMI* Comercial.

## **2.3 Propuesta de Solución**

Mediante un sistema informático se realizará la conexión, obtención, almacenamiento y proceso de datos de las señales que generan los *PLCs* que componen la máquina de electrodos PX3 transformando las señales analógicas en digitales, en la Empresa Novacero S.A. Planta Lasso para controlar de mejor manera los tiempos *offline* en la producción y optimizar procesos en la fundición de material mediante la toma de decisiones.

# **CAPÍTULO III**

# **METODOLOGÍA**

## **3.1 Modalidad de la investigación**

La investigación que se desarrollará en el presente proyecto es investigación aplicada, agrupando el conjunto de actividades que la componen en investigación a una combinación de sistemas industriales de automatización, control y procesos de sistemas informáticos para optimización de la información.

Clasificándose como investigación multimodal, pues involucra resolución a problemas de una manera teórico práctico, destinadas a lograr innovaciones y mejorar procesos incrementando la productividad.

## **3.1.1 Investigación Bibliográfica – Documental**

El presente proyecto desarrollará una modalidad de investigación bibliográficadocumental por la forma en la que se va obtener la información necesaria para fundamentar cada aspecto técnico, por lo que se realizará una investigación constante en libros, revistas, reglamentando todo lo relacionado a estándares y licencias.

La presente modalidad de investigación se la aplica desarrollando constantes consultas en los reglamentos internos de operatividad y producción de la Planta Acería de la Empresa Novacero S.A. Planta Lasso; además de manuales de equipos y maquinaria de producción, así como también consultas de investigaciones hechas con anterioridad relacionadas con la obtención de datos desde las señales generadas por los PLC en áreas de producción y desarrollo de HMI para el funcionamiento en el área operativa en los paneles de operador o terminales PC, desarrollados a medida en un entorno gráfico de programación.

#### **3.1.2 Investigación de Campo**

En el proyecto se va emplear investigación de campo, debido a que el investigador acude a la Empresa Novacero S.A., fuente de los hechos de la presente investigación para evaluar procesos, realizar un estudio de las herramientas y técnicas que se emplean para el cumplimiento de objetivos.

#### **3.2 Población y muestra**

#### **3.2.1 Población**

El presente trabajo de investigación se lo realizará en la Empresa Novacero S.A. Planta Industrial Lasso con una población de 15 personas las cuales están directamente involucradas con la administración y control de los procesos de Planta Acería.

Como muestra se trabajará con toda la población, debido a que el universo investigativo encargado de la administración y control de procesos es el personal administrativo, como lo indica el Tabla N° 1.

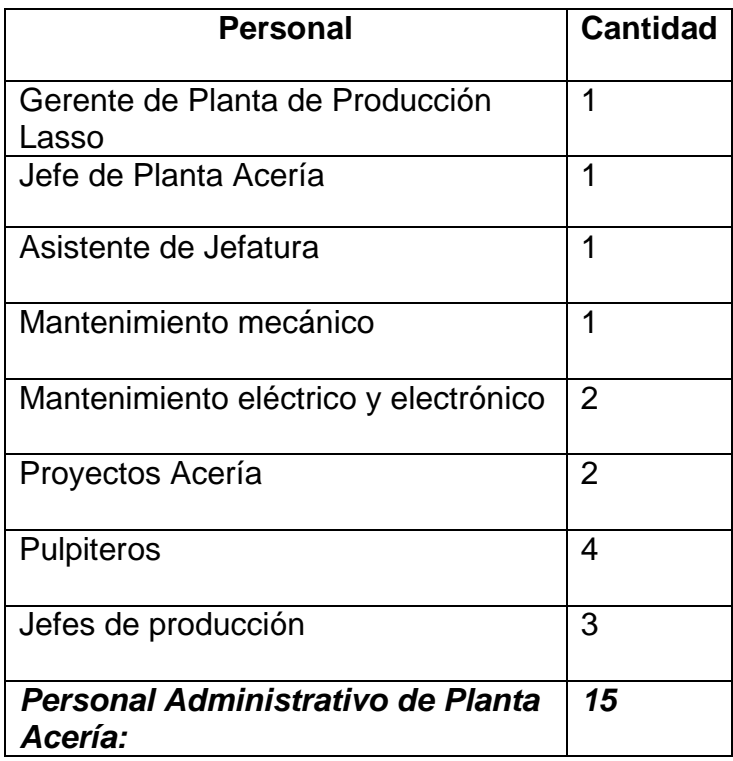

Tabla N° 1: Población

Elaborado por: Investigadora

## **3.3 Recolección de Información**

Las técnicas utilizadas para la recolección de la información corresponden a lo indicado en la Tabla N° 2:

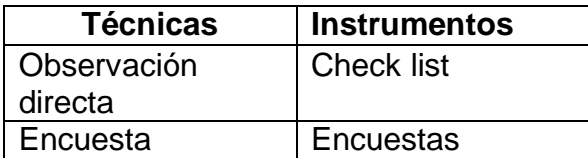

Tabla N° 2: Técnicas e instrumentos para recolección de información.

Elaborado por: Investigadora

## **3.4 Procesamiento y Análisis de Datos**

Para procesamiento y análisis de la información se regirá según la siguiente planificación.

1.- Elaboración y validación de los instrumentos de recolección de los datos como son el check list, guía de la entrevista.

2.- Aplicar autoevaluación o prueba piloto de los instrumentos de recolección de información.

3.- Ajustes a los instrumentos de recolección de datos en caso de ser necesario.

4.- Coordinar con el personal involucrado en la administración y control de los procesos de producción para determinar las fechas de aplicación de los instrumentos de recolección de la información.

5.- Aplicación de los instrumentos de recolección de la información en Planta Acería.

6.- Organización y codificación de los datos recolectados.

7.- Aplicación de fórmulas estadísticas para la tabulación de datos.

8.- Análisis cualitativo/cuantitativo de la información.

9.- Informe de resultados reflejando conclusiones y recomendaciones de cada punto sobresaliente.

### **3.5 Desarrollo del proyecto**

A continuación se detallan las actividades que se realizaron, para cumplir los objetivos en el desarrollo del proyecto, utilizando como Metodología de Desarrollo del Software el ciclo de vida clásico o en cascada:

Estudiar los procesos que intervienen en la recolección de datos para el control de tiempos muertos de producción de Planta Acería.

- Especificación de requerimientos.
- Estudio de vialidad del sistema.
- Diseño y validación de instrumentos de recolección de datos.
- Análisis de la encuesta realizada
- Definición de los procesos de producción de Planta Acería.

Analizar las herramientas disponibles en la empresa que den soporte al desarrollo de la aplicación.

- Especificación de herramientas de desarrollo.
- Definición de requisitos del sistema.
- Factibilidad técnica de hardware y software.
- Factibilidad Económica.
- Factibilidad Operativa.
- Estudio de alternativas de herramientas de solución.
- Valoración y selección de alternativas de solución.

-

Elaborar el proceso de conexión, transformación y almacenamiento de señales de los PLCs que componen la máquina de electrodos DigitARC™ PX3.

- Desarrollo de funciones de conexión y obtención de señales con el Equipo de Electrodos DigitARC™ PX3.
- Desarrollo de la función timer para captura de señales del PLC.

Diseñar, desarrollar e implantar un Sistema Informático de control de tiempos *offline* del equipo de electrodos DigitARC™ PX3 en una terminal del pulpito del Horno de Arco Eléctrico en la Planta Acería.

- Diseño y especificaciones de los diagramas de casos de uso.
- Diseño del diagrama de actividades.
- Diseño de la base de datos
- Desarrollo de interfaces gráficas y funciones de desarrollo.
- Procesos de prueba del sistema en ambiente de desarrollo y producción.
- Documentar y archivar los respaldos de la investigación.
- Implantar el Sistema Informático de Control de tiempos Offline.

## **CAPITULO IV**

## **DESARROLLO DE LA PROPUESTA**

Para el desarrollar el presente proyecto se aplicó como metodología de desarrollo de software, el ciclo de vida clásico o cascada, el cual describe la vida de un producto de software desde la especificación de requerimientos, análisis, diseño, implementación, pruebas, implantación y mantenimiento (Ver Gráfico N° 1). Esta metodología satisface los requerimientos iniciales, ya que el tamaño del sistema no es muy grande y con la consecución de cada una de las etapas de la metodología se llegó a cumplir con el objetivo propuesto.

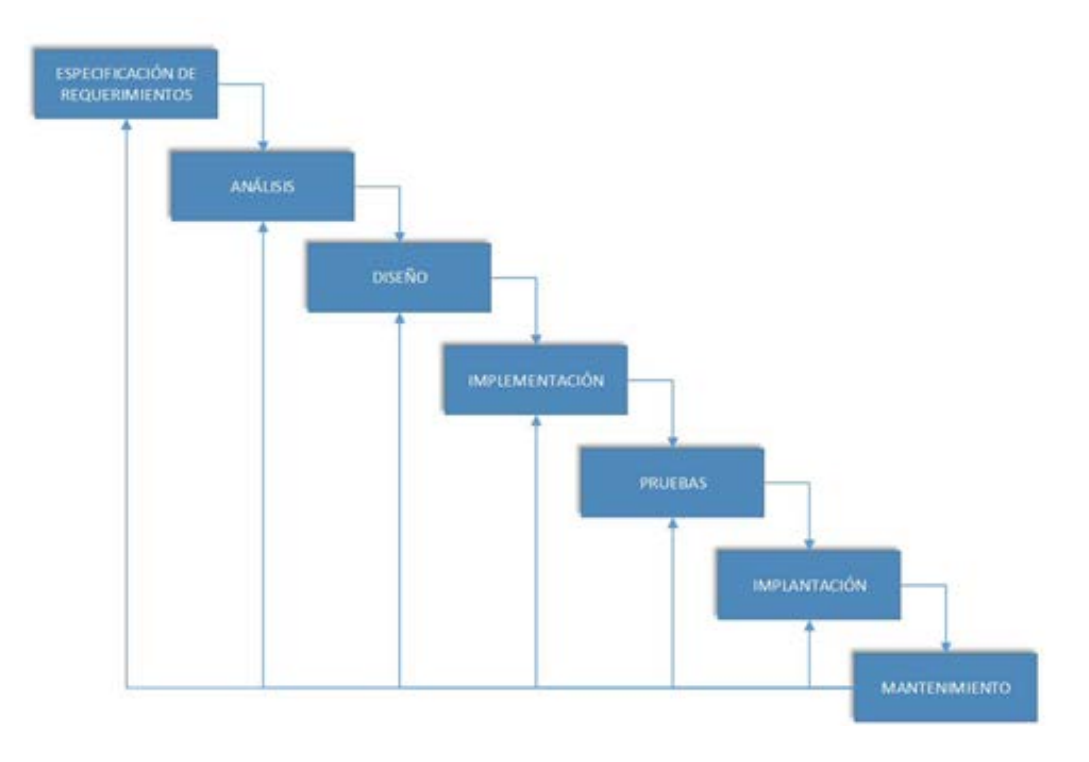

Grafico N° 1: Metodología de desarrollo de software Ciclo de vida clásico o en cascada. Elaborado por: Investigador

#### **4.1 Especificación de Requerimientos**

Después de haber culminado con el diseño, validación y análisis de la encuesta aplicada al personal administrativo de la Planta Acería y de concluir con una etapa de observación directa con el personal operativo o Pulpiteros en la cabina del Pulpito del Horno que es el centro de control y mandos de Sistema de Automatización del Horno de Arco Eléctrico se concluye que en la Planta Acería no cuentan con un apropiado control de tiempos muertos de producción que permita un adecuado manejo de la información que se genera, pues esta labor se la realiza de forma manual lo que provoca desconformidad en el personal operativo que trabaja por turnos y de manera competitiva por un índice de producción, así como también en el personal administrativo ya que la ineficiente información no permite una adecuada toma de decisiones para mejorar los procesos.

Además se realización reuniones con el personal administrativo de Planta Acería, el personal de sistemas de la información y la unidad de Sistemas de Gestión Integral, en las cuales se llegó a determinar que el Sistema de Automatización del Horno de Arco Eléctrico que es un Sistema Industrial el mismo que maneja los electrodos y demás equipos en la producción, no está generando los datos suficientes para determinar el motivo exacto de los tiempos muertos en la producción, además en estas reuniones se establecieron los requerimientos con los que debe trabajar el Sistema Informático en paralelo con el Sistema de Automatización del Horno de Arco Eléctrico para cumplir y dar solución a los problemas que se han venido generando a través de los años.

### **4.1.1 Estudio de vialidad del sistema**

En el presente trabajo de investigación para determinar correctamente cual es el verdadero problema que afronta la Planta Acería en el control manual de tiempos muertos en el Horno de Arco Eléctrico, se ha escogido dos técnicas con sus respectivos instrumentos con el principal objetivo de adquirir la información básica, la misma que nos permita identificar y determinar los requerimientos para dar solución a las necesidades planteadas anteriormente.

#### **4.1.2 Diseño y validación de instrumentos de recolección de datos**

Las preguntas de la siguiente encuesta se basan en la observación que se realizó durante el periodo de un mes al personal técnico y administrativo del Pulpito del Horno, con el fin de determinar cuáles son las necesidades relacionadas al control de tiempos *offline*.

Se presentó el diseño de la encuesta para la aprobación y sugerencias al Ing. Vinicio Carrión, Jefe de Planta Acería, el mismo que sugirió pautas en base a su experiencia en estos procesos y nos ayuda coordinando que en la próxima reunión de 5Ss, reuniones semanales que cada unidad se encuentra obligada realizar para cumplir con la Unidad del Sistema Gestión Integral, se va a incluir como punto del día la aplicación de las encuestas a los implicados. El diseño final de la encuesta se puede observar en el Anexo 1.

#### **4.1.3 Análisis de la encuesta realizada**

La información recopilada se lo realizó en la Empresa Novacero S.A. Planta Industrial Lasso a una población total de 15 personas que son los involucrados directamente con la administración y control de los procesos de Planta Acería, los datos que se obtuvieron fueron tabulados y analizados de manera sistemática de acuerdo a las interrogantes planteadas, así también los datos fueron interpretados estadísticamente para obtener resultados confiables, utilizando el programa del paquete Microsoft Office, Excel 2013, ya que es uno de los programas en los cuales se puede realizar cuadros y gráficos estadísticos de manera clara y precisa.

*Pregunta 1.* ¿Existe un control de tiempos de producción en la Planta Acería?

 $SI() NO()$ 

*Tabla 1:* Análisis de resultados Pregunta 1. ¿Existe un control de tiempos de producción en la Planta Acería?

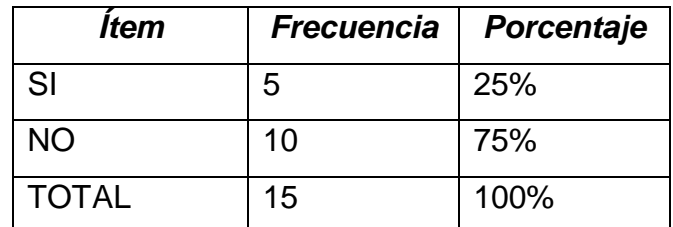

Tabla N° 3: Pregunta 1

Elaborado por: Investigador

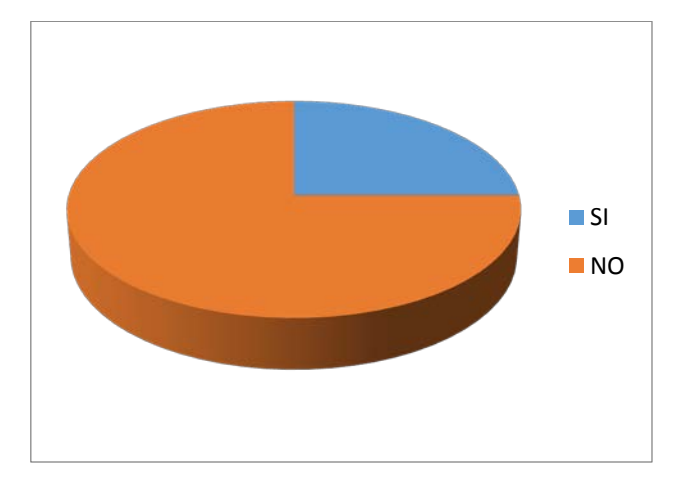

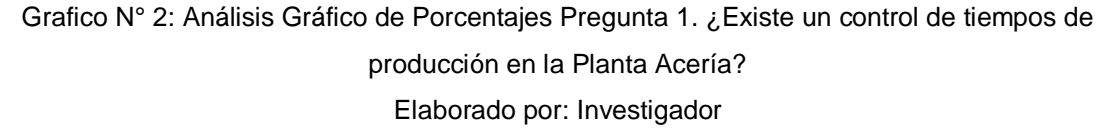

### **Análisis:**

Según el personal administrativo del pulpito del horno, centro de control y mandos de Sistema de Automatización del Horno de Arco Eléctrico, y el personal de la oficina de administración de Planta Acería podemos observar que el 25% manifiesta que si existe un control de producción que es manual de
*paras* pero dan a conocer que se podría mejorar, por el contrario el 75% nos dicen que no hay un adecuado control de producción.

#### **Interpretación:**

Para el personal administrativo y técnico del Pulpito del Horno y Oficinas de Planta Acería el actual control manual de tiempos muertos de producción no es del todo eficiente debido a que se deben analizar manualmente los datos y registros de tiempos muertos de producción. Además con la observación directa se pudo constatar que en la actualidad existe una persona que semanalmente recoge y analiza los datos, para presentar un informe porcentual de las causas que provocan estos problemas.

*Pregunta 2.* ¿El Sistema de Automatización Industrial del Horno de Arco Eléctrico genera algún reporte de los tiempos muertos de producción?

 $SI() NO()$ 

**Tabla 2:** Análisis de resultados Pregunta 2. ¿El Sistema de Automatización Industrial del Horno de Arco Eléctrico genera algún reporte de los tiempos muertos de producción?

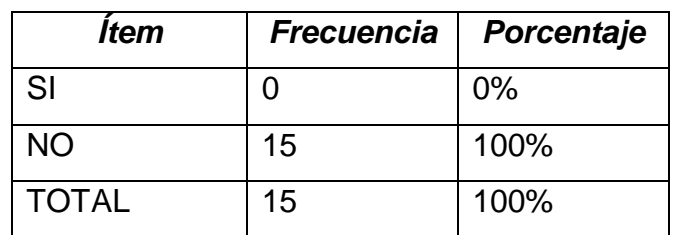

Tabla N° 4: Pregunta 2

Elaborado por: Investigador

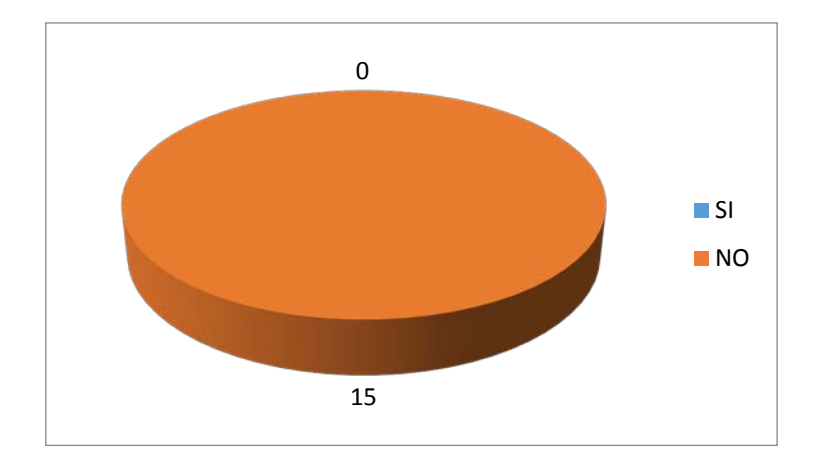

Grafico N° 3: Análisis Gráfico de Porcentajes Pregunta 2. ¿El Sistema de Automatización Industrial del Horno de Arco Eléctrico genera algún reporte de los tiempos muertos de producción? Elaborado por: Investigador

#### **Análisis:**

En la pregunta anterior el 100% de los encuestados manifestó que el Sistema de Automatización del Horno de Arco Eléctrico NO genera reportes sobre los tiempos muertos de producción.

#### **Interpretación:**

Para el personal administrativo y operativo del Pulpito del Horno y la oficina de Planta Acería el Sistema de Automatización que controla el equipo de electrodos PX-3 al no generar reportes sobre los tiempos muertos de producción no cubre del todo con los requerimientos a nivel de información que permita la toma de decisiones. Además con la observación directa se pudo constatar que el Sistema de Automatización del equipo de electrodos PX-3 no cubre con todos los requerimientos para realizar un correcto análisis de la información, por lo que la mayoría del tiempo se debe estar en aclaraciones entre el personal.

*Pregunta 3.* ¿Ha existido problemas con los operadores de turno por los informes manuales de Control de Paras de Producción?

 $SI() NO()$ 

*Tabla 3:* Análisis de resultados Pregunta 3. ¿Ha existido problemas con los operadores de turno por los informes manuales de Control de Paras de Producción?

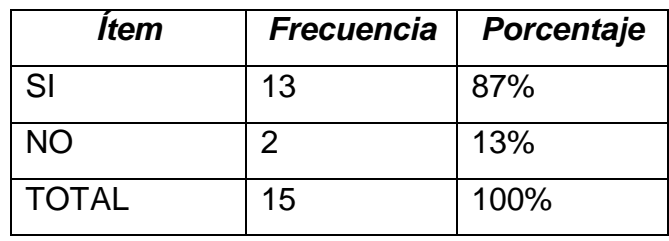

Tabla N° 5: Pregunta 3

Elaborado por: Investigador

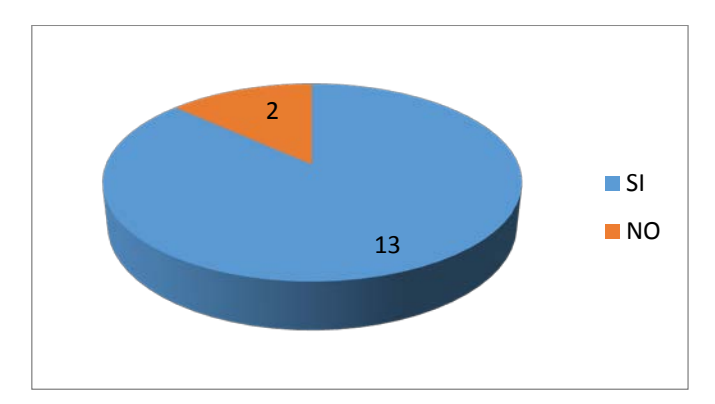

Grafico N° 4: Análisis Gráfico de Porcentajes Pregunta 3. ¿Ha existido problemas con los operadores de turno por los informes manuales de Control de Paras de Producción? Elaborado por: Investigador

#### **Análisis:**

En la pregunta número 3, el 87% de los encuestados manifestaron que si ha existido problemas entre el personal operativo de la Planta Acería pues al trabajar en turno se ha ocasionado un conflicto de intereses por llegar a las metas propuestas a fin de mes. Mientras el 13% manifestó que NO se ha producido problemas o que desconocen por no trabajar tan directamente con el personal.

#### **Interpretación:**

Para la mayor parte del personal administrativo y técnico del Púlpito del Horno y Oficinas el actual Sistema Manual para controlar las *PARAS* en producción no maneja información confiable. Como complemento por medio de la observación directa se pudo verificar que el personal técnico registra los problemas existentes de manera personal y sin criterio técnico, lo cual genera malos entendidos entre plantas y responsables.

*Pregunta 4.* ¿ Es necesario mantener un control de tiempos de producción por minutos del Equipo de Electrodos DigitARC™ PX3?

 $SI() NO()$ 

*Tabla 4:* Análisis de resultados Pregunta 4. ¿ Es necesario mantener un control de tiempos de producción por minutos del Equipo de Electrodos DigitARC™ PX3?

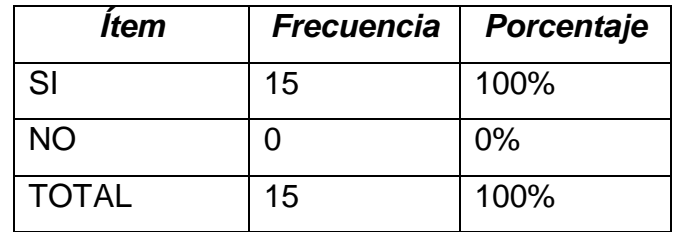

Tabla N° 6: Pregunta 4

Elaborado por: Investigador

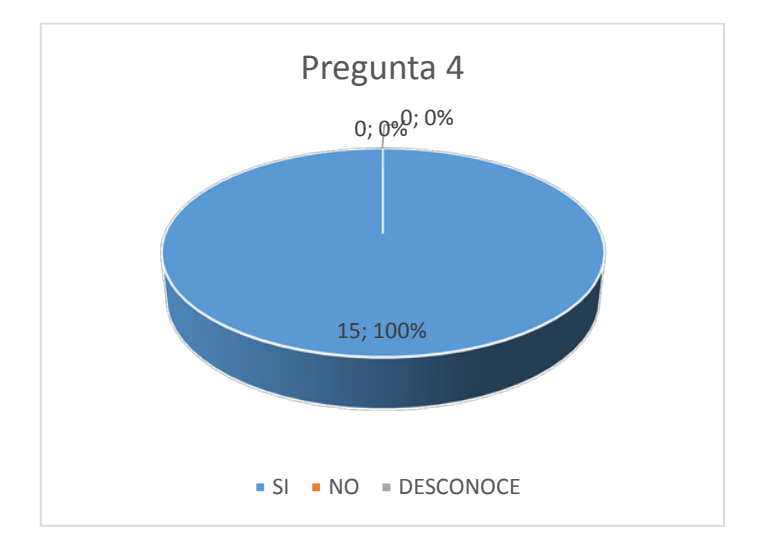

Grafico N° 5: Análisis Gráfico de Porcentajes Pregunta 4. ¿ Es necesario mantener un control de tiempos de producción por minutos del Equipo de Electrodos DigitARC™ PX3? Elaborado por: Investigador

# **Análisis:**

Después de aplicar la encuesta al personal administrativo y operativo de la Planta Acería podemos observar que el 100% de los miembros que lo componen manifiestan que si es necesario el desarrollo de un Sistema Informático paralelo al Sistema de Automatización que controla el PX-3, con el fin de gestionar de mejor forma los tiempos muertos de producción.

## **Interpretación:**

Para los miembros encuestados que componen la Planta Acería es esencial el desarrollo de un Sistema Informático para implantarlo como *HMI* en el Pulpito del Horno con el fin de registrar con mayor precisión los motivos y tiempos exactos de *paras* en esa área de producción. También se pudo observar de manera directa que el Sistema de Automatización cubre en su totalidad con los controles a nivel de maquinaria, pero existe una deficiencia en lo que respecta a la generación y manejo de datos, es por eso que se llega a la conclusión que se necesita un Sistema Informático que maneje los datos de manera local y de esa forma poder generar información útil para la toma de decisiones.

*Pregunta 5.* ¿El HMI de control del Horno de Arco Eléctrico permite la configuración según las necesidades actuales?

 $SI() NO()$ 

*Tabla 5:* Análisis de resultados Pregunta 5. ¿El HMI de control del Horno de Arco Eléctrico permite la configuración según las necesidades actuales?

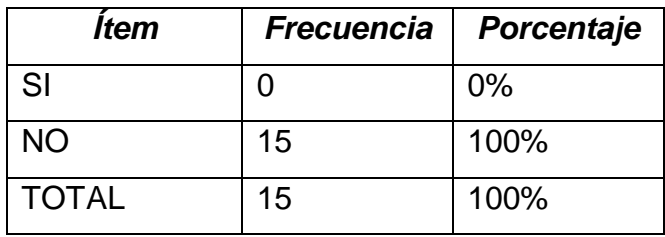

Tabla N° 7: Pregunta 5 Elaborado por: Investigador

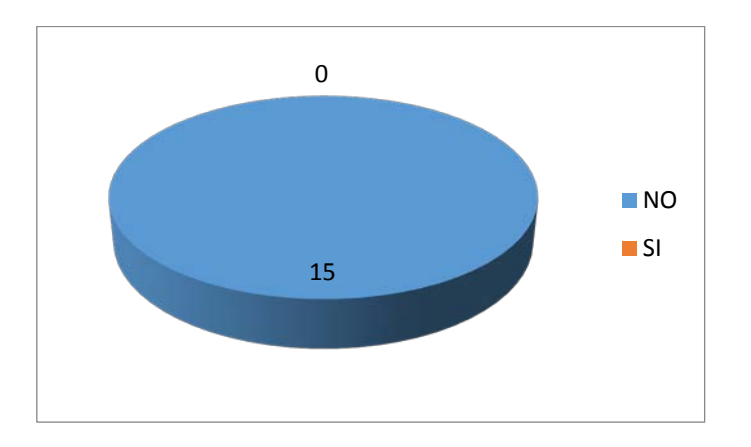

Grafico N° 6: Análisis Gráfico de Porcentajes Pregunta 5. ¿El HMI de control del Horno de Arco Eléctrico permite la configuración según las necesidades actuales? Elaborado por: Investigador

#### **Análisis**:

En la pregunta número 5, el 100% de los encuestados manifestó que el HMI que se encuentra en el panel del operador no es configurable, ya que cuando se necesita algún cambio se debe hacer contacto con la empresa de automatización que instalo el equipo de control de electrodos para el Horno de Arco Eléctrico.

#### **Interpretación**:

El Sistema de Automatización Industrial que controla el Horno de Arco Eléctrico, mantiene en el pulpito del Horno un HMI en el panel del Operador con el cual se controla los procesos de producción y el personal administrativo de la Planta Acería mantiene un perfil restrictivo con respecto a la configuración.

*Pregunta 6.* ¿La base de datos del Sistema de Automatización se encuentra dentro del dominio de la empresa?

 $SI() NO()$ 

*Tabla 6:* Análisis de resultados Pregunta 6. ¿La base de datos del Sistema de Automatización se encuentra dentro del dominio de la empresa?

| ltem         | <b>Frecuencia</b> | Porcentaje |
|--------------|-------------------|------------|
| SI           | 15                | 100%       |
| <b>NO</b>    |                   | 0%         |
| <b>TOTAL</b> | 15                | 100%       |

Tabla N° 8: Pregunta 6

Elaborado por: Investigador

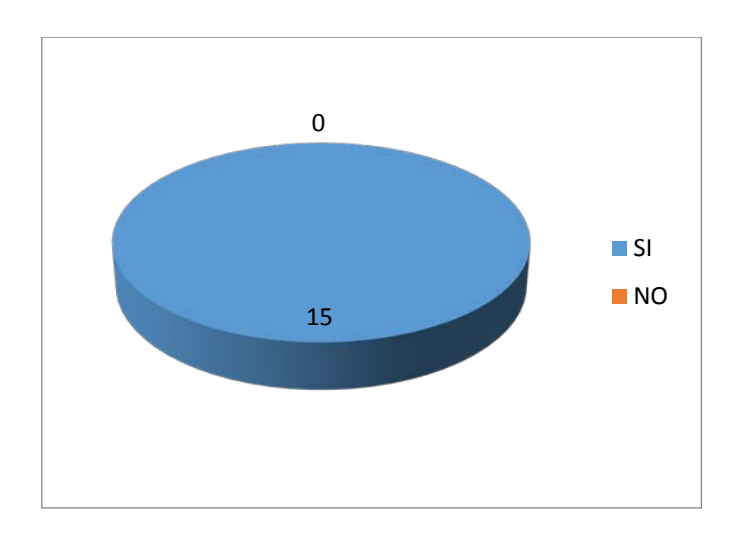

Grafico N° 7: Análisis Gráfico de Porcentajes Pregunta 6. ¿La base de datos del Sistema de Automatización se encuentra dentro del dominio de la empresa? Elaborado por: Investigador

#### **Análisis:**

Después de aplicar la encuesta al personal administrativo y operativo de la Planta Acería podemos observar que el 67% de los miembros que la componen manifiestan que la base de datos del Sistema de Automatización no se encuentra dentro de los dominios de red de la empresa. Mientras que el 33% del personal desconoce este particular debido a que sus funciones son meramente técnicas en este proceso de producción.

#### **Interpretación:**

Después de aplicar y tabular la pregunta anterior se puede llegar a la conclusión adicional, que el personal administrativo conoce todas las características del Sistema de Automatización y que el personal técnico de Planta Acería se limita a utilizar *HMI* que son las interfaces mediante el cual los Pulpiteros controlan los diferentes equipos para el manejo del horno de arco eléctrico. Mediante la observación directa por un lapso considerable de tiempo podemos deducir que el Sistema de Automatización no registra ninguna base de datos dentro de los dominios de red de la empresa, y mantiene su software de automatización y control dentro de un servidor en un centro de cómputo de la planta.

**Pregunta 7.** ¿La comunicación entre el Cliente OPC y el Servidor OPC es bidireccional?

 $SI() NO()$ 

*Tabla 7:* Análisis de resultados Pregunta 7. ¿La comunicación entre el Cliente OPC y el Servidor OPC es bidireccional?

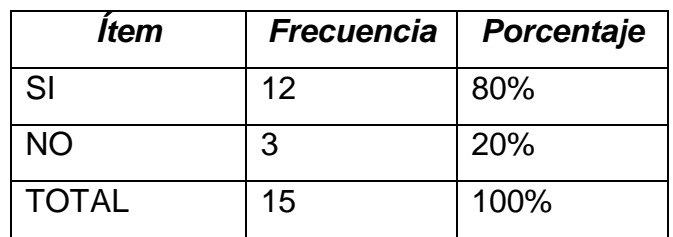

Tabla N° 9: Pregunta 7

Elaborado por: Investigador

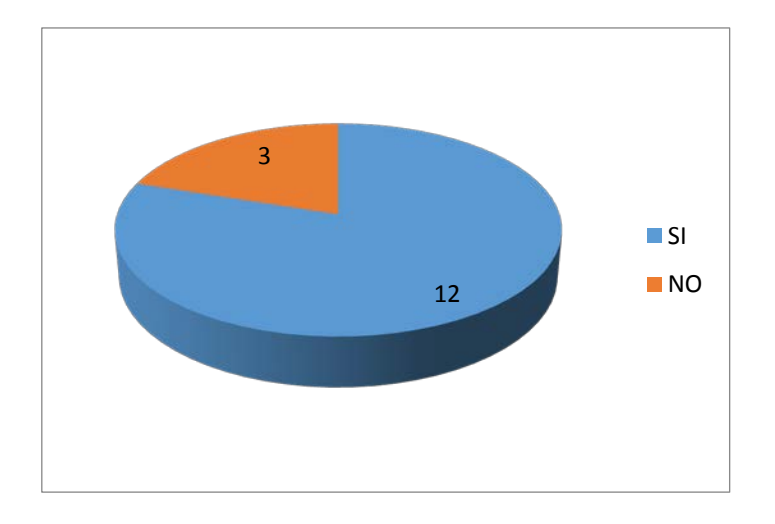

Grafico N° 8: Análisis Gráfico de Porcentajes Pregunta 7. ¿La comunicación entre el Cliente OPC y el Servidor OPC es bidireccional? Elaborado por: Investigador

#### **Análisis**:

En la pregunta 7, después de tabular los datos podemos observar que el 80% manifiesta que la comunicación entre el cliente OPC y el Servidor OPC es bidireccional.

#### **Interpretación:**

Después de aplicar y tabular la pregunta anterior se puede llegar a la conclusión que la mayoría del personal administrativo y técnico de la Planta Acería consideran que si se puede reutilizar los datos debido a que existe una comunicación bidireccional del Sistema de Medición y Automatización para el desarrollo de un Sistema Informático. Adicionalmente por medio de la observación se puede acotar que el Sistema de Automatización y Control de los procesos de industriales en el sector del acero que está implantado en Planta Acería, ofrece un sistema modular flexible y amigable, diseñado para que el operador saque el mejor rendimiento del Horno de Arco Eléctrico a nivel de maquinaria. Pero tiene deficiencia en el registro de los datos pues los reportes que presentan se generan con datos de una base que no están en el dominio de red de la empresa.

# **4.1.4 Diagrama de Procesos Planta Acería**

4.1.4.1 Diagrama de Flujo *EFA (Electric Arc Furnace)* Horno de Arco Eléctrico.

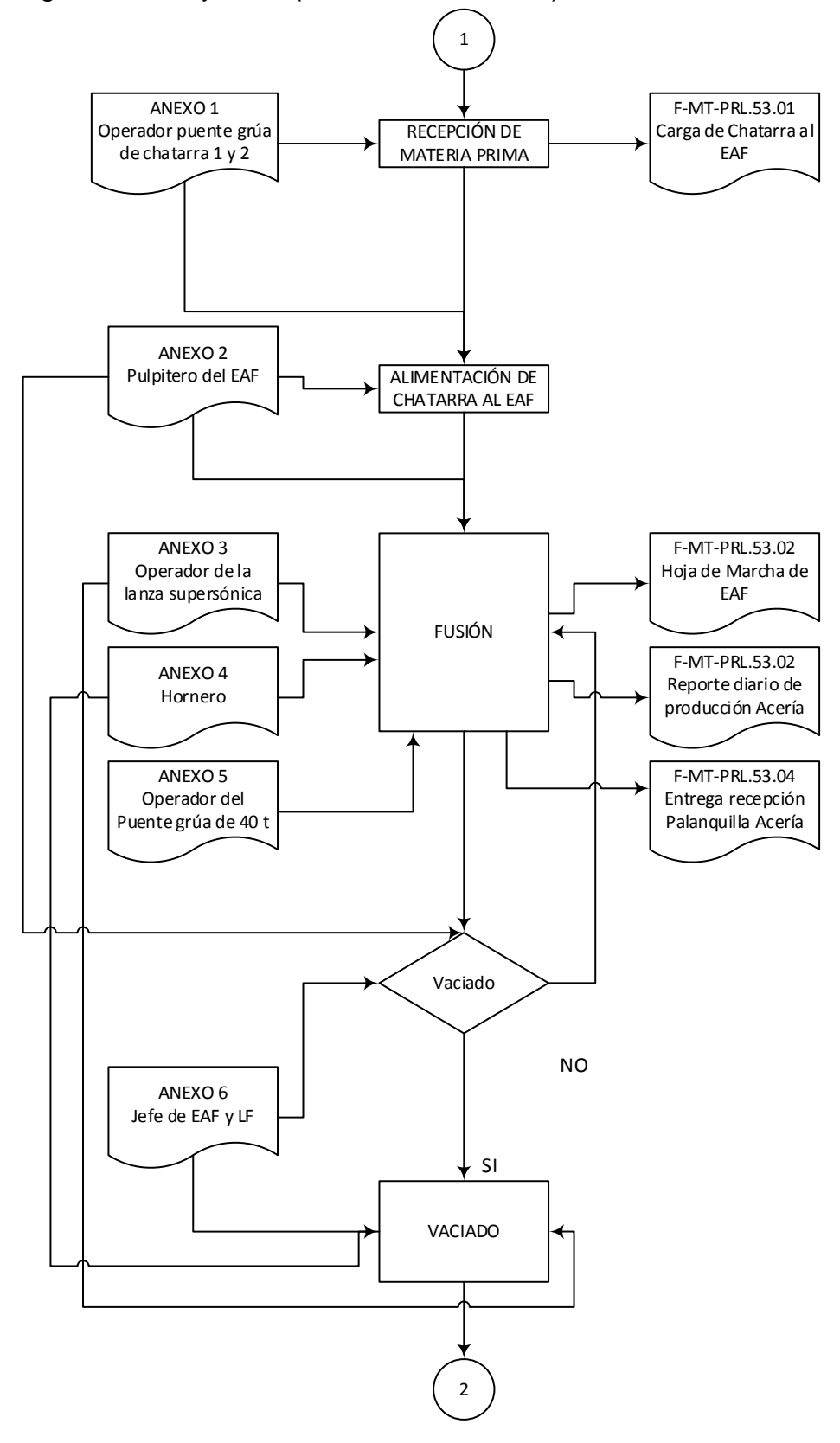

Grafico N° 9: Diagrama de Flujo EFA Horno de Arco Eléctrico – Horno Fusión Recopilado y elaborado por: Investigador

4.1.4.2 Diagrama de Flujo LF Horno Cuchara – Horno Afino

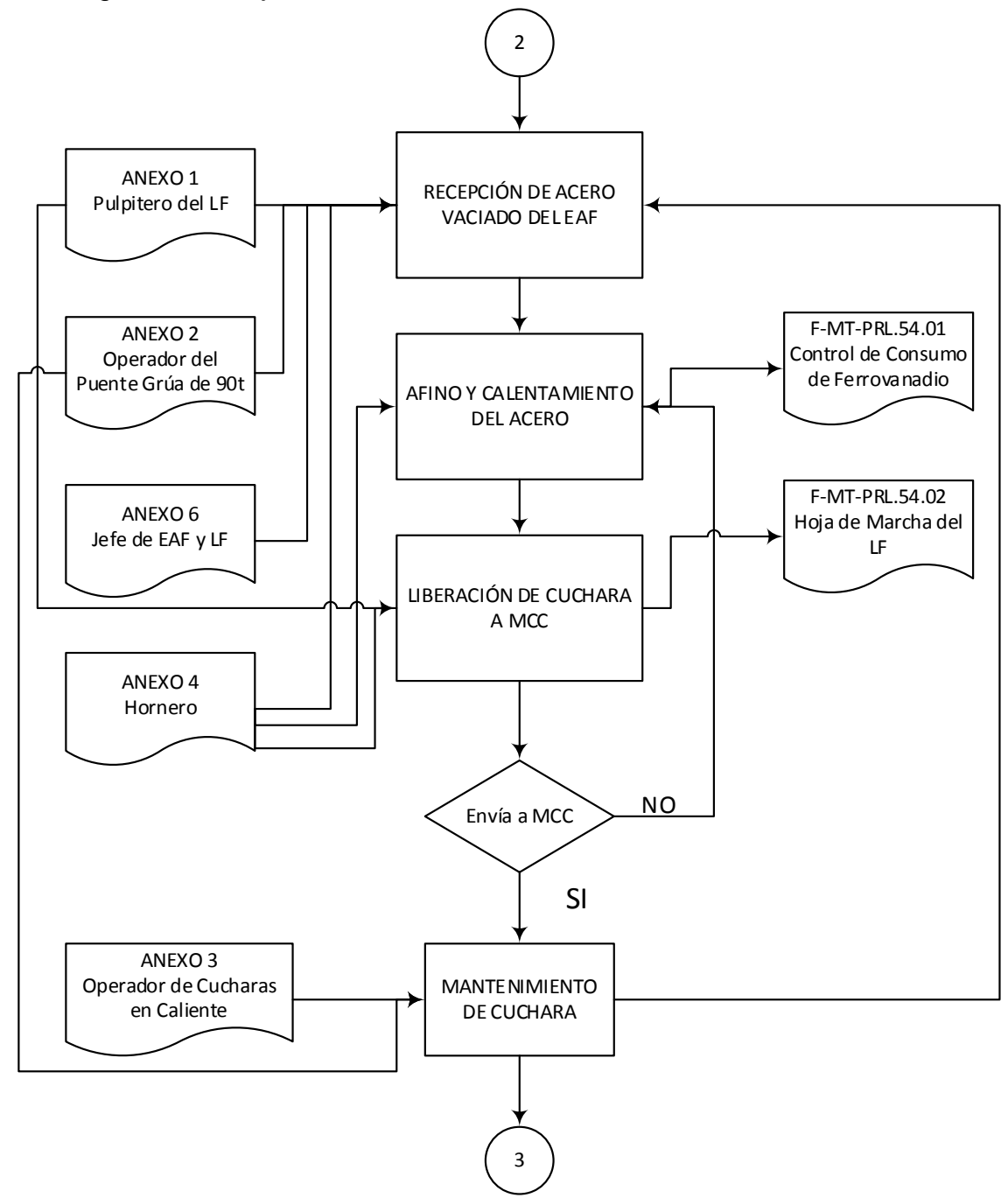

Grafico N° 10: Diagrama de Flujo LF Horno Cuchara – Horno Afino Recopilado y elaborado por: Investigador

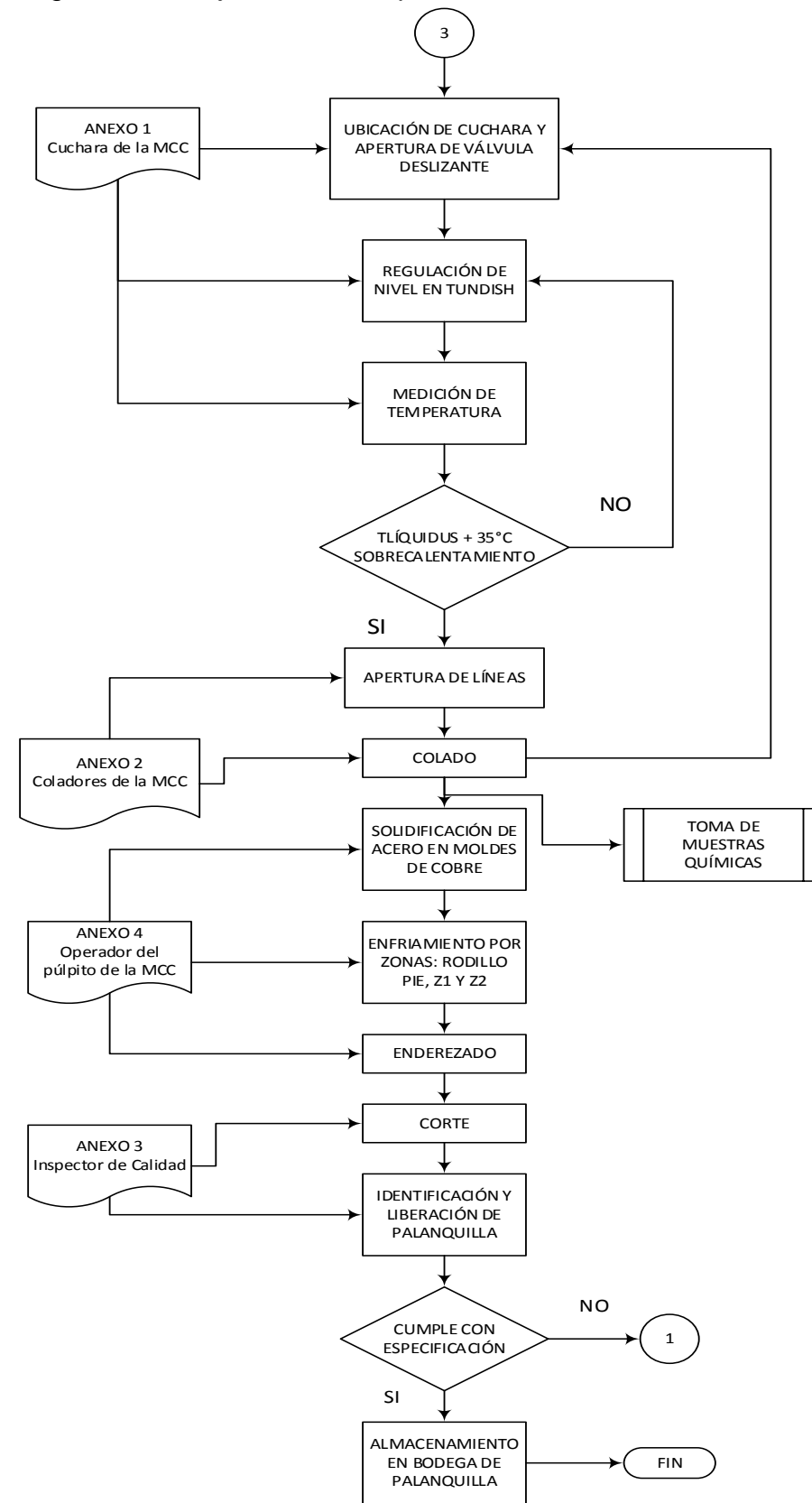

4.1.4.3 Diagrama de Flujo CCM – Maquina de Colada Continua

Grafico N° 11: Diagrama de Flujo CCM – Maquina de Colada Continua Recopilado y elaborado por: Investigador

# **4.1.5 Especificaciones de herramientas de desarrollo**

#### **4.1.5.1 Definición de los requisitos del sistema**

Después de conocer la situación actual de Planta Acería en el control de tiempos *offline* para la producción del horno de arco eléctrico en el cual se funde la chatarra con varias combinaciones de productos químicos, se ve la necesidad de desarrollar un software informático que funcione en el ámbito industrial como *HMI*, el mismo que obtendrá las señales directamente del Sistema de Automatización y Control, para lo cual se toma en consideración los requisitos mencionados a continuación:

Dentro de los principales análisis que se deben tomar en cuenta son la factibilidad técnica y factibilidad económica de los requisitos tanto de software como de hardware.

#### **4.1.5.2 Factibilidad Técnica**

La Empresa Novacero S.A Planta Lasso cuenta con la infraestructura tecnológica necesaria para el desarrollo e implantación 'ol de tiempos de producción. Además el personal que trabaja en Planta Acería tiene la suficiente Capacidad Técnica para el manejo operativo del Pulpito del Horno y del nuevo Sistema paralelamente.

Personal:

- En la Empresa Novacero S.A. Planta Lasso existe el cargo de Administrador de Redes y Sistemas el mismo que coordinará las funciones administrativas del sistema a implantarse.
- Además existe un cargo de Asistente de Sistemas para dar soporte a los usuarios del sistema.
- Los usuarios del Sistema Informático de control de Paras de Acería son los pulpiteros los mismos que tienen el perfil adecuado para entender y manejar el sistema.

# **4.1.5.3 Factibilidad Técnica Hardware**

La Empresa Novacero S.A. cuenta dentro de la Planta Acería con un centro de cómputo dedicado, una infraestructura de red integral y las terminales de cómputo necesarias para poder instalar el Sistema de Control informático de tiempos de producción sin que represente mayor problema y genere cambios en las bases informáticas de la empresa.

El sistema de control informático de tiempos de producción estaría instalado en el pulpito del horno de la Planta Acería en un Thin Client Lenovo con las características suficientes para poder trabajar sin ningún problema y que sea de fácil acceso para los Pulpiteros que se encuentran controlando la producción en el Horno; es por esta razón que la Empresa Novacero S.A. en este caso no debe hacer inversión de hardware ya que la existente cumple con las necesidades del Sistema a elaborar.

Hardware:

- $\triangleright$  Computador de escritorio
- $\triangleright$  Sistema operativo funcional
- $\triangleright$  Conectividad a la red de producción
- ▶ Conexión multipantalla.

# **4.1.5.4 Factibilidad Técnica Software**

Con respecto al software necesario para el sistema a elaborar la Empresa Novacero S.A. Planta Lasso cuenta a nivel de sistema operativo con las suficientes licencias de Windows 7 Professional de 32 bits; en cuanto al motor de base de datos y entorno de programación se ve la necesidad de los siguientes requisitos.

Motor de base de datos:

- $\triangleright$  Integridad de los datos
- $\triangleright$  Seguridad de acceso
- Confidencialidad
- $\triangleright$  Disponibilidad

Mínima latencia en actualización

Entorno de Programación:

- $\triangleright$  Escalabilidad
- $\triangleright$  Soporte para el desarrollo de software de productividad
- Entorno adecuado de codificación y pruebas
- $\triangleright$  Soporte múltiple lenguaje lenguaje de programación visual
- Procesamiento de señales Adquisición de datos
- Documentación disponible de consulta

#### **4.1.5.5 Factibilidad Económica**

Se ha determinado que el desarrollo e implantación de un Sistema Informático de Control de Tiempos de Producción en la Empresa Novacero S.A. Planta Lasso es factible debido a que los costos de software y hardware son bajos; además el Sistema a elaborar será un beneficio en el ámbito económico en cuestión de ahorro de tiempo en producción lo que generará a futuro que el desempeño del personal de Planta Acería mejore aumentando así los índices de laborables de producción. Es necesario recalcar que como el control anterior era manual no se contaba con un sistema desarrollado para esta área por lo que no se puede realizar un estudio comparativo de costo-beneficio.

#### **4.1.5.6 Factibilidad Operativa**

En base a los beneficios que el sistema informático de control de tiempos de producción ofrece a los usuarios que actúen directamente con él como a los usuarios que reciban información del mismo, los índices para su puesta en marcha e integración son altos. Por otra parte, el correcto funcionamiento y uso de la plataforma, estará supeditando al personal responsable del control del Pulpito del Horno como al personal del departamento de Sistemas.

#### **4.1.5.7 Estudio de alternativas de solución**

Dentro del estudio para la selección de las mejores herramientas para el desarrollo de la solución al problema del presente trabajo de investigación se puede determinar que el software libre es una gran elección por los costos que representan para las empresas de producción, pero en el caso de la Empresa Novacero S.A. Planta Lasso existen herramientas con las cuales se manejan otros sistemas tanto para la parte de la producción como para la sección administrativa como por ejemplo para Bases de Datos se manejan con Microft SQL Server 2008 y para el desarrollo de software de automatización la empresa mantiene las licencias de LabVIEW.

Motor de base de datos:

- Microsoft SQL Server 2008 (X)
- Oracle Database 11g
- > Postgresql
- Microsoft Access 2010
- > MySQL

Entorno de programación:

- $\triangleright$  Microsoft Visual Studio 2010 (X)
- $\triangleright$  Eclipse
- $\triangleright$  NetBeans
- > MonoDevelop
- $\triangleright$  LabVIEW (X)

Para la creación del HMI se va a utilizar del paquete de Microsoft Visual Studio 2010 el programa Visual Basic por ser un entorno de programación gráfica que permite el desarrollo de un HMI a medida de las necesidades, brinda una eficiente conexión con el OPC Server de la máquina de electrodos PX-3 además por la compatibilidad y conexión con la base de datos Microsoft SQL Server 2008.

# **4.1.5.8 Valoración de alternativas de solución**

Dentro de las alternativas de solución planteadas en el punto anterior se puede observar que existen opciones de software libre y software propietario. En empresas de producción como Novacero S.A. Planta Lasso, las diferencias son influyentes con respecto al modelo de negocio.

En la Empresa Novacero S.A. trabajan en el ámbito administrativo con un ERP propio que se encuentra en desarrollo llamado Hiperk 6i, el cual se está desarrollando en Oracle Forms e interactúa directamente con Oracle Database 11g.

Con respecto a las áreas de producción se trabaja con sistemas autónomos que manejan sus datos en Microsoft SQL Server 2005, Microsoft Access – Excel 2003 y 2007, como el Sistema de Pesaje implantado en la Garita Norte el cual se encuentra desarrollado en un entorno de programación no escalable de VC++ y como base de datos Microsoft SQL Server 2008.

#### **4.1.5.9 Selección de alternativas de solución**

En el proyecto de Sistema Informático para el control de tiempos *offline* del equipo de electrodos PX-3 para optimización de procesos de fundición en el Horno de Arco Eléctrico se ha tomado la decisión de ocupar como herramientas de desarrollo:

- *Microsoft SQL Server 2008*, como motor de base de datos, debido a que la Empresa cuenta con las licencias necesarias, ya que mantiene varios sistemas de producción y administrativos bajo esta Base de Datos.
- *Microsoft Visual Studio 2010*, como entorno de programación de desarrollo y en lenguaje de programación Visual Basic .NET. Esto debido a que es un entorno de programación gráfica amigable en donde

se puede desarrollar HMI a la medida de las necesidades de la Planta Acería en el área de producción.

 *LabVIEW 2013*, se seleccionó como entorno de desarrollo adicional debido a que permite resolver problemas de conexión con señales del mundo real, trabaja con programación gráfica y se tiene gran integración con hardware del Equipo de Electrodos DigitARC™ PX3 y el OPC Server.

# **4.2 Análisis**

Para realizar el análisis del presente proyecto se utilizará Diagramas UML como lenguaje de modelado de sistemas de software para el análisis y posterior desarrollo del sistema.

# **4.2.1 Diagramas UML**

## **4.2.1.1 Diagramas de Casos de Uso**

Administración del Sistema Informático de control de tiempos *offline* en producción en el Horno de Arco Electrico en la Planta Acería.

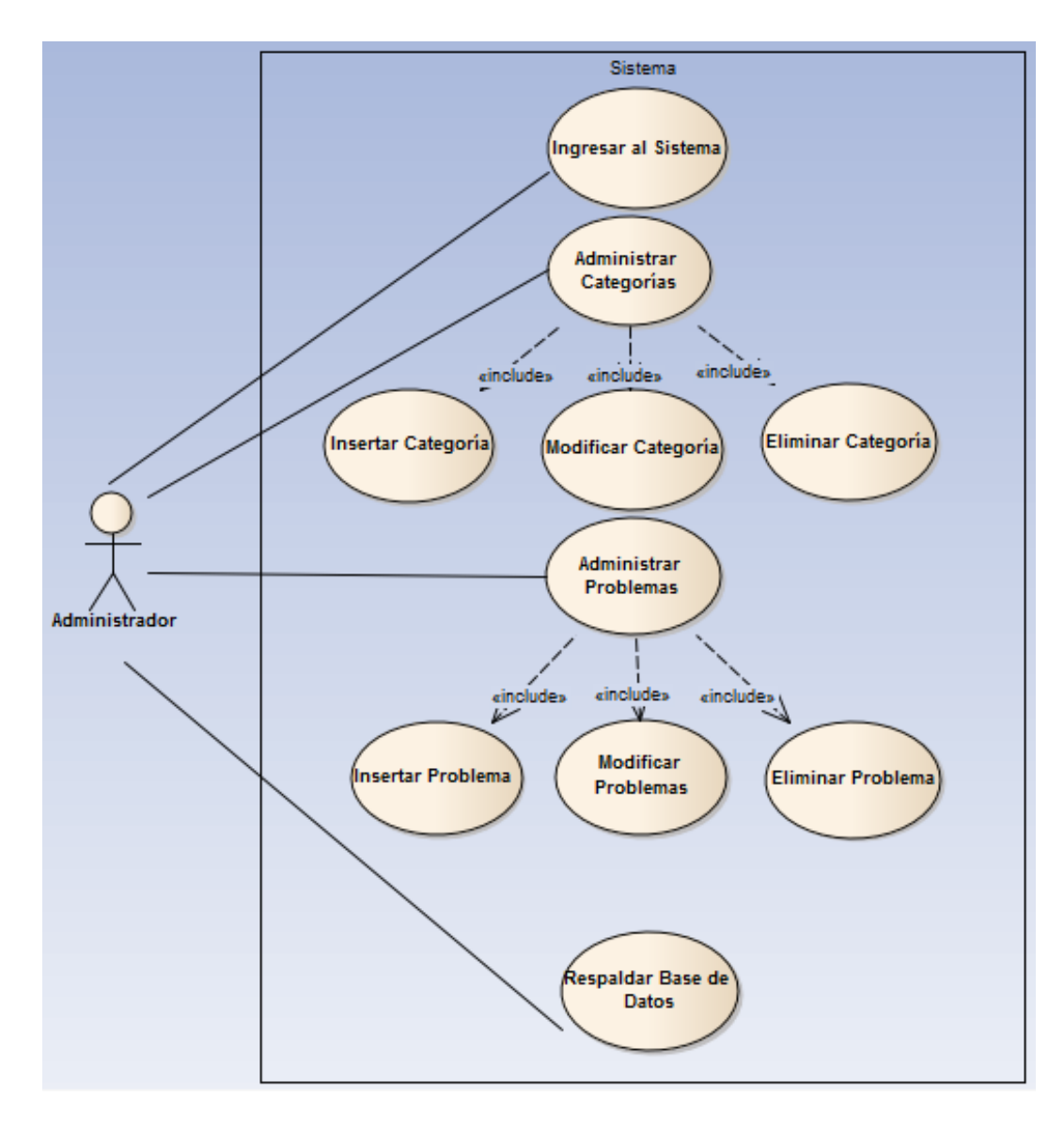

Grafico N° 12: Caso de Uso de Usuario Administrador Elaborado por: Investigador

Control y registro de tiempos *offline* en área de producción:

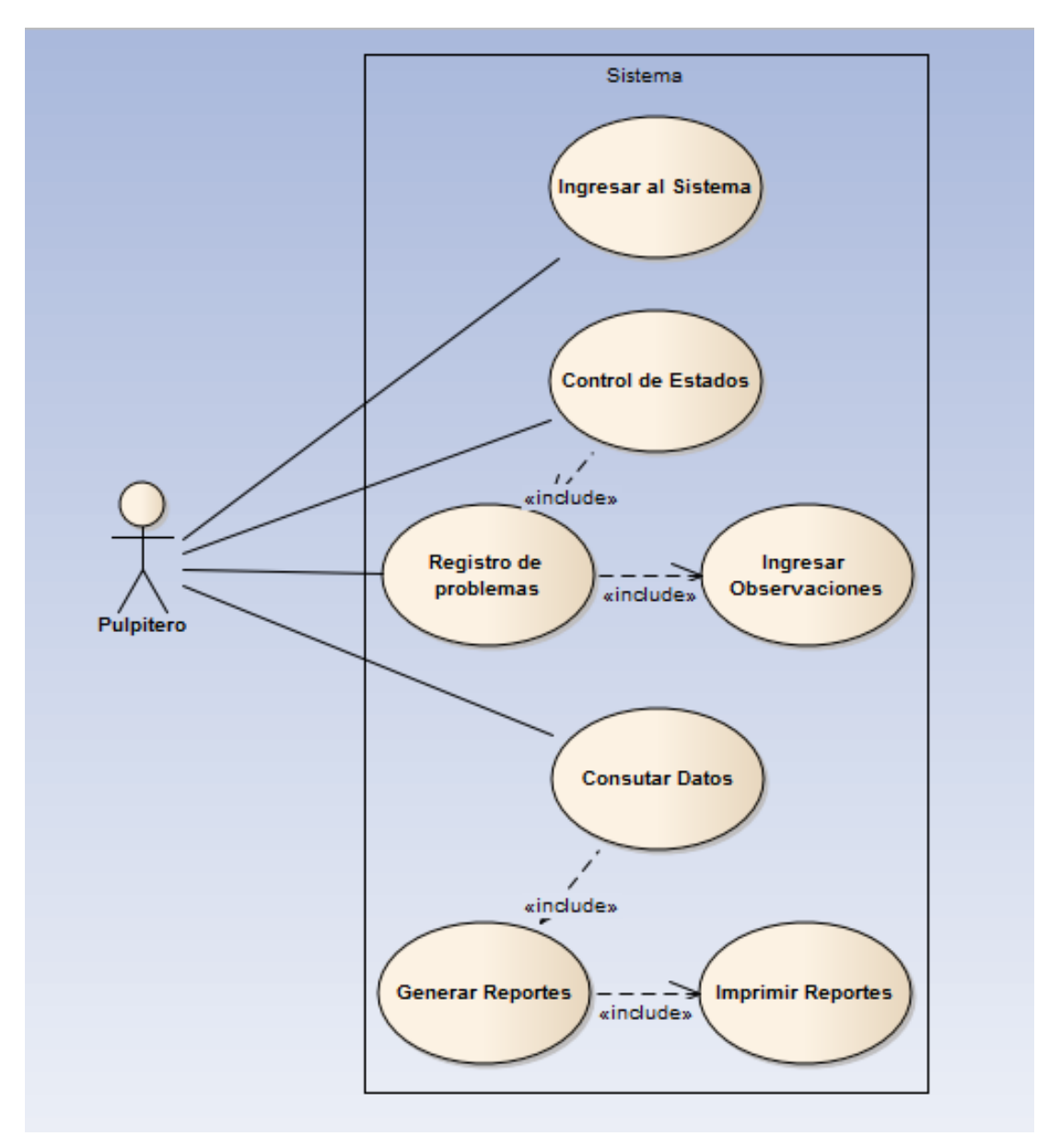

Grafico N° 13: Caso de Uso de Usuario Pulpitero Elaborado por: Investigador

# **4.2.1.2 Especificaciones de Casos de Uso**

# **Caso de Uso: Ingresar al Sistema**

#### **Descripción:**

Permite registrar usuario y contraseña para ser validados e ingresar al sistema, visualizando la interfaz dependiendo la clasificación del tipo de usuario y su rol de trabajo.

#### **Actores:**

Usuarios pulpitero, usuario administrador.

#### **Precondiciones:**

Los actores deben estar registrados en el tipo de usuario correspondiente a su rol de trabajo.

#### **Flujo Normal:**

- El actor digita en los campos correspondientes el usuario y la contraseña.
- Da clic en el botón Inicio.

## **Flujo Alternativo:**

- El sistema valida los datos cotejando con la información que tiene registrado en la base de datos, tabla de usuarios.
- Si los datos cotejados son correctos, ingresa el usuario al sistema.
- Si los datos cotejados son incorrectos, presenta un mensaje de error y una recomendación al usuario.

#### **Poscondiciones:**

El actor ingresa al sistema y visualiza la interfaz correspondiente al usuario y rol de trabajo.

> Tabla N° 10: Caso de Uso - Ingresar al Sistema Elaborado por: Investigador

#### **Caso de Uso: Insertar Categoría**

#### **Descripción:**

Permite agregar una nueva categoría al sistema.

#### **Actores:**

- Usuario administrador.

# **Precondiciones:**

- El usuario administrador registrará una nueva categoría ingresando el código del acta de reunión en la cual se determinó la necesidad de registrar una nueva categoría para el sistema de control de paras de producción.

# **Flujo Normal:**

- El actor administrador debe dar clic en el menú **Inicio**.
- El actor administrador debe dar clic sobre la opción **Categoría** y luego clic en **Insertar Categoría**.
- El actor administrador ingresa los datos de la nueva categoría.
- El actor administrador registra el código del acta de reunión del personal administrativo de Planta Acería precedida por el Jefe de Planta Acería de Novacero Planta Lasso S.A, donde se determinó la necesidad de la inserción de una nueva categoría para el sistema de control de paras de producción.
- El actor administrador debe dar clic finalmente en el botón **Guardar** para que los datos queden registrados.

# **Flujo Alternativo:**

- El sistema valida los datos ingresados.
- Si los datos que se comprueban son correctos se guarda la nueva Categoría.
- Si los datos que se comprueban son incorrectos, presenta un mensaje de error y una recomendación al usuario.
- El actor administrador debe hacer clic en **Cancelar**, si desea no continuar con el proceso.
- El actor administrador debe dar clic en el botón **Inicio,** si desea volver al menú principal.

# **Poscondiciones:**

Se crea una nueva categoría para mantener un registro de los cambios que se necesitan y posteriormente realizar una **SOLICITUD DE MODIFICACIÓN DEL** *HMI*. La nueva categoría no será visualizada de por si en el *HMI*.

# **Caso de Uso: Modificar Categoría**

# **Descripción:**

Permite editar el nombre y la descripción de una Categoría.

# **Actores:**

- Usuario administrador.

# **Precondiciones:**

El usuario administrador deberá conocer con anticipación las falencias y necesidad para realizar la modificación de la categoría.

# **Flujo Normal:**

- El actor administrador debe dar clic en el menú **Inicio**.
- El actor administrador debe dar clic sobre la opción **Categoría** y luego clic en **Modificar Categoría**.
- El actor administrador realiza una búsqueda de la categoría en de relación con el código. Para lo cual ingresa el código de la categoría deseada y posteriormente debe dar clic en el botón **Buscar**.
- El actor administrador ingresa la información que desea modificar de la categoría de los campos habilitados: NOMBRE CAT. y DESCRIPCIÓN CAT.
- El actor administrador debe dar clic finalmente en el botón **Guardar** para que los datos modificados queden registrados.

# **Flujo Alternativo:**

- El sistema valida los datos ingresados.
- Si los datos son correctos se guarda las modificaciones de la Categoría.
- Si los datos que se comprueban son incorrectos, presenta un mensaje de error y una recomendación al usuario.
- El actor administrador debe hacer clic en **Cancelar**, si desea no continuar con el proceso.
- El actor administrador debe dar clic en el botón **Inicio,** si desea volver al menú principal.

# **Poscondiciones:**

Se modifica el nombre y descripción de la Categoría.

Tabla N° 12: Caso de Uso - Modificar Categoría

Elaborado por: Investigador

# **Caso de Uso: Eliminar Categoría**

# **Descripción:**

- Permite eliminar una Categoría del sistema de control de *paras* de producción.

# **Actores:** Usuario administrador.

## **Precondiciones:**

El usuario administrador deberá conocer con anticipación las falencias y necesidad para realizar la eliminación de la categoría.

## **Flujo Normal:**

- El actor administrador debe dar clic en el menú **Inicio**.
- El actor administrador debe dar clic sobre la opción **Categoría** y luego clic en **Modificar Categoría**.
- El actor administrador realiza una búsqueda de la categoría en de relación con el código. Para lo cual ingresa el código de la categoría deseada y posteriormente debe dar clic en el botón **Buscar**.
- El actor administrador debe dar clic en el botón marcado con una *"X"* para eliminar la categoría que se buscó.

# **Flujo Alternativo:**

**SI**

- Valida si la categoría que se va a eliminar está relacionada.
- Si la categoría que se desea eliminar no está relacionada, lo borra de la lista y de la base de datos.
- Caso contrario envía un mensaje de error al usuario.

#### **NO**

- Cierra la nueva interfaz presentada.

# **OTRO**

- El actor administrador debe hacer clic en **Cancelar**, si desea no continuar con el proceso.
- El actor administrador debe dar clic en el botón **Inicio,** si desea volver al menú principal.

# **Poscondiciones:**

Se elimina la Categoría del sistema.

Tabla N° 13: Caso de Uso - Eliminar Categoría

Elaborado por: Investigador

# **Caso de Uso: Insertar Problema**

# **Descripción:**

- Permite agregar una nueva problema al sistema de control de *paras* de producción.

#### **Actores:**

- Usuario administrador.

# **Precondiciones:**

- El usuario administrador registrará una nuevo problema ingresando el código del acta de reunión en la cual se determinó la necesidad de registrar un nuevo problema para el sistema de control de *paras* de producción.

# **Flujo Normal:**

- El actor administrador debe dar clic en el menú **Inicio**.
- El actor administrador debe dar clic sobre la opción **Problema** y luego clic en **Insertar Problema.**
- El actor administrador ingresa los datos del nuevo problema.
- El actor administrador registra el código del acta de reunión del personal administrativo de Planta Acería precedida por el Jefe de Planta Acería de Novacero Planta Lasso S.A, donde se determinó la necesidad de la inserción de un nuevo problema al sistema de control de *paras* de producción.
- El actor administrador debe dar clic finalmente en el botón **Guardar** para que los datos queden registrados.

# **Flujo Alternativo:**

- El sistema valida los datos ingresados.
- Si los datos que se comprueban son correctos se guarda el nuevo Problema.
- Si los datos que se comprueban son incorrectos, presenta un mensaje de error y una recomendación al usuario.
- El actor administrador debe hacer clic en **Cancelar**, si desea no continuar con el proceso.
- El actor administrador debe dar clic en el botón **Inicio,** si desea volver al menú principal.

## **Poscondiciones:**

Se crea un nuevo problema para mantener un registro de los cambios que se necesitan y posteriormente realizar una **SOLICITUD DE MODIFICACIÓN DEL** *HMI*. El nuevo problema no será visualizado de por si en el *HMI*.

Tabla N° 14: Caso de Uso - Insertar Problema

Elaborado por: Investigador

# **Caso de Uso: Modificar Problema**

## **Descripción:**

Permite editar el nombre, descripción y la categoría a la que pertenece un Problema.

#### **Actores:**

- Usuario administrador.

## **Precondiciones:**

- El usuario administrador deberá conocer con anticipación las falencias y necesidad para realizar la modificación del problema.

#### **Flujo Normal:**

- El actor administrador debe dar clic en el menú **Inicio**.
- El actor administrador debe dar clic sobre la opción **Problema** y luego clic en **Modificar Problema.**
- El actor administrador realiza una búsqueda del problema en de relación con el código. Para lo cual ingresa el código del problema deseado y posteriormente debe dar clic en el botón **Buscar**.
- El actor administrador ingresa la información que desea modificar del problema de los campos habilitados: **NOMBRE PROB., DESCRIPCIÓN PRO. y CATEGORÍA.**
- El actor administrador debe dar clic finalmente en el botón **Guardar** para que los datos modificados queden registrados.

# **Flujo Alternativo:**

- El sistema valida los datos ingresados.
- Si los datos son correctos se guarda las modificaciones del Problema.
- Si los datos que se comprueban son incorrectos, presenta un mensaje de error y una recomendación al usuario.
- El actor administrador debe hacer clic en **Cancelar**, si desea no continuar con el proceso.
- El actor administrador debe dar clic en el botón **Inicio,** si desea volver al menú principal.

## **Poscondiciones:**

Se modifica el nombre, descripción y categoría del Problema seleccionado.

> Tabla N° 15: Caso de Uso - Modificar Problema Elaborado por: Investigador

#### **Caso de Uso: Eliminar Problema**

#### **Descripción:**

- Permite eliminar un Problema del sistema de control de *paras* de producción.

**Actores:** Usuario administrador.

## **Precondiciones:**

El usuario administrador deberá conocer con anticipación las falencias y necesidad para realizar la eliminación del problema.

#### **Flujo Normal:**

- El actor administrador debe dar clic en el menú **Inicio**.
- El actor administrador debe dar clic sobre la opción **Problema** y luego clic en **Modificar Problema.**
- El actor administrador realiza una búsqueda del problema en relación con el código. Para lo cual ingresa el código del problema que necesita eliminar y posteriormente debe dar clic en el botón **Buscar**.
- El actor administrador debe dar clic en el botón marcado con una *"X"* para eliminar el problema que se buscó.

#### **Flujo Alternativo:**

**SI**

Borra el problema de la lista y de la base de datos.

**NO**

- Cierra la nueva interfaz presentada.

**OTRO**

- El actor administrador debe hacer clic en **Cancelar**, si desea no

continuar con el proceso.

- El actor administrador debe dar clic en el botón **Inicio,** si desea volver al menú principal.

# **Poscondiciones:**

Se elimina el problema de la base de datos del sistema de control de *paras* de producción.

> Tabla N° 16: Caso de Uso - Eliminar Problema Elaborado por: Investigador

# **Caso de Uso: Control de Estados**

#### **Descripción:**

- Permite registrar los tiempos muertos de producción.

#### **Actores:**

- Usuario pulpitero.

## **Precondiciones:**

- El usuario pulpitero debe conocer que debe manejar el Sistema de Control de tiempos *offline* paralelamente con el Sistema de Automatización de los electrodos del horno de arco eléctrico.

# **Flujo Normal:**

- El usuario pulpitero mantiene un control de los estados de producción del Horno de Arco Eléctrico mediante el *HMI* del sistema de control de *paras.*
- El usuario pulpitero se percata de una *para* de producción, cuando la terminal donde se encuentra el *HMI* registra un sonido y una imagen de alarma, donde se habilitan los posibles problemas que pudieron ocasionar ese tiempo muerte de producción.
- El usuario pulpitero registra la razón de los tiempos muertos de producción, para lo cual debe dar clic en la opción que corresponde en el *HMI*, además registrar en el espacio destino para observaciones datos técnicos que considerare importantes.
- La interfaz del *HMI* queda deshabilitado cuando reinicia la producción en el Horno de Arco Eléctrico.

# **Flujo Alternativo:**

Cuando los tiempos muertos de producción son tan solo en segundo y el pulpitero no alcanza a registrar la razón de ese tipo *offline*, se guarda en los registros la observación: "NO DETERMINADO.

# **Poscondiciones:**

Se va registrando en la base de datos del Sistema de Control de *Paras* los registros de los tiempos muertos de producción.

> Tabla N° 17: Caso de Uso - Control de Estados Elaborado por: Investigador

# **Caso de Uso: Consultas**

#### **Descripción:**

Permite realizar y generar los reportes de los tiempos de producción en base a diferentes filtros.

## **Actores:**

Usuario administrador.

## **Flujo Normal:**

- El usuario administrador debe Ingresar al menú Informes.
- El usuario administrador debe escoger el tipo de reporte que desea general.
- El usuario administrador ingresa en el campo de búsqueda lo solicitado y debe dar clic en **Generar.**

#### **Flujo Alternativo:**

- Si hay coincidencias
	- Muestra el reporte generado con la información encontrada.
- No hay coincidencias
	- Muestra un mensaje de error y una sugerencia al usuario.

#### **Poscondiciones:**

Se genera los reportes requeridos, que se encuentran en el formato de impresión A4.

# **4.2.2 Diagramas de Actividades**

Diagrama de actividades detalle de caso de uso de usuario Administrador

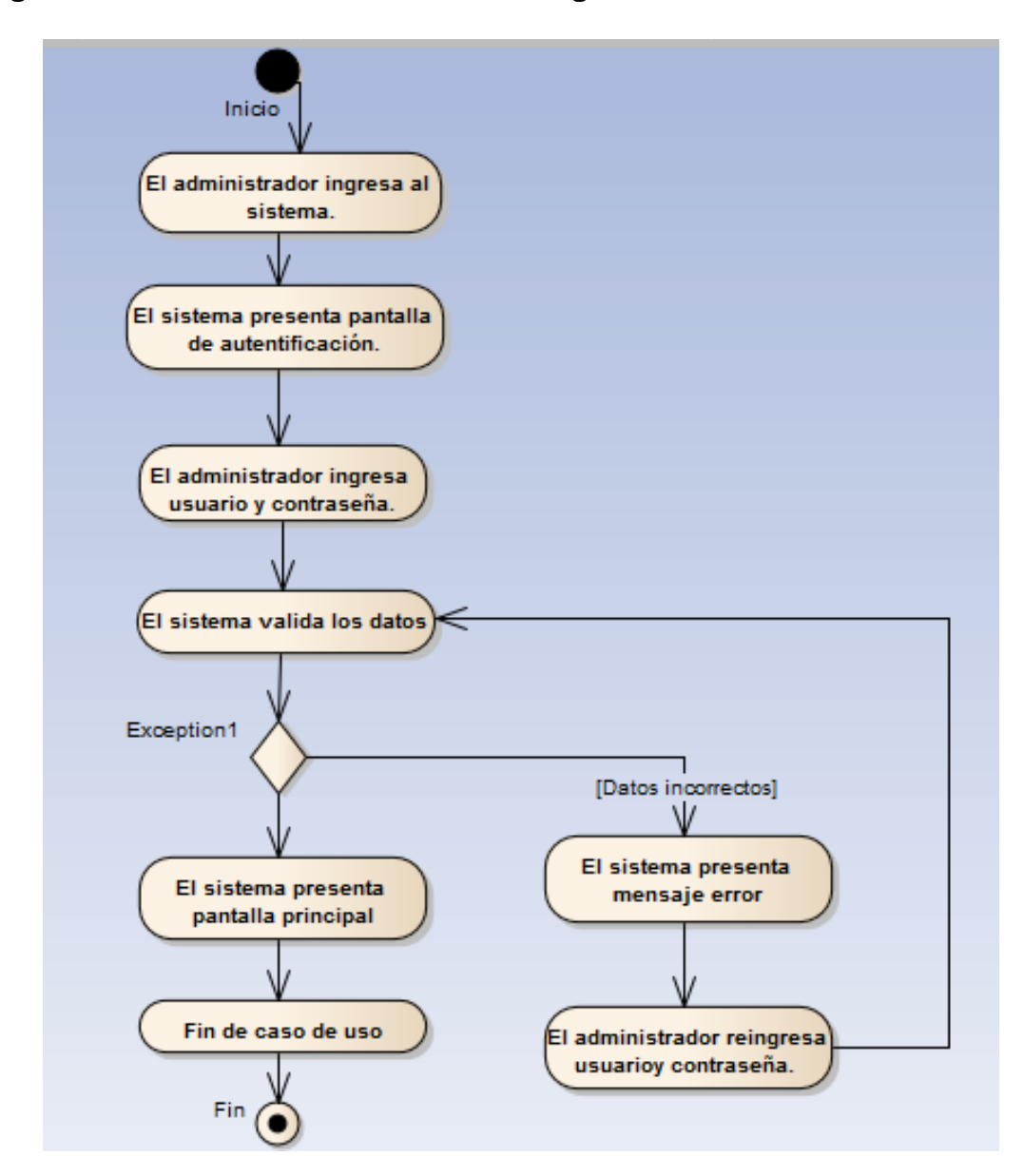

**Ingresar al Sistema - Administrador - Diagrama de Actividades**

Grafico N° 14: Diagrama de Actividades - Ingresar al Sistema - Administrador Elaborado por: Investigador

# **Insertar Categoría - Diagrama de Actividades**

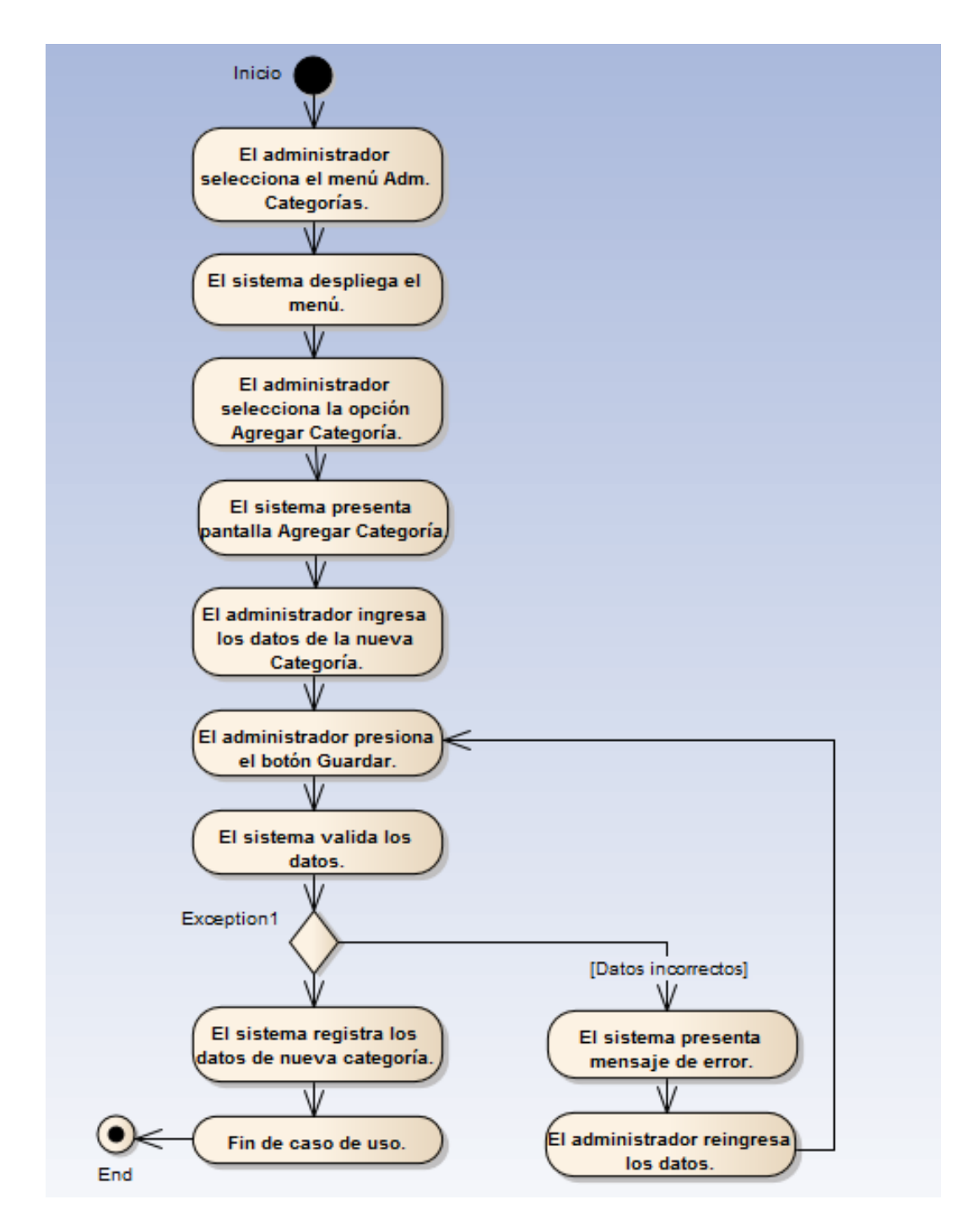

Grafico N° 15: Diagrama de Actividades - Insertar Categoría Elaborado por: Investigador

# **Modificar Categoría - Diagrama de Actividades**

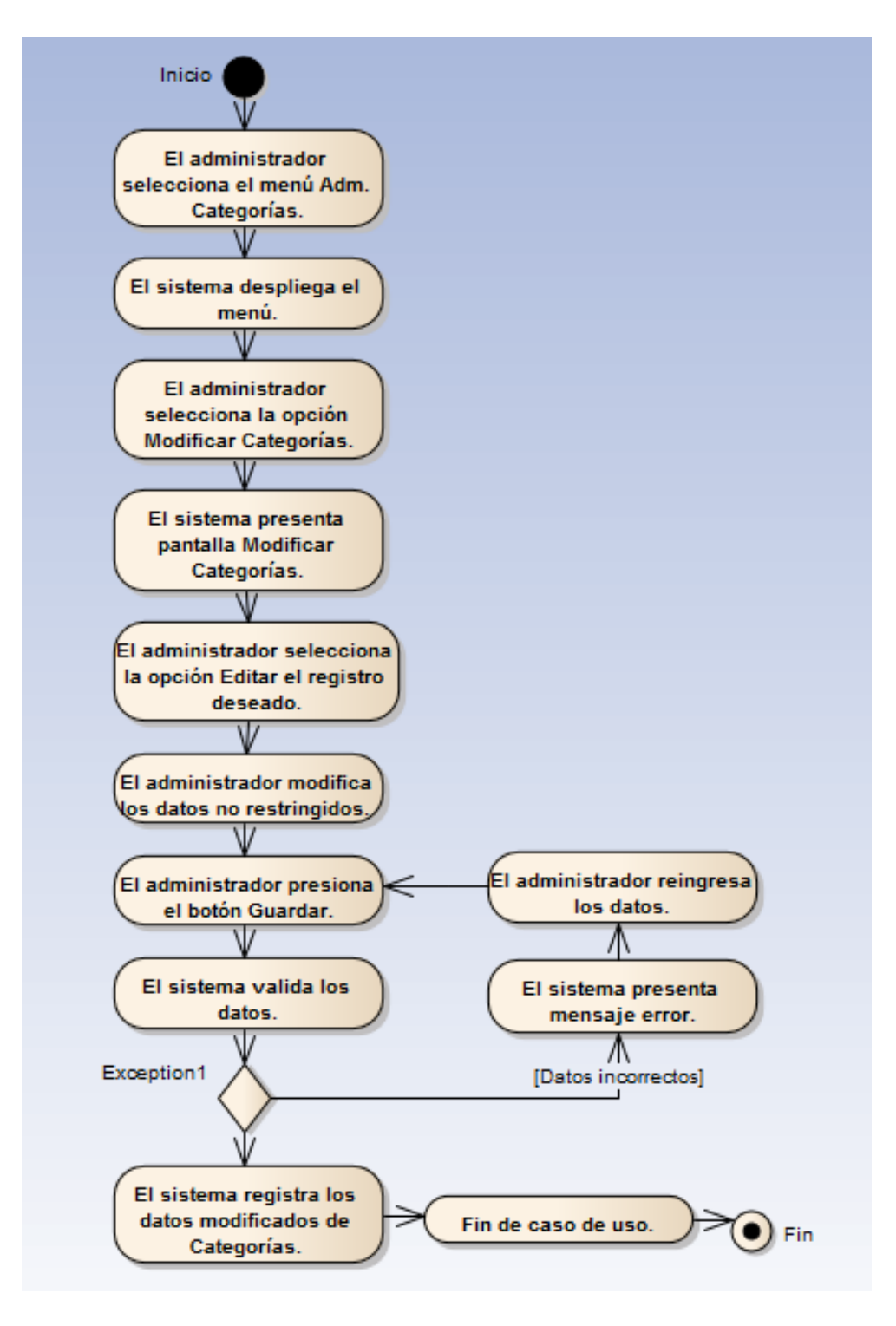

Grafico N° 16: Diagrama de Actividades - Modificar Categoría Elaborado por: Investigador

# **Eliminar Categoría - Diagrama de Actividades**

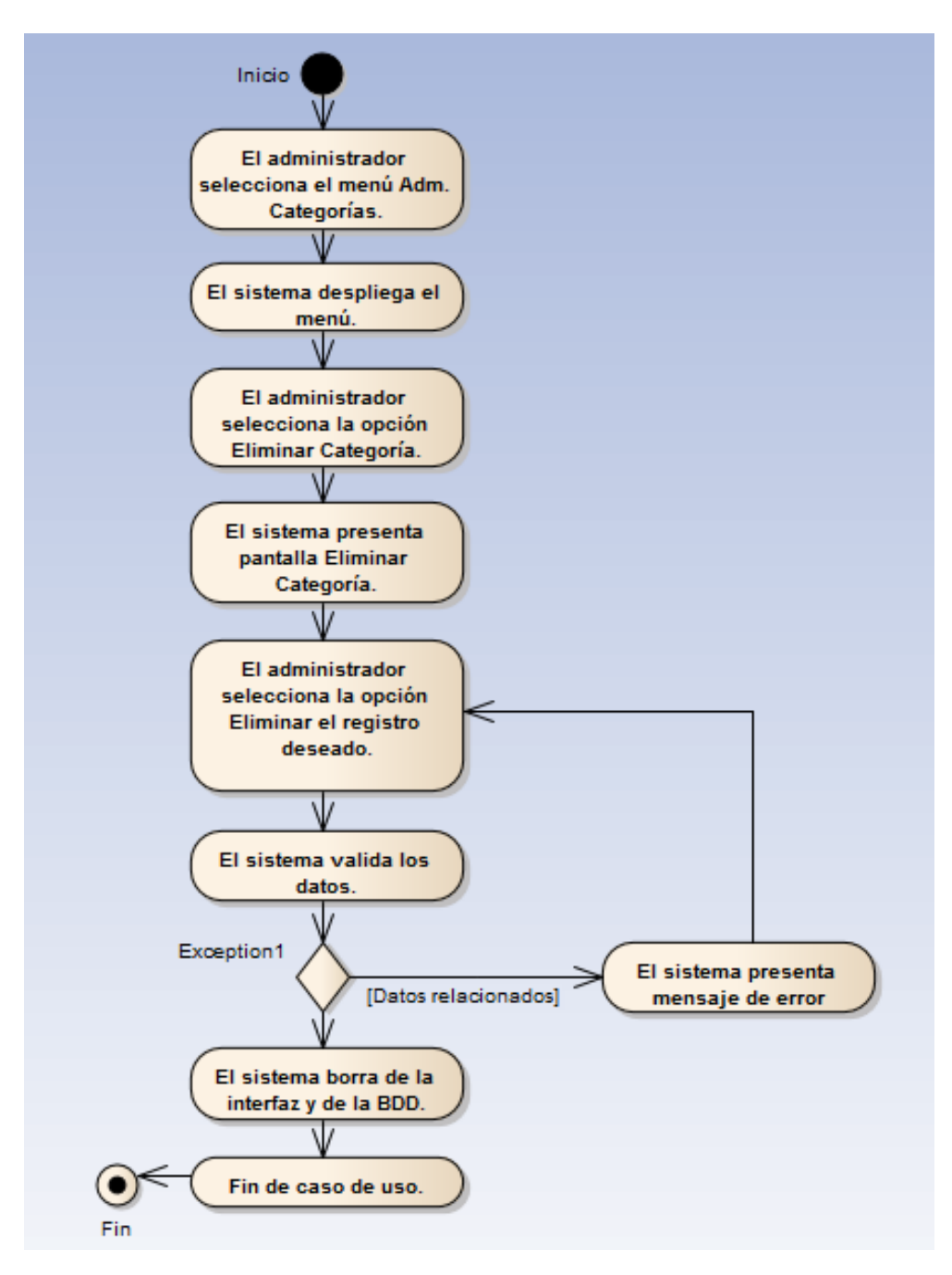

Grafico N° 17: Diagrama de Actividades - Eliminar Categoría Elaborado por: Investigador

# **Insertar Problema - Diagrama de Actividades**

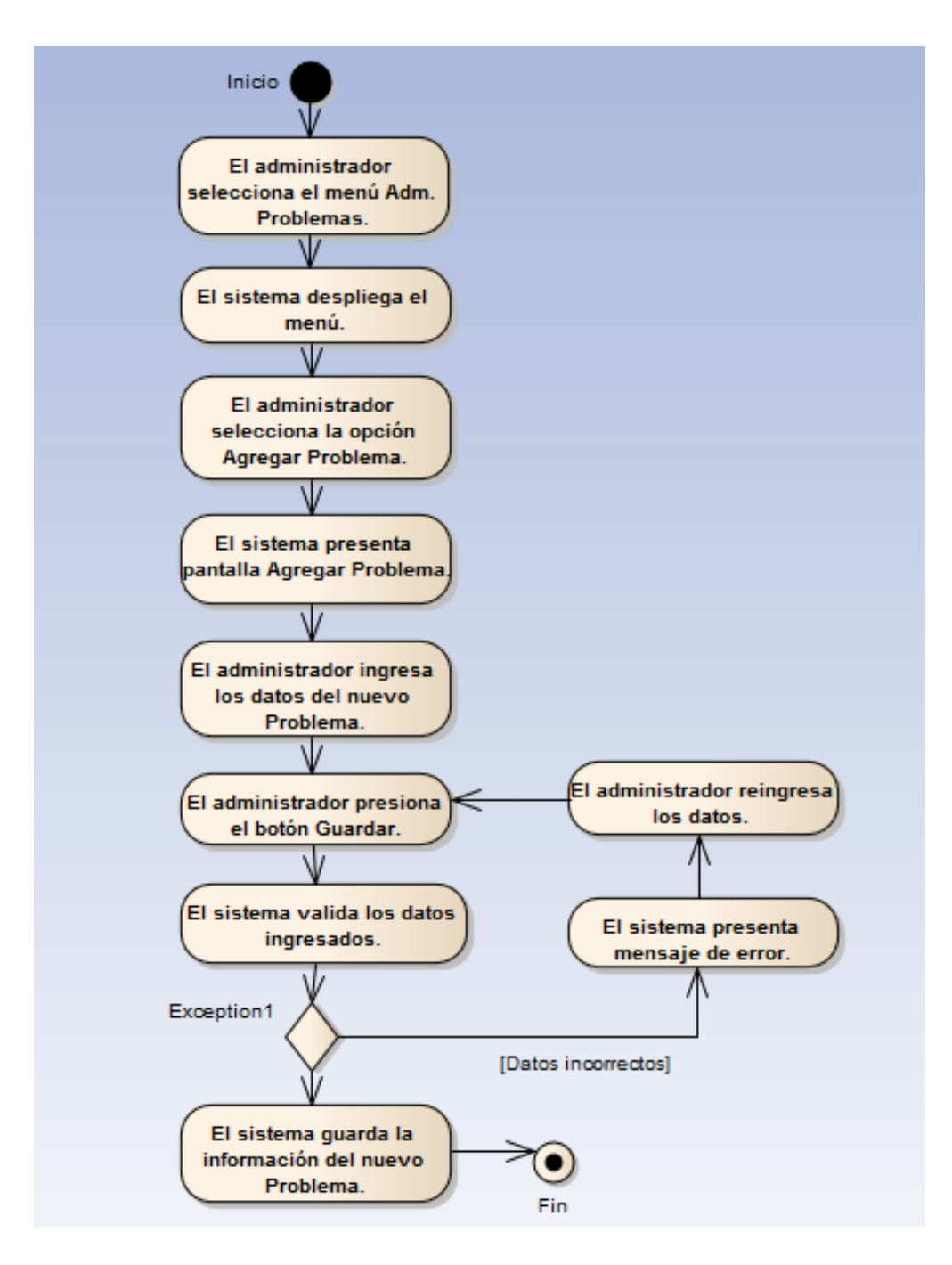

Grafico N° 18: Diagrama de Actividades - Insertar Problema Elaborado por: Investigador

# **Modificar Problema - Diagrama de Actividades**

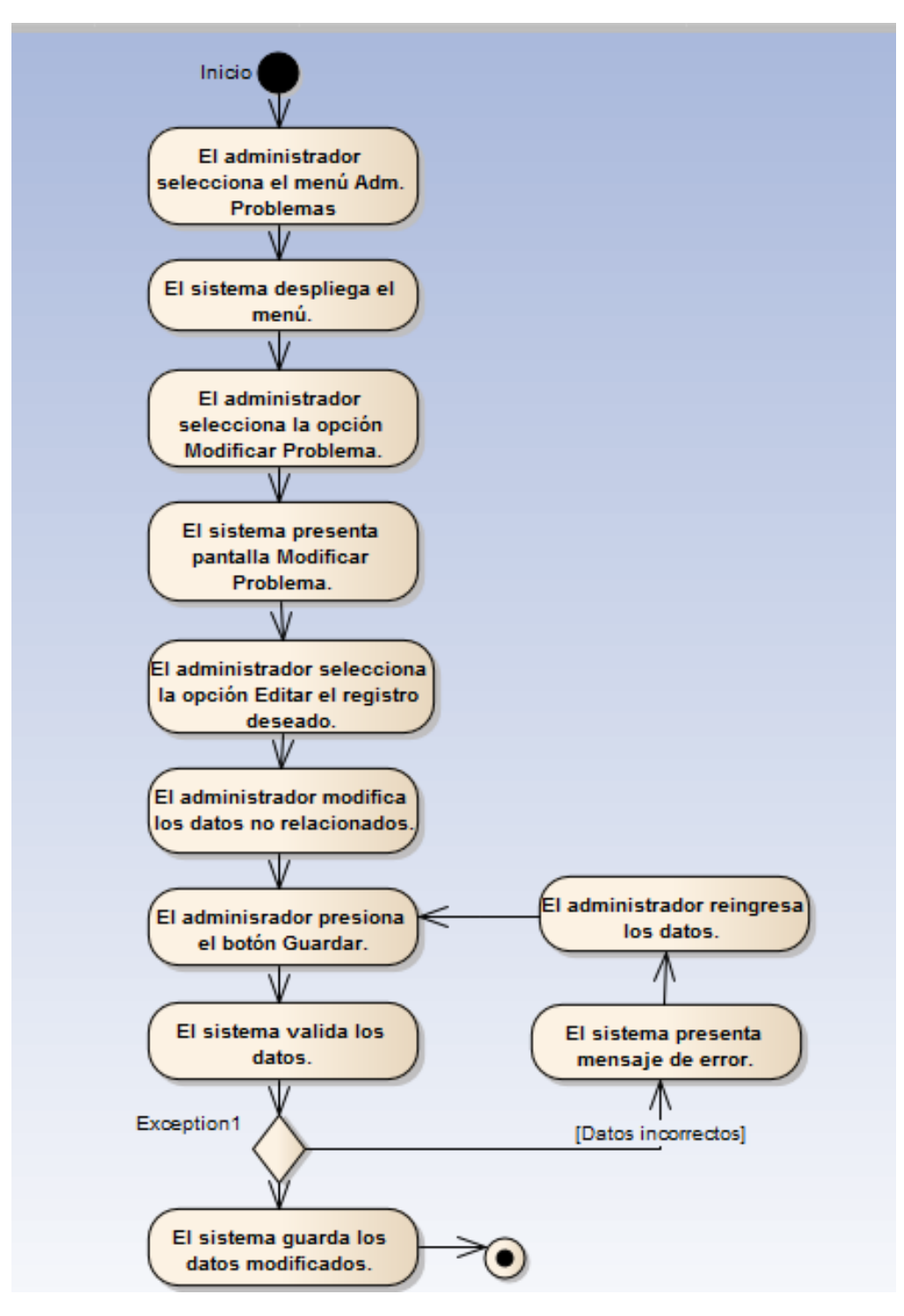

Grafico N° 19: Diagrama de Actividades - Modificar Problema Elaborado por: Investigador

# **Eliminar Problema - Diagrama de Actividades**

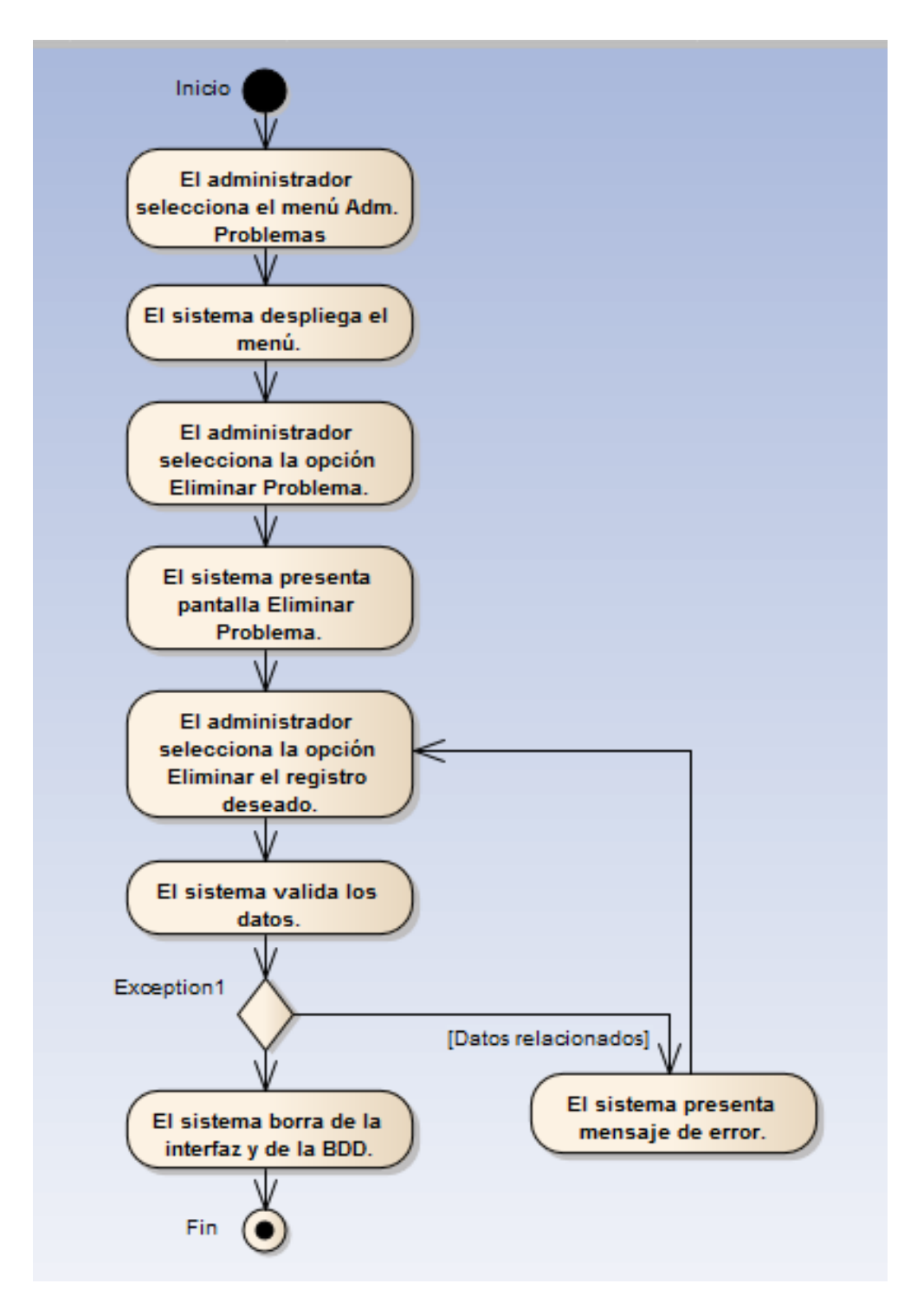

Grafico N° 20: Diagrama de Actividades - Eliminar Problema Elaborado por: Investigador
**Diagrama de actividades detalle de caso de uso usuario Pulpitero**

**Ingresar al Sistema – Pulpitero - Diagrama de Actividades**

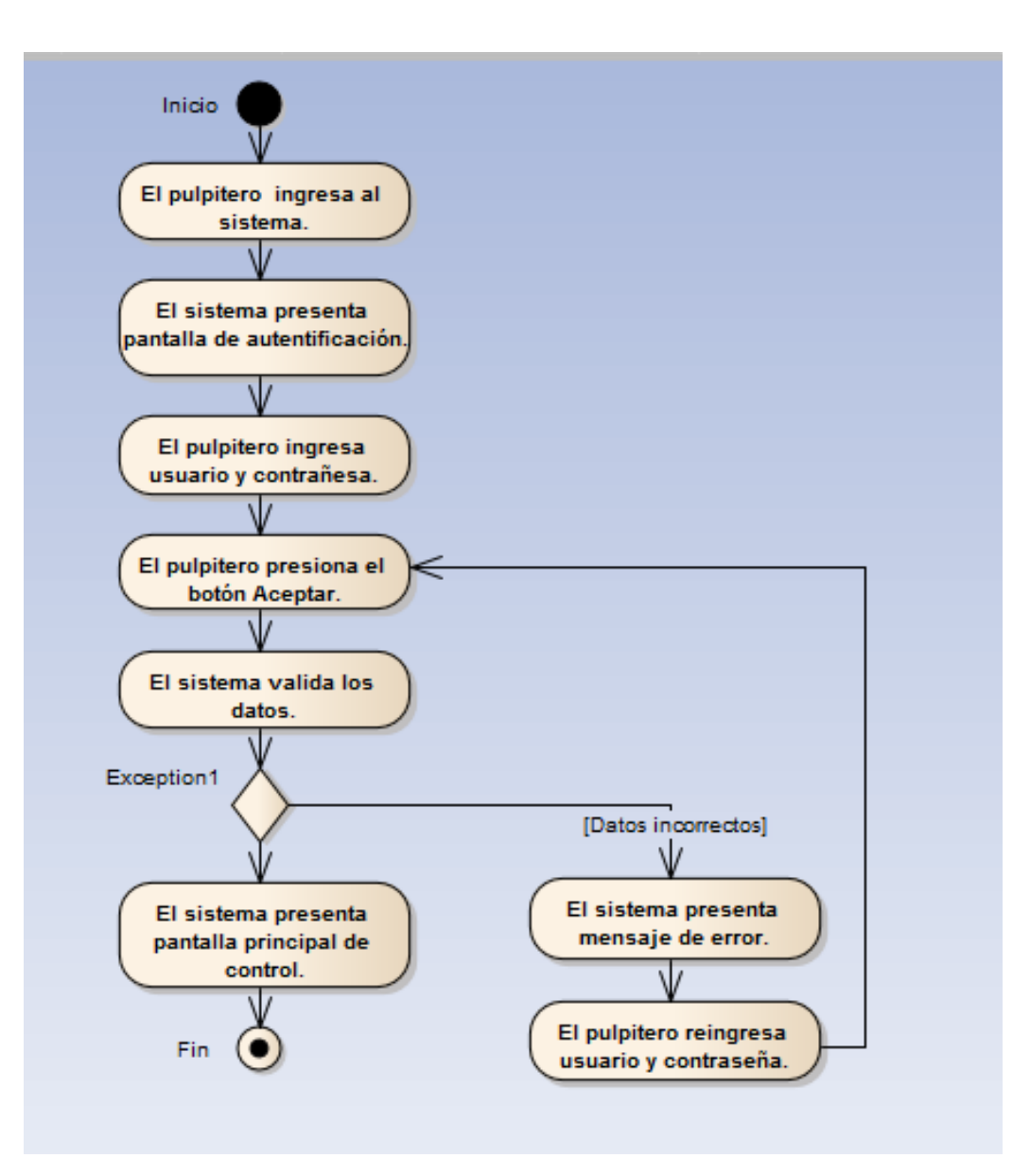

Grafico N° 21: Diagrama de Actividades - Ingresar al Sistema – Pulpitero Fuente: Elaborado y revisado por Investigador

# **Control de Estados - Diagrama de Actividades**

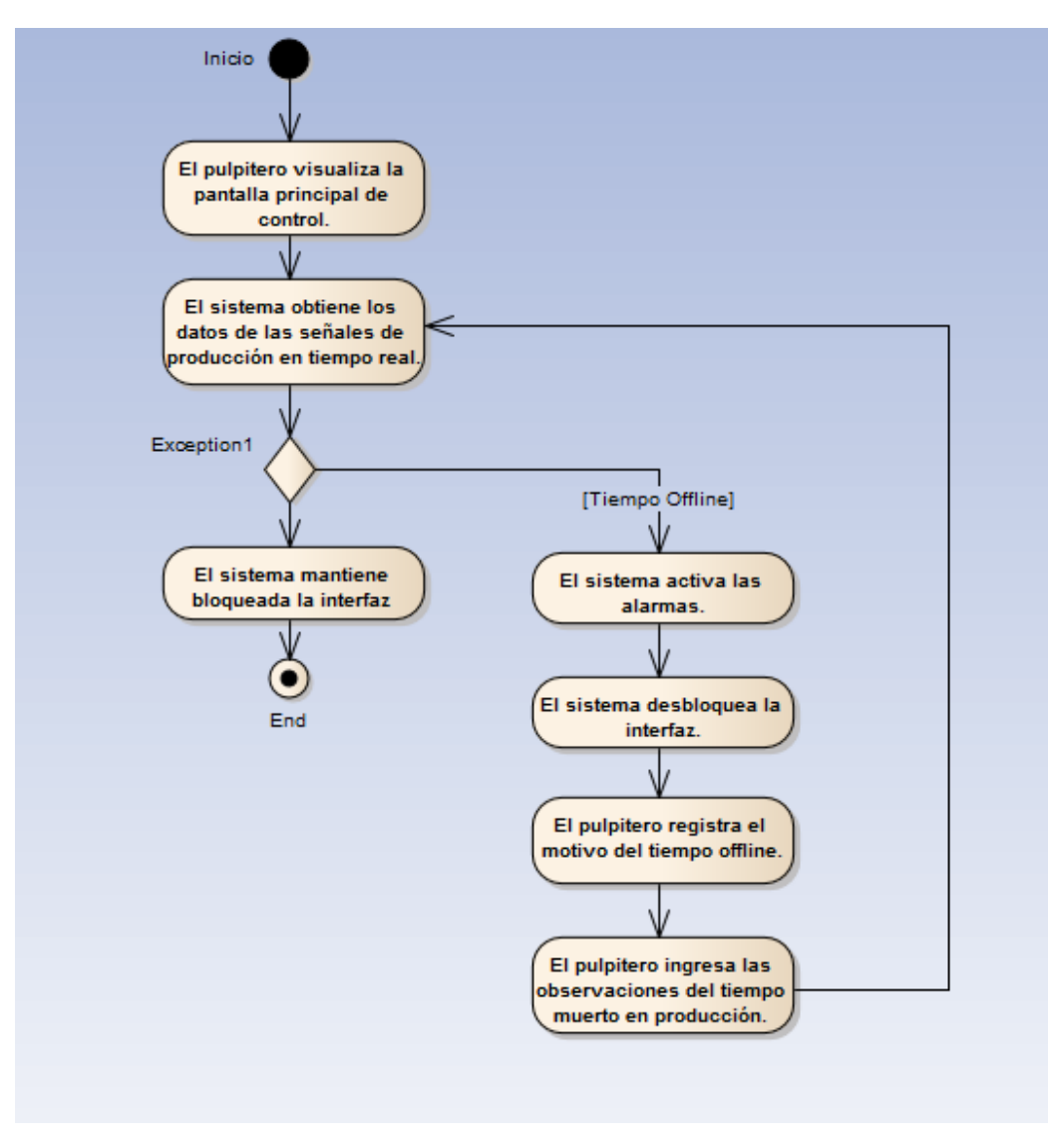

Grafico N° 22: Diagrama de Actividades - Control de Estados Elaborado por: Investigador

# **Consultar datos - Diagrama de Actividades**

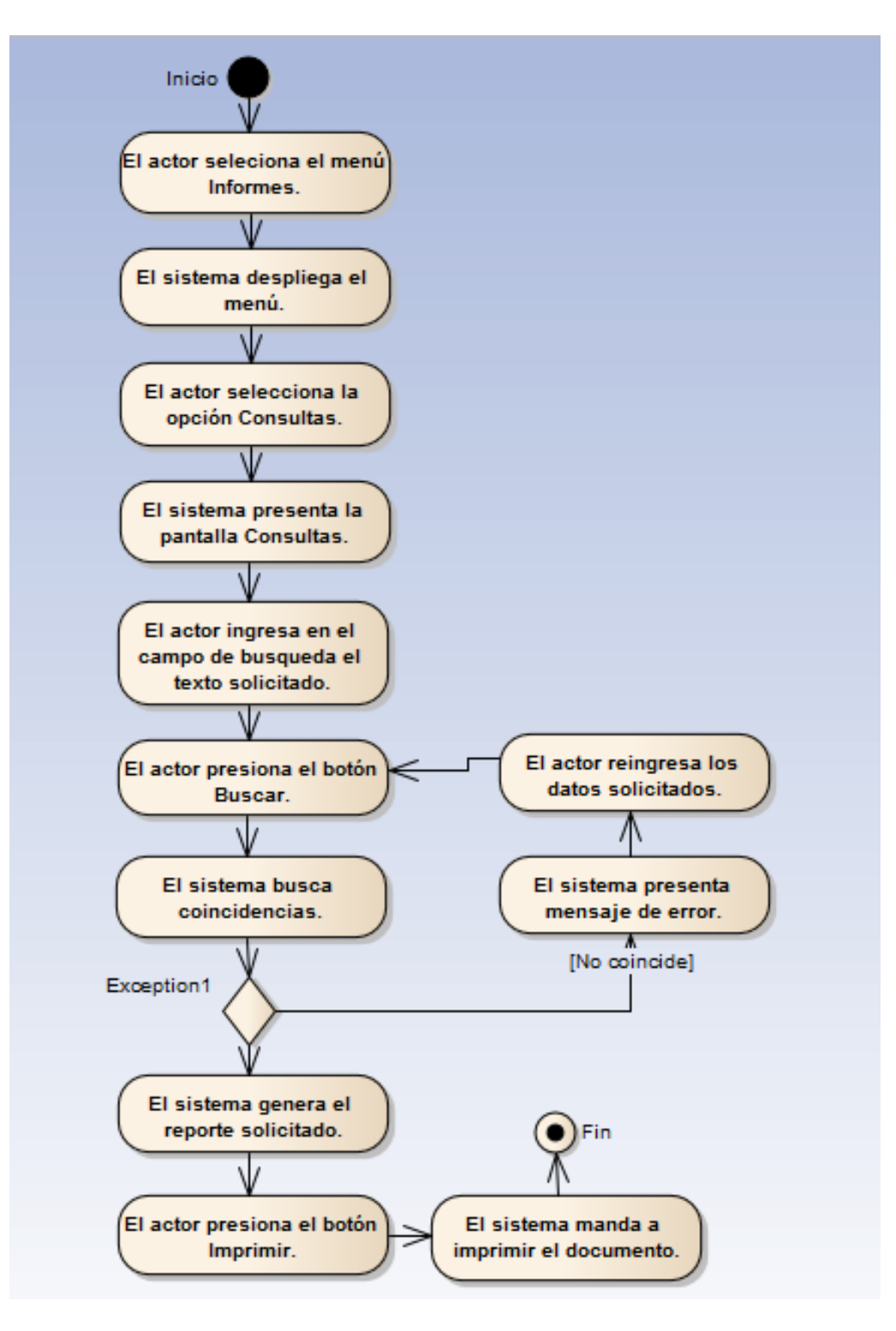

Grafico N° 23: Diagrama de Actividades - Consultar datos Elaborado por: Investigador

#### **4.3 Diseño de la Base de Datos**

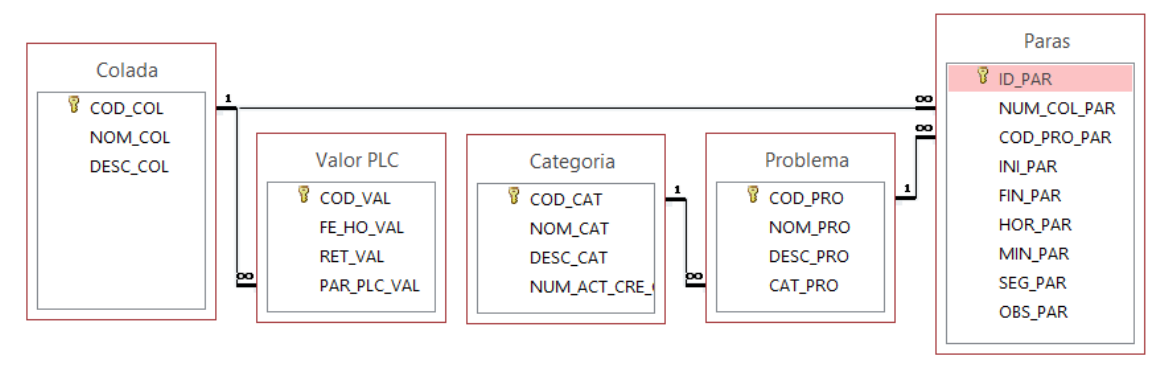

### **4.3.1 Modelo Entidad Relación**

Grafico N° 24: Modelo Entidad Relación Elaborado por: Investigador

# **4.3.2 Diseño de la Base de Datos**

| <b>TABLA COLADA</b>    |                         |                       | <b>TABLA VALOR PLC</b> |                    |                    |
|------------------------|-------------------------|-----------------------|------------------------|--------------------|--------------------|
| COD COL                | int                     | <b>Primary Key</b>    | <b>COD VAL</b>         | int                | <b>Primary Key</b> |
| <b>NOM COL</b>         | nvarchar (40)           | <b>Not Null</b>       | <b>FE HO VAL</b>       | datetime           | <b>Not Null</b>    |
| DESC_COL               | nvarchar (100) Not Null |                       | <b>RET VAL</b>         | int                | <b>Not Null</b>    |
|                        |                         |                       | PAR_PLC_VAL            | int                | <b>Not Null</b>    |
|                        |                         |                       |                        |                    |                    |
|                        |                         |                       |                        | <b>TABLA PARAS</b> |                    |
|                        |                         |                       | <b>ID PAR</b>          | int                | <b>Primary Key</b> |
|                        |                         |                       | NUM COL PAR int        |                    | <b>Not Null</b>    |
|                        |                         |                       | COD PRO PAR            | nvarchar (6)       | <b>Not Null</b>    |
|                        |                         |                       | <b>INI PAR</b>         | datetime           | <b>Not Null</b>    |
|                        |                         |                       | FIN PAR                | datetime           | <b>Not Null</b>    |
|                        |                         |                       | <b>HOR PAR</b>         | int                | <b>Not Null</b>    |
|                        |                         |                       | MIN_PAR                | int                | <b>Not Null</b>    |
|                        |                         |                       | <b>SEG PAR</b>         | int                | <b>Not Null</b>    |
|                        |                         |                       | <b>OBS PAR</b>         | nvarchar (100)     | Not Null           |
|                        |                         |                       |                        |                    |                    |
| <b>TABLA CATEGORIA</b> |                         | <b>TABLA PROBLEMA</b> |                        |                    |                    |
| <b>COD CAT</b>         | nvarchar (6)            | <b>Primary Key</b>    | COD PRO                | nvarchar (6)       | Primary Key        |
| <b>NOM CAT</b>         | nvarchar (15)           | <b>Not Null</b>       | NOM PRO                | nvarchar (15)      | <b>Not Null</b>    |
| <b>DESC CAT</b>        | nvarchar (50)           | <b>Not Null</b>       | <b>DESC PRO</b>        | nvarchar (50)      | <b>Not Null</b>    |
| NUM ACT CRE CAT int    |                         | <b>Not Null</b>       | CAT PRO                | nvarchar (6)       | <b>Not Null</b>    |

Grafico N° 25: Diagrama de la Base de Datos

# **4.3.3 Diccionario de Datos**

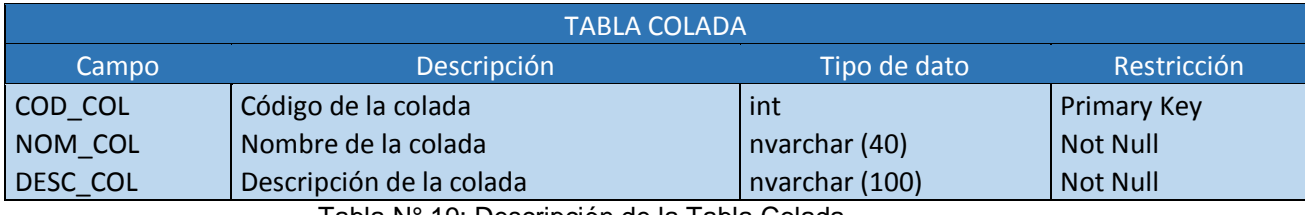

Tabla N° 19: Descripción de la Tabla Colada

Elaborado por: Investigador

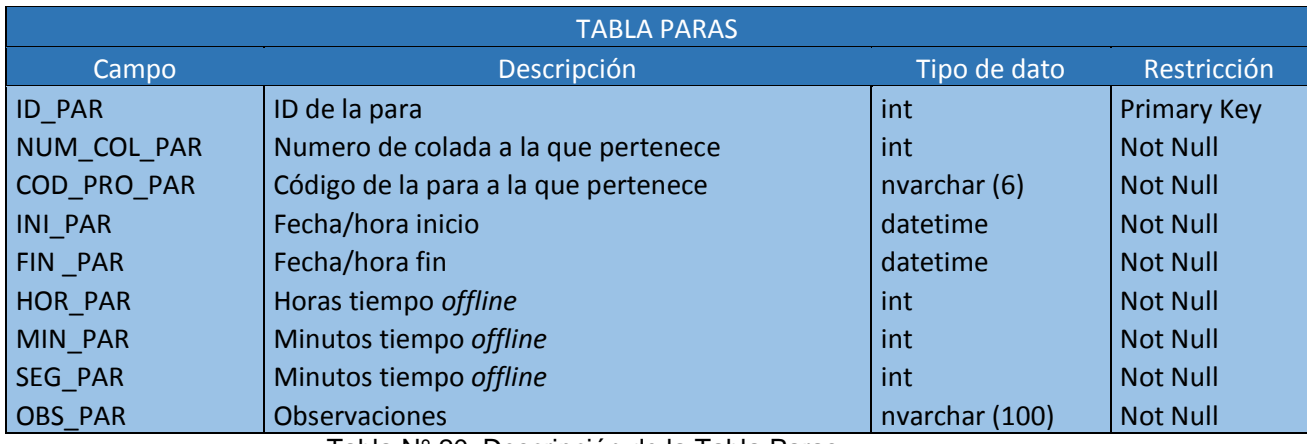

Tabla N° 20: Descripción de la Tabla Paras

Elaborado por: Investigador

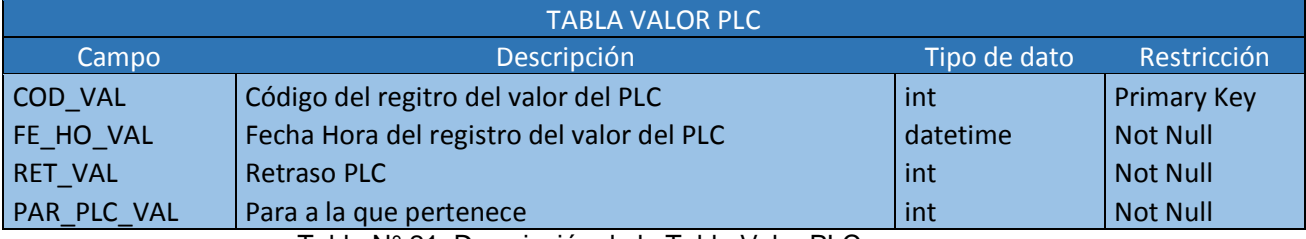

Tabla N° 21: Descripción de la Tabla Valor PLC

Elaborado por: Investigador

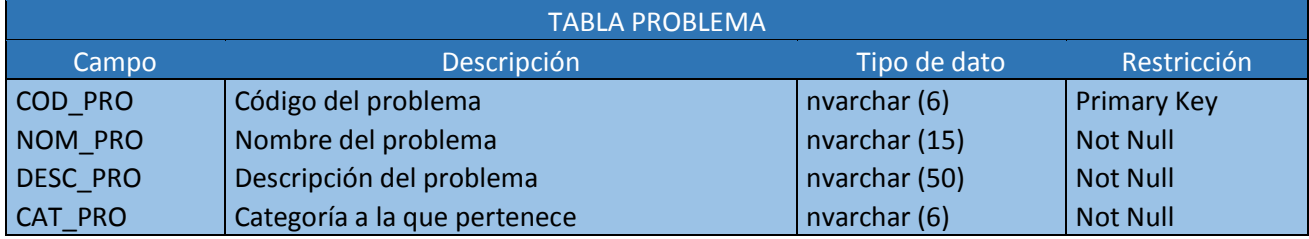

Tabla N° 22: Descripción de la Tabla Problema

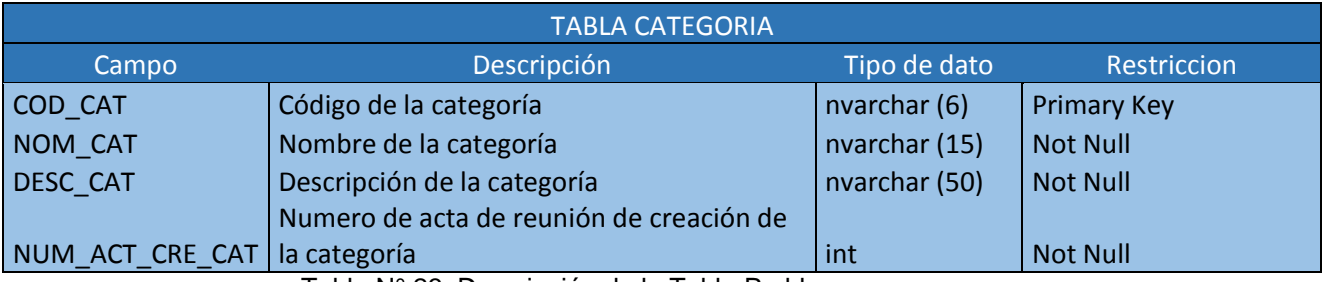

Tabla N° 23: Descripción de la Tabla Problema

# **4.3.4 Diseño de Interfaz**

# **Inicio de sesión**

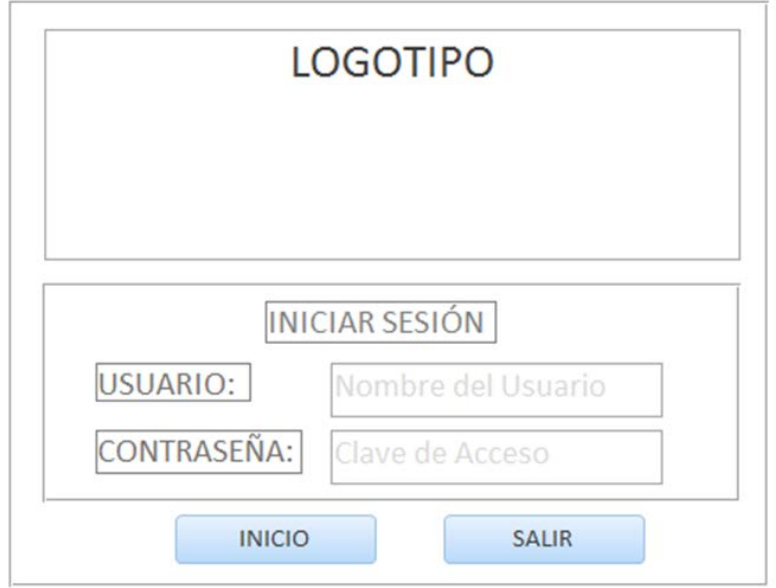

Grafico N° 26: Inicio de Sesión Elaborado por: Investigador

La interfaz de inicio de sesión permite ingresar al sistema y validar el usuario que accederá, para de esta forma poder otorgarle los permisos y privilegios correspondientes para desempeñar las actividades específicas de su función.

# **Página de control de estados**

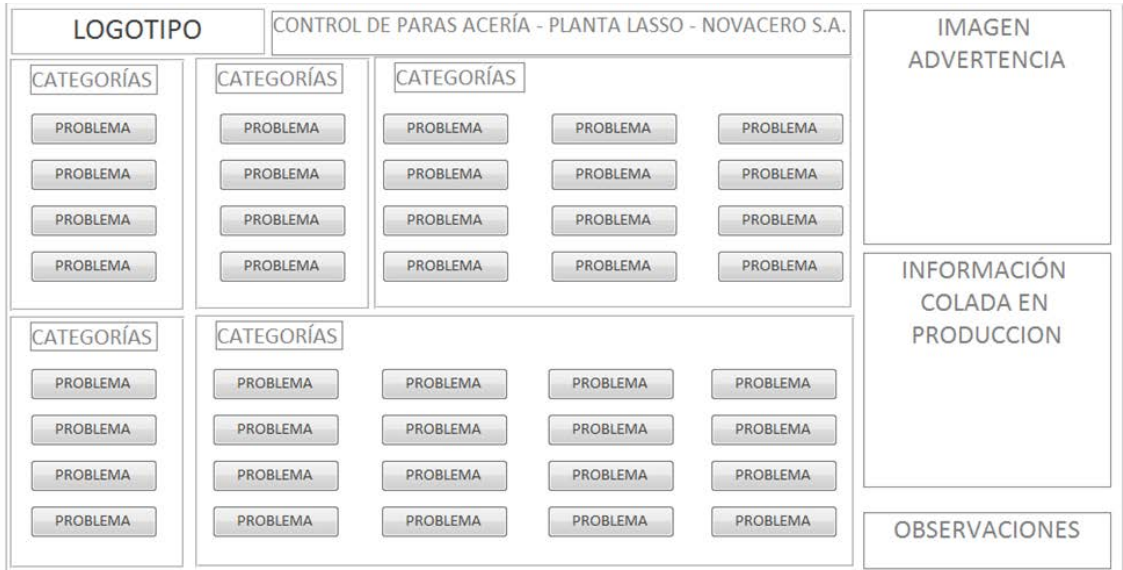

Grafico N° 27: Control de Estados Elaborado por: Investigador

La interfaz de menú es la que permite la interacción entre el usuario y el sistema, esta interfaz, amigable con el operario denominada en el área industrial como *HMI*, permitirá registrar los diferentes problemas por los cuales se ha detenido la producción en el horno de arco eléctrico, los mismo que se encuentran identificados por categorías para facilitar el registro al usuario. A través de esta interfaz se enviará a la base de datos la información necesaria para la generación de reportes.

# **LOGOTIPO INSERTAR CATEGORÍA** CÓDIGO: Código de Categoría NOMBRE: Nombre Categoría DESCRIPCIÓN: Descripción Categoría **ACTA DE REUNIÓN:** Número de Acta **GUARDAR CANCELAR INICIO**

#### **Insertar categoría**

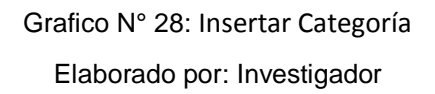

La interfaz de insertar categoría, permite al usuario administrador ingresar una nueva categoría al sistema, de acuerdo a requerimientos específicos que se generan en las reuniones de la Planta Acería y reuniones de gerencia de producción.

# **Modificar categoría**

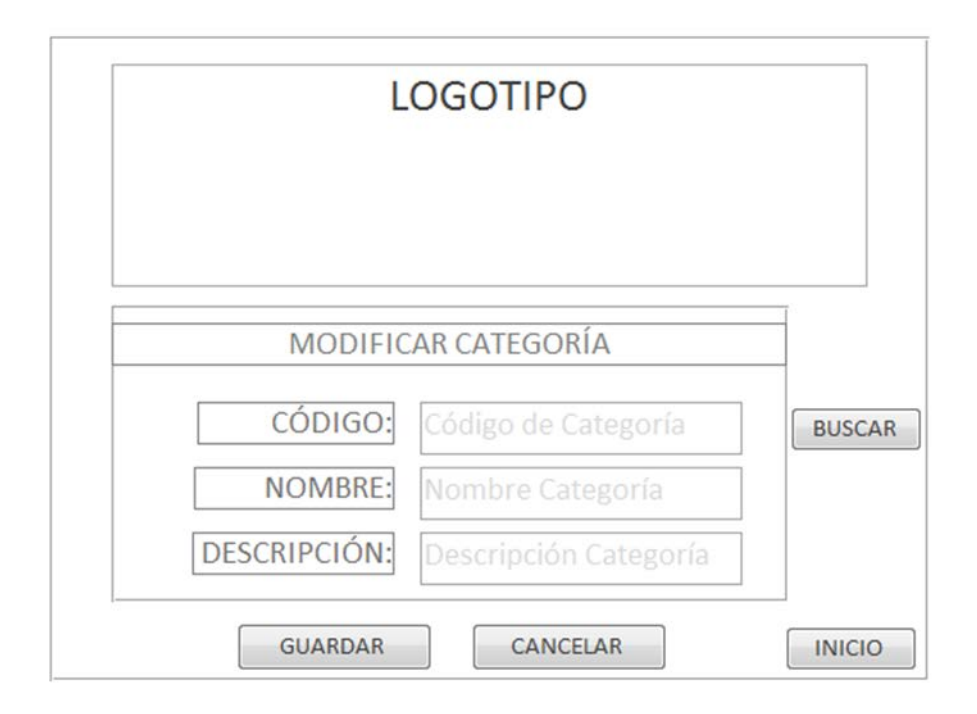

Grafico N° 29: Modificar Categoría

#### Elaborado por: Investigador

La interfaz de modificar categoría, permite al usuario administrador modificar las características de las categorías ingresadas en la base de datos a excepción del *código*, de acuerdo a nuevos criterios dentro del área de producción.

# **LOGOTIPO** ELIMINAR CATEGORÍA CÓDIGO: Código de Categoría **BUSCAR NOMBRE:** Nombre Categoría **DESCRIPCIÓN:** Descripción Categoría CANCELAR ELIMINAR  $\overline{\phantom{a}}$  INICIO

**Eliminar categoría**

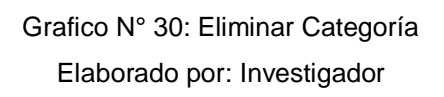

La interfaz de eliminar categoría, permite al usuario administrador realizar la búsqueda de un código para eliminar una categoría de las ingresadas en la base de datos del sistema informático de control de tiempos *offline* de producción, de acuerdo a requerimientos específicos del área de producción.

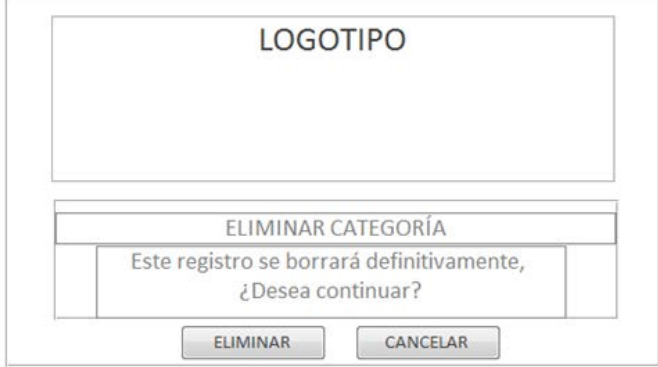

Grafico N° 31: Eliminar Categoría Elaborado por: Investigador

La interfaz auxiliar de eliminar categoría permite al usuario administrador decidir si finalmente desea eliminar el registro de la categoría del sistema de control de tiempos *offline* de producción.

# **Insertar problema**

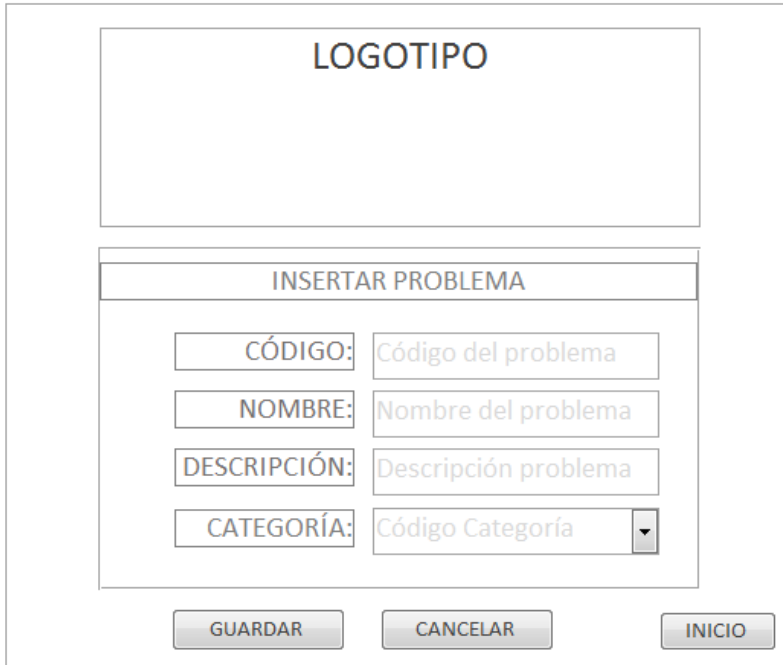

Grafico N° 32: Insertar Problema Elaborado por: Investigador

La interfaz de insertar problema, permite al usuario administrador ingresar un nuevo problema que se encontrará inmerso dentro de una categoría que será asignada por el área de producción, y permitirá definir de mejor manera el motivo de los tiempos muertos de producción que se presenten a lo largo de la producción, para poder tomar decisiones y mejorar índices de producción.

# **Modificar problema**

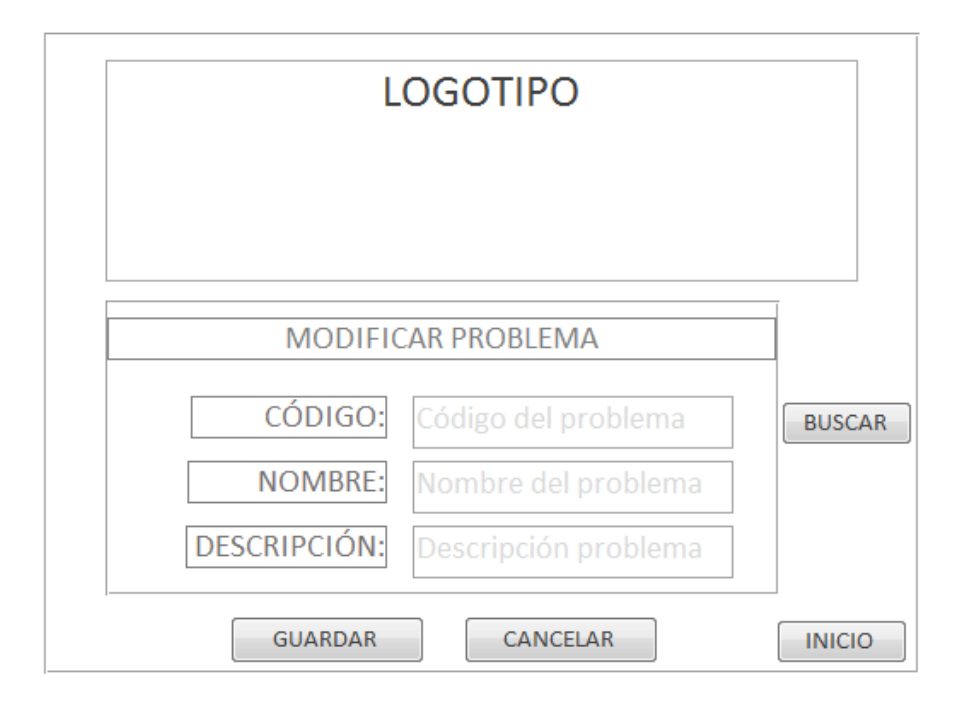

Grafico N° 33: Modificar Problema Elaborado por: Investigador

La interfaz de modificar problema, permite al usuario administrador realizar una búsqueda por el código del problema para posteriormente modificar el nombre y descripción del problema de ser necesario, para establecer definiciones que permitan identificar de mejor manera de que se trata cada problema que se presenta en la producción.

# **Eliminar problema**

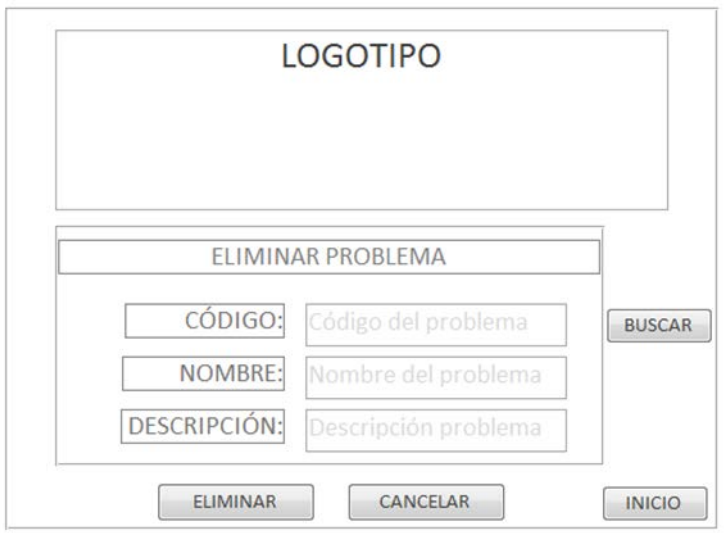

Grafico N° 34: Eliminar Problema Elaborado por: Investigador

La interfaz de eliminar problema, permite al usuario administrador realizar la búsqueda de un código del problema para posteriormente proceder a eliminar el registro de la base de datos, esto permitirá que el sistema no se sature con información innecesaria y que se encuentre actualizado.

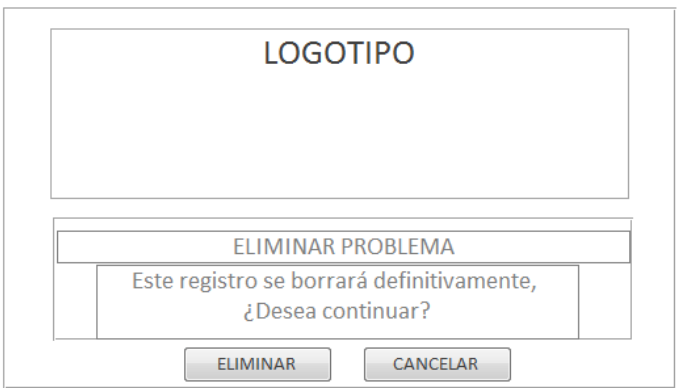

Grafico N° 35: Eliminar Problema Aviso Elaborado por: Investigador

La interfaz auxiliar de eliminar problema permite al usuario administrador decidir si finalmente desea eliminar el registro problema del sistema de control de tiempos *offline* de producción.

# **4.4 Implementación**

# **a) Conexión con los PLCs del equipo de electros PX-3:**

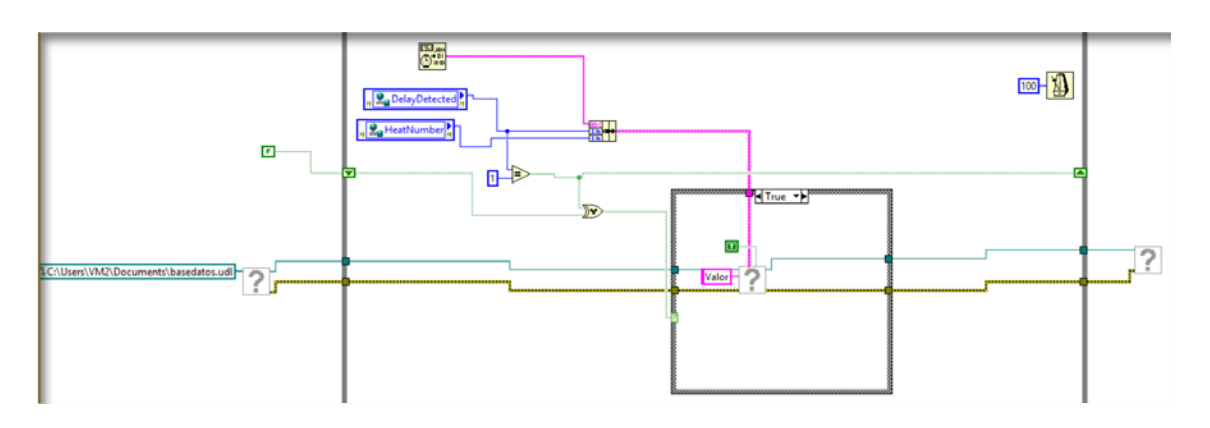

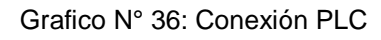

Elaborado por: Investigador

**b) Conexión a la base de datos:** 

```
Dim conexion1 = New SqlConnection()
conexion1.ConnectionString = 
"Data Source=192.168.60.10;
Initial Catalog=xxxxxxx;
Persist Security Info=True;
User ID=xxxx;
Password=xxxxxxx"
conexion1.Open()
```
Grafico N° 37: Conexión con BDD Elaborado por: Investigador

#### **c) Timer captura señales PLC producción:**

```
Private Sub Timer1 Tick (ByVal sender As System.Object, ByVal e As
System.EventArgs) Handles Timer1.Tick
       Try
             'Conexión con la base de datos SQLSever
             Dim conexionSql = New SqlConnection()
             conexionSql.ConnectionString = ""
             conexionSql.Open()
             'Proceso de estados de producción 
             comandoSql = New SqlCommand
             comandoSql.Connection = conexionSql
             comandoSql.CommandText = "SELECT Retraso FROM Valor where Aut = 
             (select MAX(Aut) from Valor)"
             Dim plc As Integer
             plc = comandoSql.ExecuteScalar
             TextBox1.Text = b
            If plc = 1 Then
                 lblAdvertencia.Text = "POWER OFF"
                 lblAdvertencia.ForeColor = Color.Red
                 Dim command2 = New SqlCommand("SELECT Colada FROM Valor where Aut 
                 = (select MAX(Aut) from Valor)", conexionSql)
                 colada = command2.ExecuteScalar
                 lblNumColada.Text = colada + 1
                 horaini = Now
                 lblInicioPara.Text = horaini
                 Dim command3 = New SqlCommand("INSERT INTO Paras (NumColada, 
 InicioPara) VALUES (" & Convert.ToInt64(lblNumColada.Text) & ",'" 
 & lblInicioPara.Text & "')", conexionSql)
                 command3.ExecuteNonQuery()
                 'Habilitar HMI 
                 LblAdvertencia.Visible = True
                 pbAdvertencia.Visible = True
                 txtObservaciones.Visible = True
                 lblObservaciones.Visible = True
                 Timer1.Stop()
                 Timer2.Start()
                i = 2j = 2Else Dim command5 = New SqlCommand("SELECT Colada FROM Valor where
                 Aut = (select MAX(Aut) from Valor)", conexionSql)
                 colada = command5.ExecuteScalar
                 lblNumColada.Text = colada + 1
                 lblAdvertencia.Text = "POWER ON"
                 lblAdvertencia.ForeColor = Color.GreenYellow
                 'Habilitar HMI
                 LblAdvertencia.Visible = False
                 pbAdvertencia.Visible = False
                 txtObservaciones.Clear()
                 txtObservaciones.Visible = False
                 lblObservaciones.Visible = False
             End If
             conexionSql.Close()
   Catch
        End Try
    End Sub
```

```
Grafico N° 38: Timer captura señales PLC producción
            Elaborado por: Investigador
```
#### **d) Timer cálculo de tiempos muertos de producción:**

```
Private Sub Timer2_Tick(sender As System.Object, e As System.EventArgs) Handles
Timer2.Tick
        Try
             'Conexión con la base de datos SQLSever
            Dim conexion1 = New SqlConnection()
             conexion1.ConnectionString = ""
             conexion1.Open()
            Dim command1 = New SqlCommand("SELECT Retraso FROM Valor where Aut =
             (select MAX(Aut) from Valor)", conexion1)
             Dim plc As Integer
             plc = command1.ExecuteScalar
             TextBox1.Text = plc
            If plc = 0 Then
                 Timer2.Stop()
                 Timer1.Start()
                 horafin = Now
                 lblFinPara.Text = horafin
                If i = 2 Then
                     Dim command2 = New SqlCommand("update Paras set FinPara= '" & 
                    lblFinPara.Text & "' where Id = (select MAX(Id) from Paras)",
                     conexion1)
                    command2.ExecuteNonQuery()
                    Dim cmdObservacion = New SqlCommand("update Paras set 
                     Observaciones= '" & txtObservaciones.Text & "' where Id = 
                    (select MAX(Id) from Paras)", conexion1)
                    cmdObservacion.ExecuteNonQuery()
                     Dim cmdHoraInicio = New SqlCommand("select 
                    datepart(HH, InicioPara) from Paras where ID = (select MAX(ID)
                    from Paras)", conexion1)
                    Dim horasIni As Integer
                     horasIni = cmdHoraInicio.ExecuteScalar
                    txtHoras.Text = horasIni
                     Dim cmdMinutoInicio = New SqlCommand("select 
                     datepart(MI,InicioPara) from Paras where ID = (select MAX(ID) 
                    from Paras)", conexion1)
                    Dim minutosIni As Integer
                     minutosIni = cmdMinutoInicio.ExecuteScalar
                    txtMinutos.Text = minutosIni
                    Dim cmdSegundoInicio = New SqlCommand("select 
                    datepart(SS,InicioPara) from Paras where ID = (select MAX(ID) 
                    from Paras)", conexion1)
                     Dim segundosIni As Integer
                     segundosIni = cmdSegundoInicio.ExecuteScalar
                     txtSegundos.Text = segundosIni
                     Dim cmdHoraFin = New SqlCommand("select datepart (HH,FinPara) 
                     from Paras where ID = (select MAX(ID) from Paras)", 
                     conexion1)
                     Dim horasFin As Integer
                     horasFin = cmdHoraFin.ExecuteScalar
                    txtHoras1.Text = horasFin
```

```
Dim cmdMinutoFin = New SqlCommand("select 
datepart(MI,FinPara) 
from Paras where ID = (select MAX(ID) from Paras)", 
conexion1)
 Dim minutosFin As Integer
 minutosFin = cmdMinutoFin.ExecuteScalar
txtMinutos1.Text = minutosFin
Dim cmdSegundoFin = New SqlCommand("select 
datepart(SS,FinPara) 
from Paras where ID = (select MAX(ID) from Paras)", 
conexion1)
 Dim segundosFin As Integer
 segundosFin = cmdSegundoFin.ExecuteScalar
txtSegundos1.Text = segundosFin
 'CALCULO DE HORAS, MINUTOS Y SEGUNDOS TIEMPOS OFFLINE
'IF SEGUNDOS
If segundosFin >= segundosIni Then
     segundosTotal = segundosFin - segundosIni
     txtSegundosTotal.Text = segundosTotal
    txtMinutosTotal.Text = minutosFin
    Dim cmdupdate1 = New SqlCommand("update Paras set 
    Segundos= 
    '" & txtSegundosTotal.Text & "' where Id = (select 
    MAX(Id) 
     from Paras)", conexion1)
    cmdupdate1.ExecuteNonQuery()
     'IF MINUTOS
    If minutosFin >= minutosIni Then
         minutosTotal = minutosFin - minutosIni
         txtMinutosTotal.Text = minutosTotal
         'IF HORAS
        If horasFin >= horasIni Then
             horasTotal = horasFin - horasIni
             txtHorasTotal.Text = horasTotal
             'ELSE HORAS
         Else
            horasFin = horasFin + 24horasTotal = horasFin - horasIni
             txtHorasTotal.Text = horasTotal
         End If
         Dim cmdupdate2 = New SqlCommand("update Paras set 
         Minutos= '" & txtMinutosTotal.Text & "' where Id = 
         (select MAX(Id) from Paras)", conexion1)
        cmdupdate2.ExecuteNonQuery()
         Dim cmdupdate3 = New SqlCommand("update Paras set 
       Horas= 
        '" & txtHorasTotal.Text & "' where Id = (select 
       MAX(Id) 
         from Paras)", conexion1)
        cmdupdate3.ExecuteNonQuery()
         'ELSE MINUTOS
     Else
```

```
minutosFin = minutosFin + 60
```

```
horasFin = horasFin - 1 minutosTotal = minutosFin - minutosIni
     txtMinutosTotal.Text = minutosTotal
     'IF HORAS
    If horasFin >= horasIni Then
         horasTotal = horasFin - horasIni
         txtHorasTotal.Text = horasTotal
         'ELSE HORAS
     Else
        horasFin = horasFin + 24horasTotal = horasFin - horasIni
         txtHorasTotal.Text = horasTotal
     End If
     Dim cmdupdate2 = New SqlCommand("update Paras set 
     Minutos= '" & txtMinutosTotal.Text & "' where Id = 
     (select MAX(Id) from Paras)", conexion1)
     cmdupdate2.ExecuteNonQuery()
    Dim cmdupdate3 = New SqlCommand("update Paras set
   Horas= 
    '" & txtHorasTotal.Text & "' where Id = (select 
   MAX(Id) 
     from Paras)", conexion1)
    cmdupdate3.ExecuteNonQuery()
 End If
 'ELSE SEGUNDOS
segundosFin = segundosFin + 60minutosFin = minutosFin - 1
 segundosTotal = segundosFin - segundosIni
 txtSegundosTotal.Text = segundosTotal
Dim cmdupdate1 = New SqlCommand("update Paras set 
Segundos= 
'" & txtSegundosTotal.Text & "' where Id = (select 
MAX(Id) 
 from Paras)", conexion1)
cmdupdate1.ExecuteNonQuery()
 If minutosFin >= minutosIni Then
     minutosTotal = minutosFin - minutosIni
     txtMinutosTotal.Text = minutosTotal
     Dim cmdupdate2 = New SqlCommand("update Paras set 
     Minutos= '" & txtMinutosTotal.Text & "' where Id = 
     (select MAX(Id) from Paras)", conexion1)
    cmdupdate2.ExecuteNonQuery()
     'IF HORAS
    If horasFin >= horasIni Then
         horasTotal = horasFin - horasIni
         txtHorasTotal.Text = horasTotal
         'ELSE HORAS
```
Else

```
74
```

```
 Else
                         horasFin = horasFin + 24horasTotal = horasFin - horasIni
                          txtHorasTotal.Text = horasTotal
                      End If
                  Dim cmdupdate3 = New SqlCommand("update Paras set Horas= 
                   '" & txtHorasTotal.Text & "' where Id = (select MAX(Id) 
                      from Paras)", conexion1)
                     cmdupdate3.ExecuteNonQuery()
                  Else
                    minutosFin = minutosFin + 60horasFin = horasFin - 1
                      minutosTotal = minutosFin - minutosIni
                      txtMinutosTotal.Text = minutosTotal
                      Dim cmdupdate2 = New SqlCommand("update Paras set 
                      Minutos= '" & txtMinutosTotal.Text & "' where Id = 
                      (select MAX(Id) from Paras)", conexion1)
                     cmdupdate2.ExecuteNonQuery()
                      'IF HORAS
                     If horasFin >= horasIni Then
                          horasTotal = horasFin - horasIni
                          txtHorasTotal.Text = horasTotal
                          'ELSE HORAS
                      Else
                         horasFin = horasFin + 24horasTotal = horasFin - horasIni
                          txtHorasTotal.Text = horasTotal
                      End If
                     Dim cmdupdate3 = New SqlCommand("update Paras set 
                    Horas= 
                    '" & txtHorasTotal.Text & "' where Id = (select 
                    MAX(Id) 
                      from Paras)", conexion1)
                     cmdupdate3.ExecuteNonQuery()
                  End If
             End If
         End If
     End If
     conexion1.Close()
Catch
 End Try
```

```
 End Sub
```
Grafico N° 39: Timer cálculo de tiempos producción Elaborado por: Investigador

#### **4.5 Pruebas**

#### **4.5.1 Pruebas de Caja Blanca o Pruebas estructurales**

Las pruebas de caja blanca son pruebas estructurales que se centran en el control del programa ligado principalmente con el testeo del código fuente y todos sus posibles flujos. Se derivan de casos de pruebas para asegurar que durante la prueba se han ejecutado todas las sentencias del programa al menos una vez y que se ejecutaron todas las condiciones lógicas.

Considerando que el presente Sistema de Control de de tiempos *offline* de Producción presenta un *HMI* para el control de producción en el Pulpito del Horno en conexión directa con las señales que genera los Plcs del Sistema de Automatización de los Electrodos, se ha considerado realizar las pruebas de caja blanca mediante la técnica de Ruta Básica.

#### **Prueba de la Ruta Básica**

Es una de las técnicas de prueba de caja blanca que permite al diseñador de software garantizar la ejecución de los procesos en el programa, al menos una vez durante su ejecución.

#### **Grafo de codificación proceso de registro de tiempos** *offline*

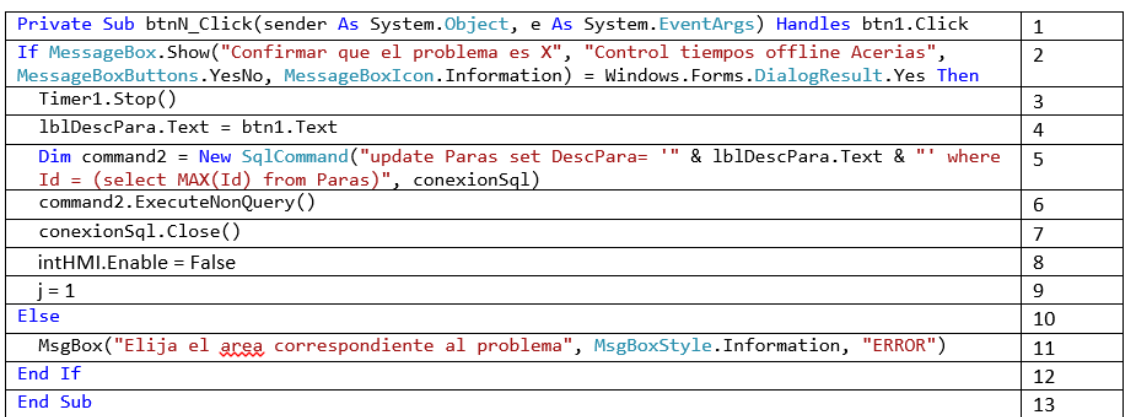

Grafico N° 40: Caja Blanca – Ruta Básica

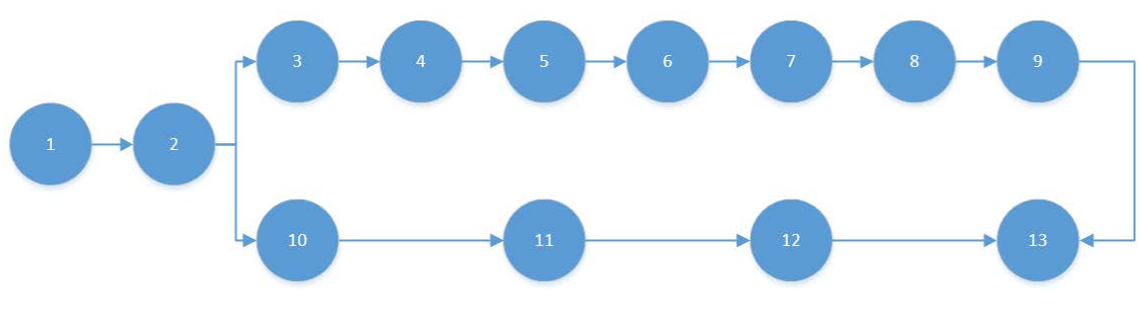

#### **Grafo de flujo proceso de registro de tiempos** *offline*

Grafico N° 41: Grafo de flujo procesos Elaborado por: Investigador

### **Complejidad Ciclomática**

 $V(G) = A(ARISTAS) - N (NODOS) + 2$ 

 $V(G) = 13 - 13 - 2 = 2$ 

#### **Caminos Básicos**

Núm. 1: 1-2-3-4-5-6-7-8-9-10-11-12-13

Núm. 2: 1-2-10-11-12-13

#### **4.5.2 Pruebas de Caja Negra:**

Las pruebas de caja negra se las realizaron en el área de producción, cuya única finalidad fue encontrar aspectos directamente relacionados con la funcionabilidad del Sistema de Control de Paras, para lo cual se instaló una terminal en el Pulpito del Horno para el HMI, luego de esto los pulpiteros interactuaron directamente con el sistema de manera paralela al proceso de producción y se pudo observar que el registro de tiempos muertos de producción era más rápido; así mismo se solucionó inconvenientes de retraso en los Números de Colada y duplicidad de datos.

# **4.6 Implantación**

La implantación del Sistema de Control de tiempos muertos de producción en la Planta Acería en la Empresa Novacero S.A. se tuvo que coordinar necesariamente con los tiempos de mantenimiento de producción debido a que el presente sistema no va a trabajar independientemente.

Para realizar la implantación del presente sistema se coordinó con el personal de Planta Acería para que no interfiera con los procesos de producción y el Sistema de Automatización siguiendo el siguiente cronograma:

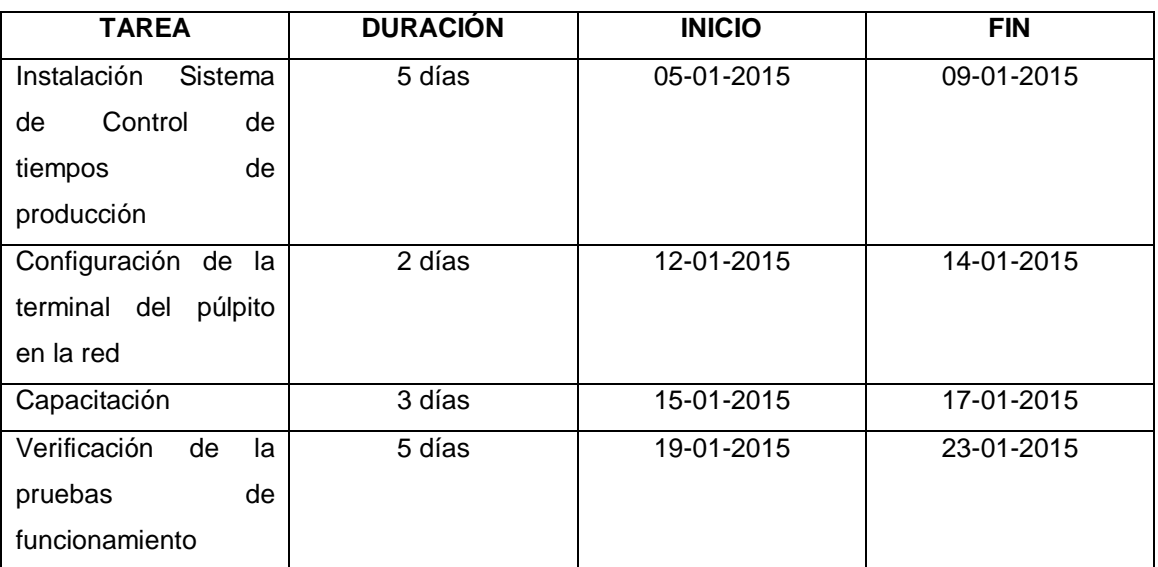

Tabla N° 24: Cronograma implantación

- Para la instalación del Sistema de Control de tiempos de producción en la Planta Acería de la Empresa Novacero S.A. se generó las aplicaciones necesarias para obtener las señales de los Plcs y el ingreso al *HMI* en el Pulpito del Horno de producción.
- En el Púlpito del Horno de Producción se instaló una terminal exclusiva para el control de los tiempos muertos de producción, la cual se debió configurar en la misma red para que tenga acceso a las señales de los Plcs que se encuentran en los servidores del cuarto de máquinas.
- La capacitación realizada tanto al personal de producción como al personal del área administrativa de la Planta Acería se lo fue realizando durante la marcha con un proceso denominado de prueba y error con el fin de ir corrigiendo posibles fallas y obteniendo sugerencias para mejorar los procesos.
- Mediante la verificación de errores y control de las pruebas de funcionamiento realizadas se pudo establecer que este sistema realizado en base a requerimientos del personal administrativo de la Planta Aceria funciona de manera eficiente ayudando a establecer de una manera correcta los tiempos de producción.

# **CAPITULO V**

#### **CONCLUSIONES Y RECOMENDACIONES**

#### **5.1 Conclusiones**

Después de haber desarrollado e implementado el presente proyecto se puede llegar a las siguientes conclusiones:

- El Sistema de Control de tiempos *offline* de producción, permitió registrar las razones de los tiempos muertos de producción con lo cual el equipo de producción va determinando según las necesidades las mejores soluciones para cumplir con las metas propuestas según el problema presentado.
- El sistema de control de tiempos *offline* permitió al personal administrativo de Planta Acería generar los informes y reportes de los tiempos muertos de producción de una manera confiable, para las reuniones mensuales en donde se analiza las metas de producción y se determina nuevos procesos para mejorar la calidad y tiempos de producción.
- La fase de pruebas permitió detectar al personal Administrativo y Productivo de la Planta Acería los errores que se presentaron como: errores de visualización de datos, errores de insuficiente información presentada en los reportes, errores de duplicidad de datos en la base de datos, errores de invernación de la terminal del pulpito del horno, errores donde se detectó que las alarmas en

la terminal del pulpito del horno debieron ser más visuales que sonoras debido a que el sonido dentro del área de producción son muy altos. De esta manera se corrigieron los errores en la marcha y tiempo de capacitación, garantizando así un correcto funcionamiento del Sistema de control de tiempos *offline* del equipo de electrodos PX-3 para la optimización del proceso de fundición en el horno de arco eléctrico de PLANTA ACERÍA.

 La fase de implantación y capacitación permitió a los usuarios pulpiteros que son parte del personal técnico de la Planta Acería habituarse al trabajo en paralelo del SISTEMAS DE CONTROL DE TIEMPOS *OFFLINE* DEL EQUIPO DE ELECTRÓDOS PX-3 PARA LA OPTIMIZACIÓN DEL PROCESO DE FUNDICIÓN EN EL HORNO DE ARCO ELÉCTRICO DE PLANTA ACERÍA y el SISTEMA DE AUTOMARIZACIÓN DEL PX-3 HORNO DE ARCO ELÉCTRICO, con el uso diario en una semana que se consideró Etapa de Pruebas el rendimiento del personal fue satisfactorio, teniendo en cuenta que se debe prestar mucha más atención y concentración. En relación del personal administrativo se realizó conjuntamente la capacitación de los pulpiteros, además se les indico la generación de datos y reportes, que van a ser un soporte para las reuniones de área donde se toman decisiones para mejorar el tiempo de producción.

#### **5.2 Recomendaciones**

 $\triangleright$  Se recomienda al Administrador de Redes y Sistemas de La Empresa Novacero S.A. planta Lasso que para un mejor desempeño del SISTEMA DE CONTROL DE TIEMPOS OFFLINE DEL EQUIPO DE ELECTRÓDOS PX-3 PARA LA OPTIMIZACIÓN DEL PROCESO DE FUNDICIÓN EN EL HORNO DE ARCO ELÉCTRICO, la terminal del Pulpito del Horno donde se está ejecutando el *HMI* mantenga una conexión constante a la energía eléctrica, para lo cual es importante que se acople esta terminal al sistema UPS del Centro Informático de la Planta Acería.

- Se recomienda al Jefe de Planta Acería que mantenga una constante comunicación con el personal operativo del Pulpito del Horno, con el fin de determinar nuevos requerimientos y así generar una Solicitud de Modificación del *HMI* de ser necesario al Área de Sistemas.
- $\triangleright$  Se recomienda al Administrador de Redes que es el encargado de los sistemas y equipos informáticos de la Planta Acería que realice los respaldos constantes de la base de datos con la finalidad de evitar perdida de información e inconvenientes a futuro.
- Es responsabilidad de los usuarios técnicos o pulpiteros registrar de manera correcta la información solicitada en el SISTEMA DE CONTROL DE TIEMPOS OFFLINE DEL EQUIPO DE ELECTRÓDOS PX-3 PARA LA OPTIMIZACIÓN DEL PROCESO DE FUNDICIÓN EN EL HORNO DE ARCO ELÉCTRICO DE PLANTA ACERÍA DE LA EMPRESA NOVACERO S.A.; por tal motivo es fundamental la capacitación continua y la recepción de recomendaciones al personal a cargo para que pueda desempeñar de manera correcta la función de ingreso de la registros y se pueda tener la información correcta para la toma de decisiones por parte del personal administrativo de la Planta Acería.

# **5.3 Bibliografía o Referencias**

[1] INP – Instituto Nacional de Preinversión, "Estudio Básico de la Industria Siderúrgica en el Ecuador", Resumen Ejecutivo 2010

[2] Medina Pazmiño Wilson, "Diseño e Implementación de un Sistema para Almacenamiento de Datos desde un Plc a una Base de Datos", Universidad Técnica de Ambato, Facultad de Ingeniería en Sistemas, Electrónica e Industrial, Ambato, Tesis 2006.

[3] Alan Daniel Cuenca Sánchez - Milton Stalin León Encalada, "DISEÑO E IMPLEMENTACIÓN DEL SISTEMA DE MONITOREO, SUPERVISIÓN Y CONTROL AUTOMÁTICO DEL PROCESO DE DESTILACIÓN DE AGUA EN EL ÁREA DE INYECTABLES DE LIFE C.A." Departamento de Eléctrica y Electrónica, Escuela Politécnica del Ejercito.

[4] John Byron Buitrago Paniagua, Hernán Darío Hernández Paniagua, Gildardo Posada Botero, Sergio Agudelo Flórez, "SISTEMA BASADO EN PLC PARA CONTROL, MONITOREO Y ALMACENAMIENTO DE DATOS DE TEMPERATURA DE UN COLECTOR SOLAR PARABOLOIDE COMPUESTO", Universidad de Antioquía, Medellín, Diciembre 2015,

[5] Caiza Marcillo, Franklin Patricio, "Monitoreo de un Sistema de control de una estación de procesos utilizando PLC SIMANTIC S7-200 y Visual Basic." Carrera de Ingeniería Electrónica e Instrumentación. ESPE-L. Latacunga, Tesis enero 2007.

[6] Syed Shanu, "PLC Communication Using .NET", Code Project – For those who code, 6 Jul 2013.

[7] Pedro Cedeño, "Amplia gama de productos y soluciones de acero". Nova Contrucciones – Novacero. Edición N. 13. Julio – Agosto 2013

[8] Hornos de arco eléctrico en la aceria. bascoTECNIA STEEL PlanMakers. [Online]. Disponible *en* [http://www.bascotecniasteel.com/es/aceria](http://www.bascotecniasteel.com/es/aceria-hornosarcoelectrico.php?m=2)[hornosarcoelectrico.php?m=2](http://www.bascotecniasteel.com/es/aceria-hornosarcoelectrico.php?m=2)

[9] SNMP OPC-Server, SIEMENS. [Online]. Disponible [http://www.automation.siemens.com/mcms/industrial](http://www.automation.siemens.com/mcms/industrial-communication/es/ie/gestion-de-redes/snmp-opc-server/pages/snmp-opc-server.aspx)[communication/es/ie/gestion-de-redes/snmp-opc-server/pages/snmp-opc](http://www.automation.siemens.com/mcms/industrial-communication/es/ie/gestion-de-redes/snmp-opc-server/pages/snmp-opc-server.aspx)[server.aspx](http://www.automation.siemens.com/mcms/industrial-communication/es/ie/gestion-de-redes/snmp-opc-server/pages/snmp-opc-server.aspx)

[10] M. R. Piedrafita, "Ingeniería de la Automatización", México 2000

[11] Technological Controls. [Online]. Disponible en <http://amige.com/meltshops.html>

## **5.4 Glosario de Términos**

**HMI:** (Human Machine Interface), las siglas HMI es abreviación en ingles de Interfaz Hombre Máquina.

**SISTEMAS HMI:** Los sistemas HMI son ventanas entre los procesos y el operador, pueden encontrarse en dispositivos especiales como paneles de operador o en una computadora.

**PLC:** Programmable Logic Controller, es un controlador lógico programable que se utiliza para automatizar procesos, el cual permite múltiples de entrada y salida.

**PULPITO DEL HORNO:** Es el panel de controles y mandos que ayudan en las diferentes etapas del proceso de producción.

**AMI GE:** Automation & Control Solutions, es un compañía internacional que suministra productos y soluciones de Automatización de Procesos Industriales.

# **ANEXOS**

#### **ANEXO 1**

#### **Encuesta Personal Administrativo**

# *ENCUESTA PARA PERSONAL ADMINISTRATIVO DE LA OFICINA DE PLANTA ACERIA - NOVACERO LASSO*

*Pregunta 1.* ¿Existe un control de tiempos de producción en la Planta Acería?

 $SI() NO()$ 

*Pregunta 2.* ¿El Sistema de Automatización Industrial del Horno de Arco Eléctrico genera algún reporte de los tiempos muertos de producción?

 $SI() NO()$ 

*Pregunta 3.* ¿Han existido problemas con los operadores de turno por los informes manuales de Control de Paras de Producción*?*

 $SI() NO()$ 

*Pregunta 4.* ¿Es necesario mantener un control de tiempos de producción por minutos del Equipo de Electrodos DigitARC™ PX3?

 $SI() NO()$ 

*Pregunta 5.* ¿El HMI de control del Horno de Arco Eléctrico permite la configuración según las necesidades actuales?

 $SI() NO()$ 

*Pregunta 6.* ¿La base de datos del Sistema de Automatización se encuentra dentro del dominio de la empresa?

 $SI() NO()$ 

**Pregunta 7.** ¿La comunicación entre el Cliente OPC y el Servidor OPC es bidireccional?

SI( ) NO ( )

# **ANEXO 2**

#### **Manual de Usuario**

El Sistema de Control de tiempos muerto trabaja de forma paralela con el Sistema de Automatización del Horno de Arco Eléctrico y con las señales del Equipo de Electrodos DigitARC™ PX3.

# **INICIO DE SESIÓN**

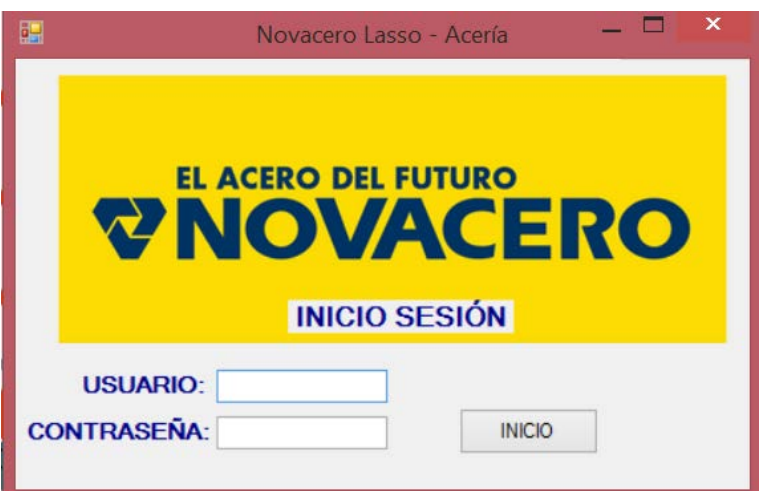

El Sistema de Control de tiempos muertos al tratarse de un HMI que trabajara en pulpito del Horno, siempre se va a encontrar abierto. Pero en caso de mantenimientos informáticos o paras largas de producción el inicio de sesión será por medio de esta ventana, el cual solo tendrá la validación de dos usuarios: operadores y administradores

# **PAGINA DE CONTROL**

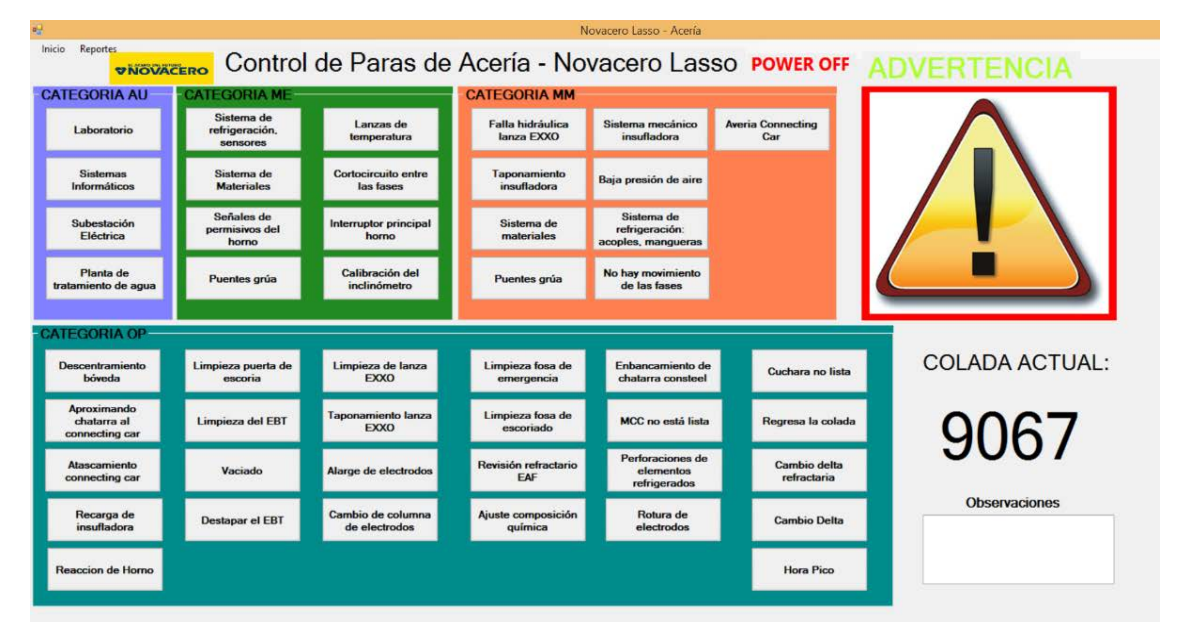

El HMI estará en un panel del operador en el pulpito del horno, y se encontrara deshabilitado mientras el estado de producción sea ON. Cuando se produzca una para de producción el estado del proceso pasara a OFF y se habilitan en el HMI las alarmas, el número de colada, las categorías y problemas por fallos en producción, de esta manera se debe elegir el motivo de la para que coincida con el HMI de producción y se debe ingresar alguna observación que será analizada después en la generación de reportes.

# *INSERTAR CATEGORÍA*

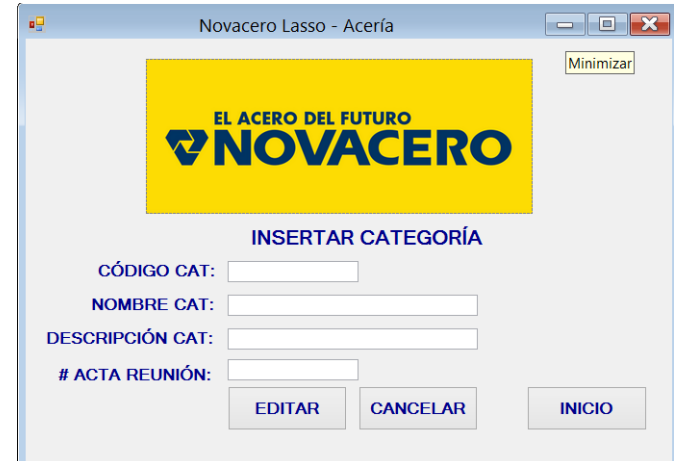

Permite el ingreso a la base de datos de una nueva categoría según las necesidades de producción acordadas en las reuniones semanales del personal de Planta Acería.

# **MODIFICAR CATEGORÍA**

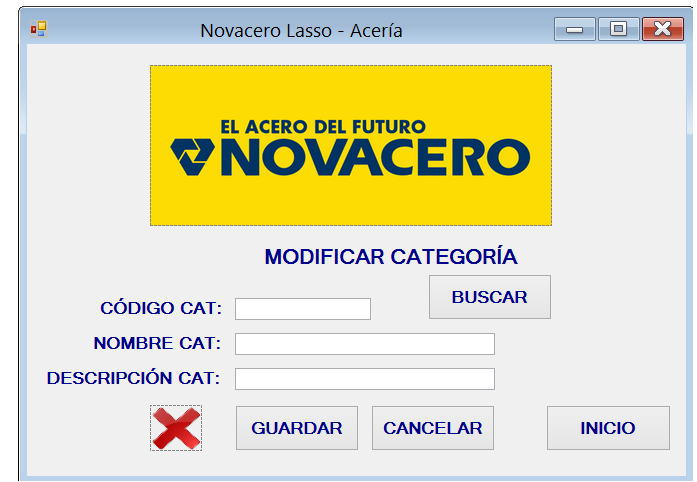

Permite modificar en la base de datos una categoría según las necesidades de producción acordadas en las reuniones semanales del personal de Planta Acería.

# **ELIMINAR CATEGORÍA**

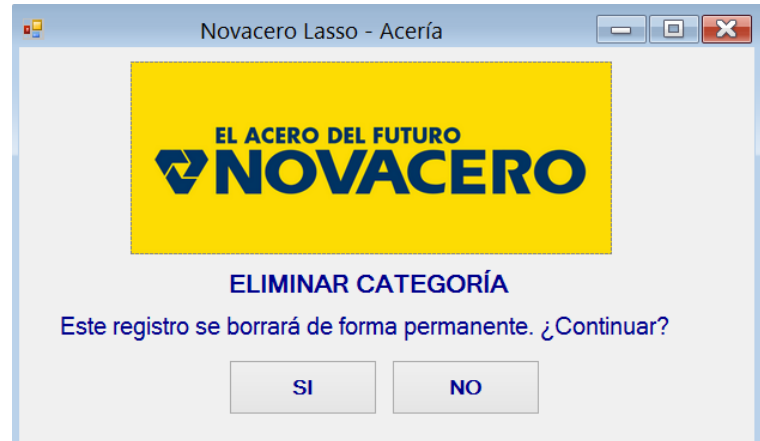

Permite eliminar en la base de datos una categoría según las necesidades de producción acordadas en las reuniones semanales del personal de Planta Acería.

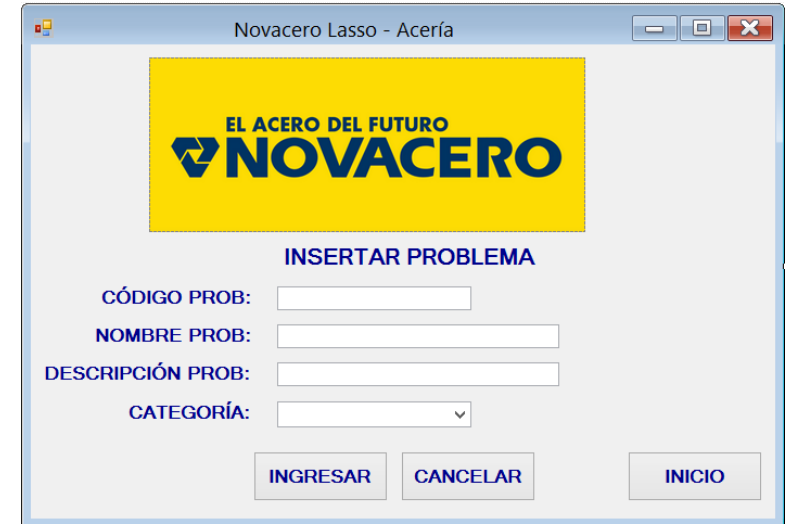

# *INSERTAR PROBLEMA*

Permite el ingreso a la base de datos de un nuevo problema según las necesidades de producción acordadas en las reuniones semanales del personal de Planta Acería.

# *MODIFICAR PROBLEMA*

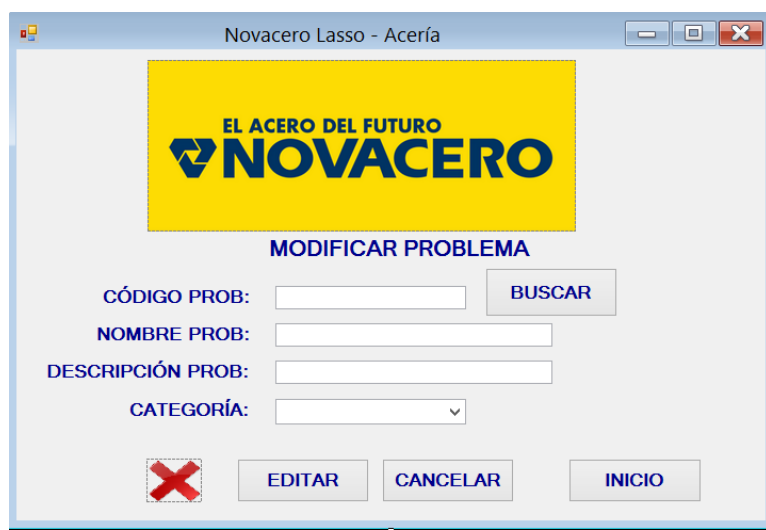

Permite modificar en la base de datos un problema según las necesidades de producción acordadas en las reuniones semanales del personal de Planta Acería.

# *ELIMINAR PROBLEMA*

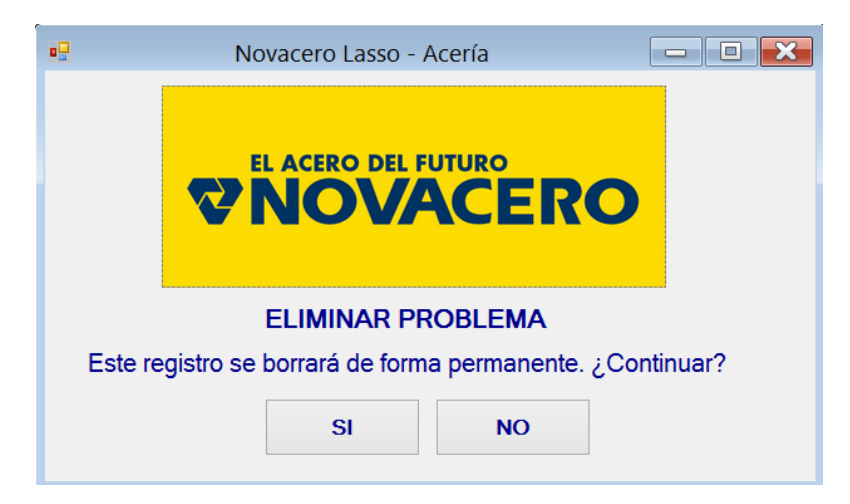

Permite eliminar en la base de datos un problema según las necesidades de producción acordadas en las reuniones semanales del personal de Planta Acería.

#### **ANEXO 3**

**Oficio Novacero S.A. Planta Lasso**

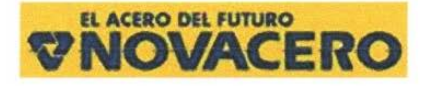

Ambato, 16 de marzo de 2015

Ingeniero M.Sc. **Vicente Morales DECANO** Facultad de Ingeniería en Sistemas, Electrónica e Industrial Presente

Señor Decano:

Por medio del presente, en calidad de representante legal de la Empresa Novacero S.A. certifico que el trabajo de investigación: "CONTROL DE TIEMPOS OFFLINE DEL EQUIPO DE ELECTRODOS PX-3 CPN PLCS PARA LA OPTIMIZACIÓN EN EL PROCESO DE FUNDICIÓN EN PLANTA ACERÍA DE LA EMPRESA NOVACERO S.A. DE LA CIUDAD DE LATACUNGA, PROVINCIA DE COTOPAXI", desarrollado por la señorita: CORDERO VELASCO DANIELA ELIZABETH con C.I. 1804618229, ha sido concluido de conformidad a los intereses de la Empresa.

Por la atención que se sirva dar al presente, me suscribo de usted.

Atentamente.

Mr zuir

Ing. Guillermo Miño Gerente de Planta NOVACERO S.A. Planta Lasso
## RESUMEN DE PARAS ACERÍA - CONTROL MANUAL

#### **RESUMEN DE PARAS ACERIA**

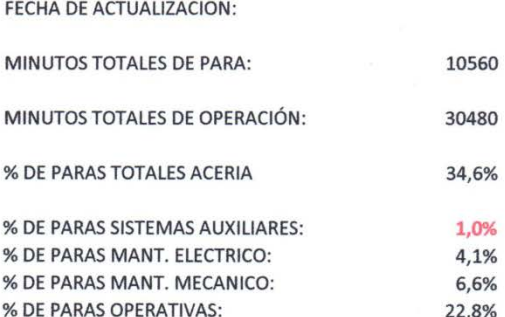

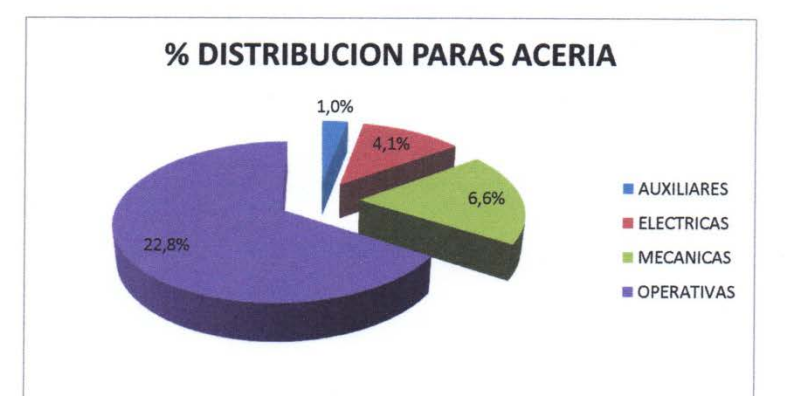

#### PARAS NORMALES POR PROCESO:

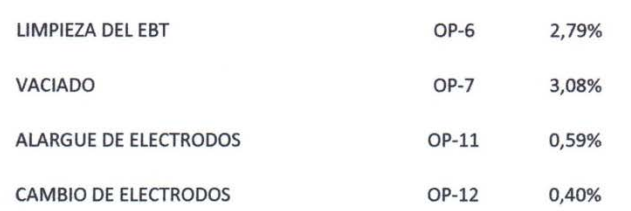

## **RESUMEN DE PARAS OPERATIVAS - CONTROL MANUAL**

#### **RESUMEN DE PARAS OPERATIVAS**

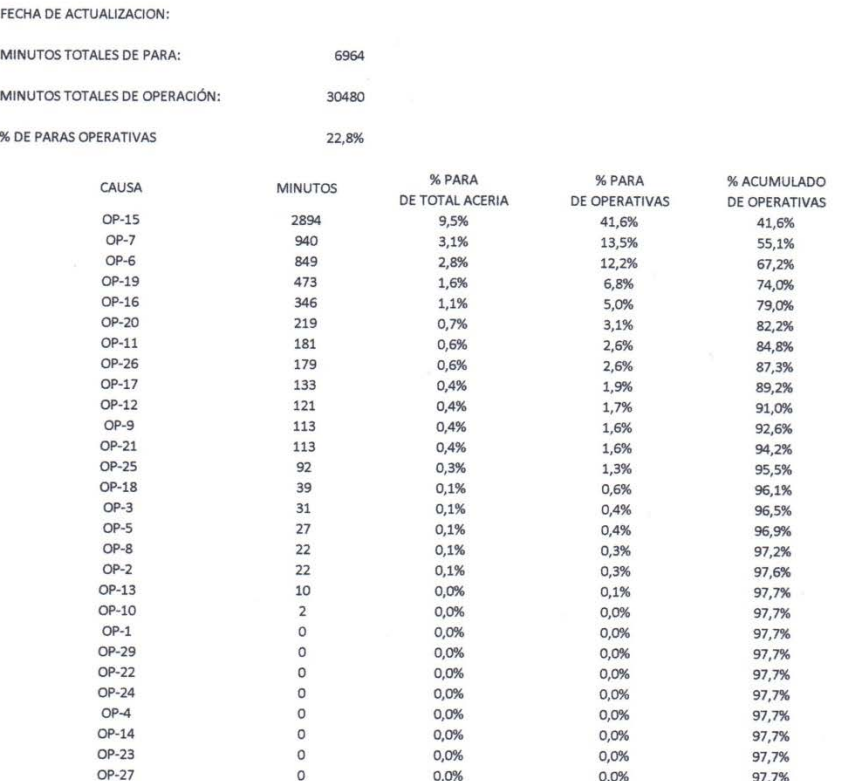

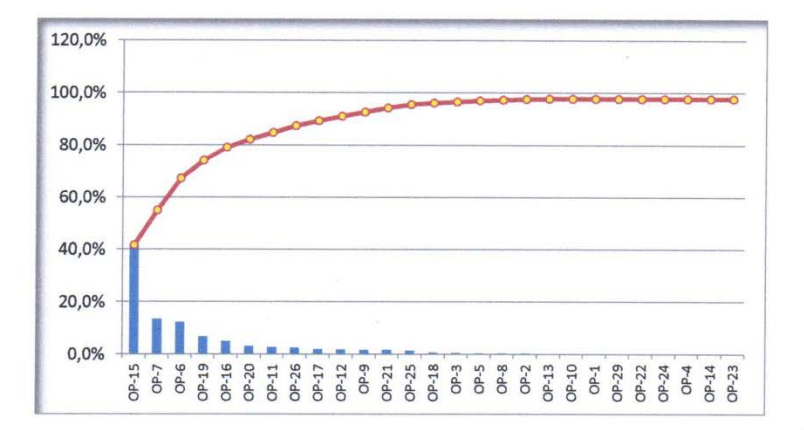

95

## **RESUMEN DE PARAS ELECTRICA - CONTROL MANUAL**

#### **RESUMEN DE PARAS ELECTRICAS**

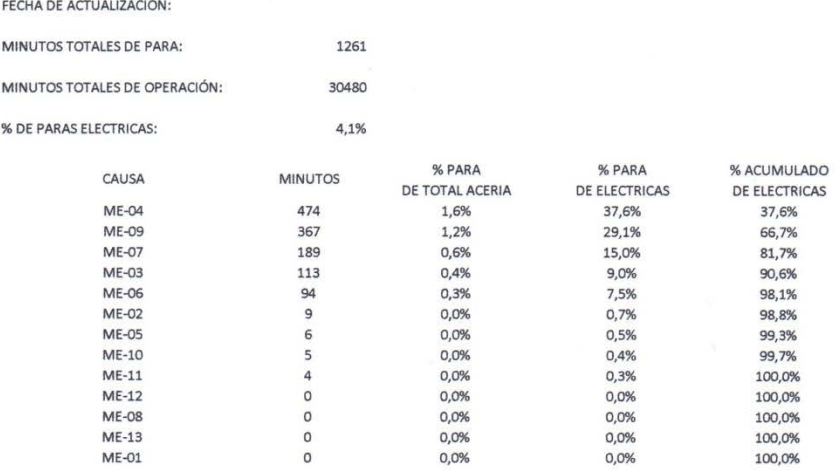

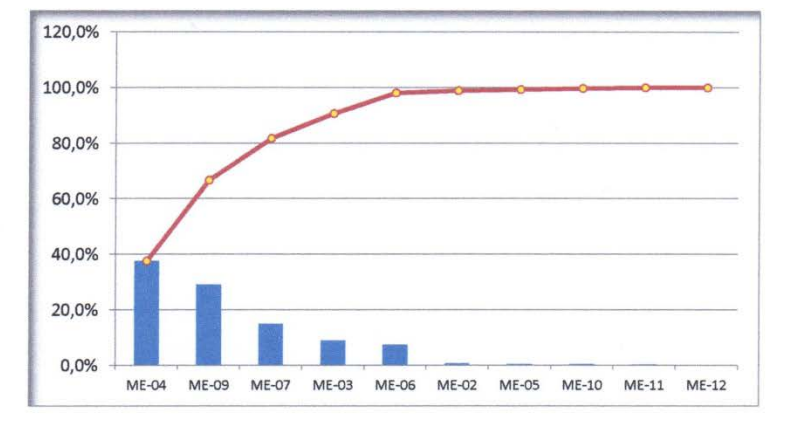

## **RESUMEN DE PARAS MECÁNICAS - CONTROL MANUAL**

#### **RESUMEN DE PARAS MECANICAS**

ï  $\overline{9}$ 

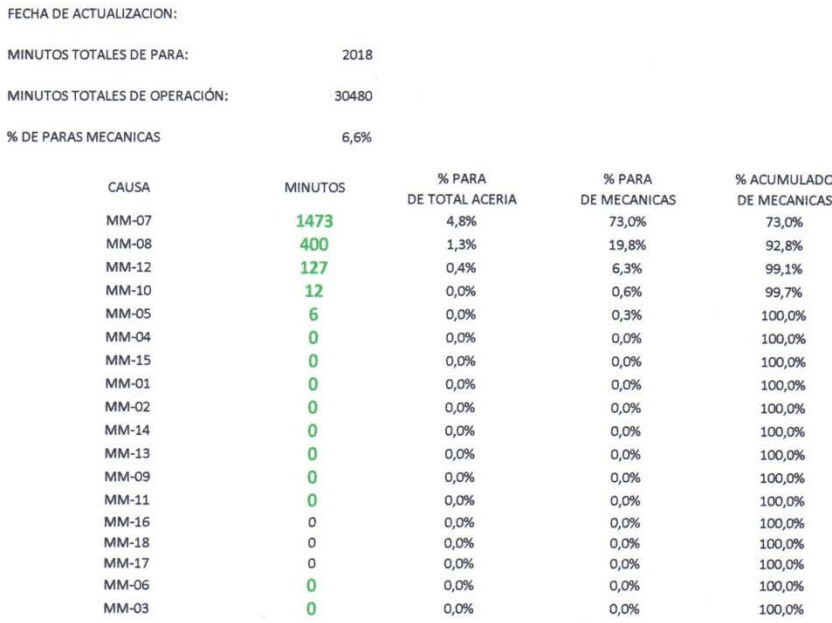

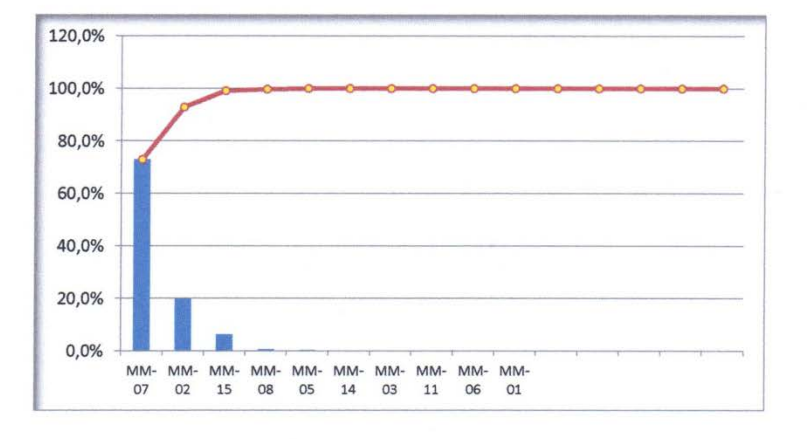

## **RESUMEN DE PARAS AUXILIARES - CONTROL MANUAL**

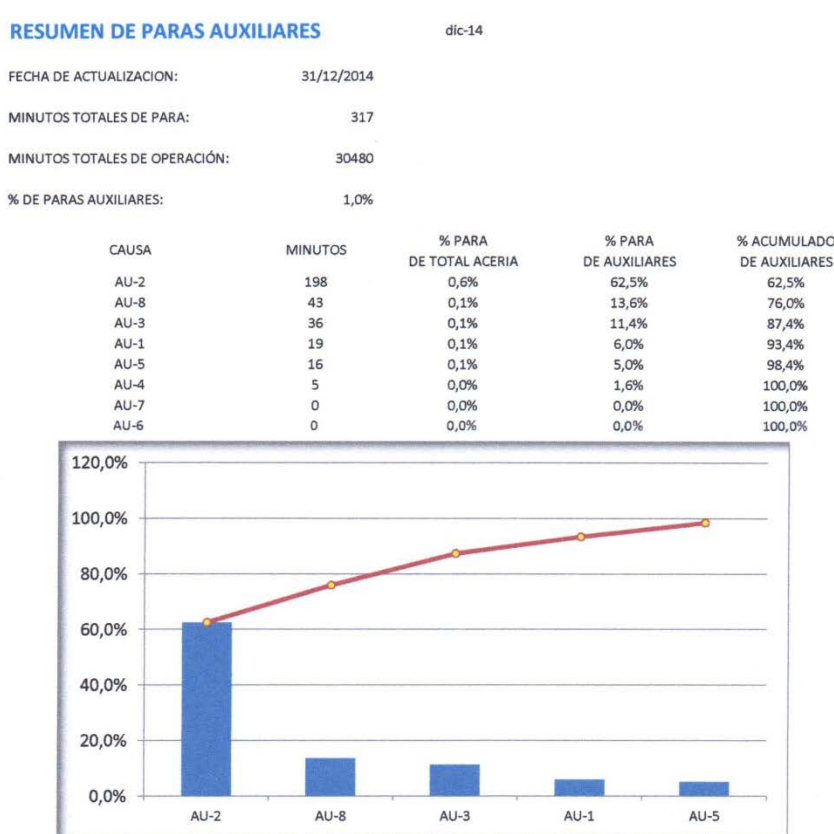

98

# **BASE DE PARAS DE PRODUCCIÓN HORNO DE ARCO ELECTRICO - CONTROL MANUAL**

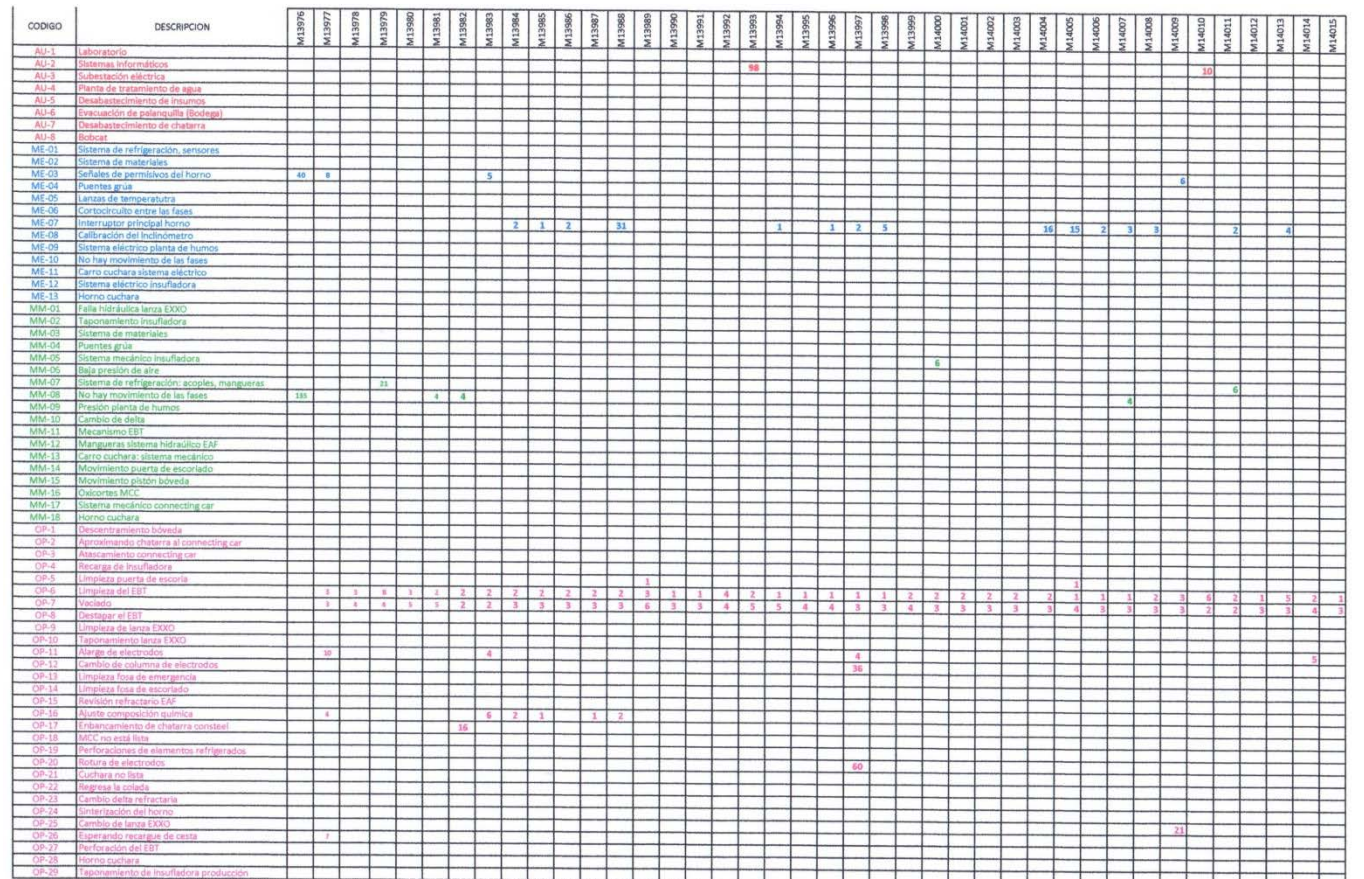

### **REPORTE DE PARAS POR RANGO DE FECHAS**

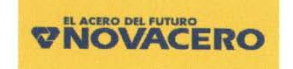

#### REPORTE DE PARAS POR RANGO FECHAS

Rango Fechas Para: 01-12-2014 A 31-12-2014

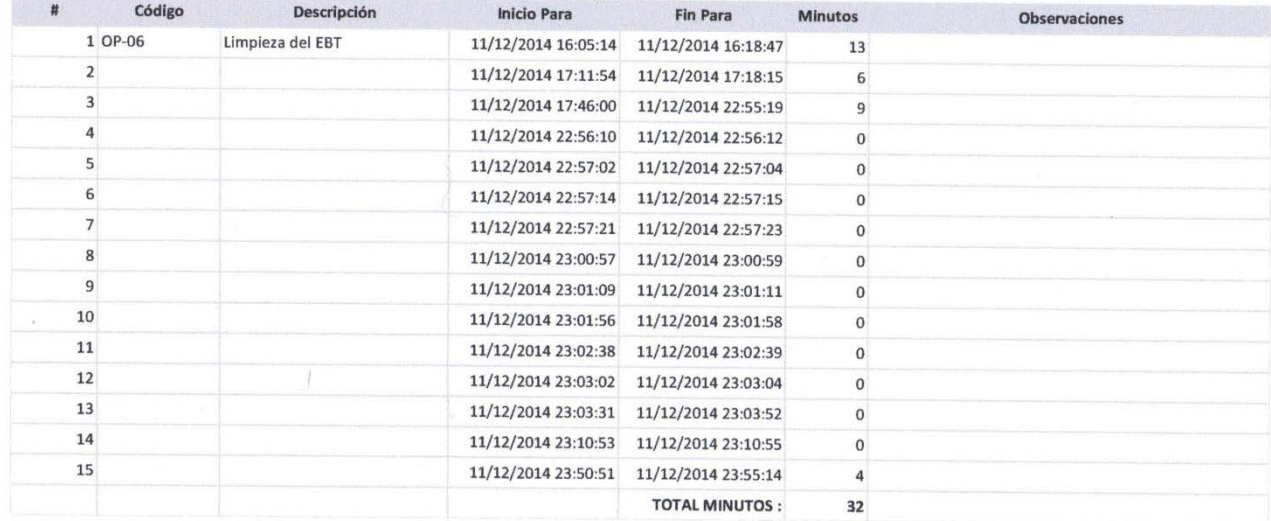

 $1$  de  $1$ 

## REPORTE SABANA DE PARAS DE PRODUCCIÓN

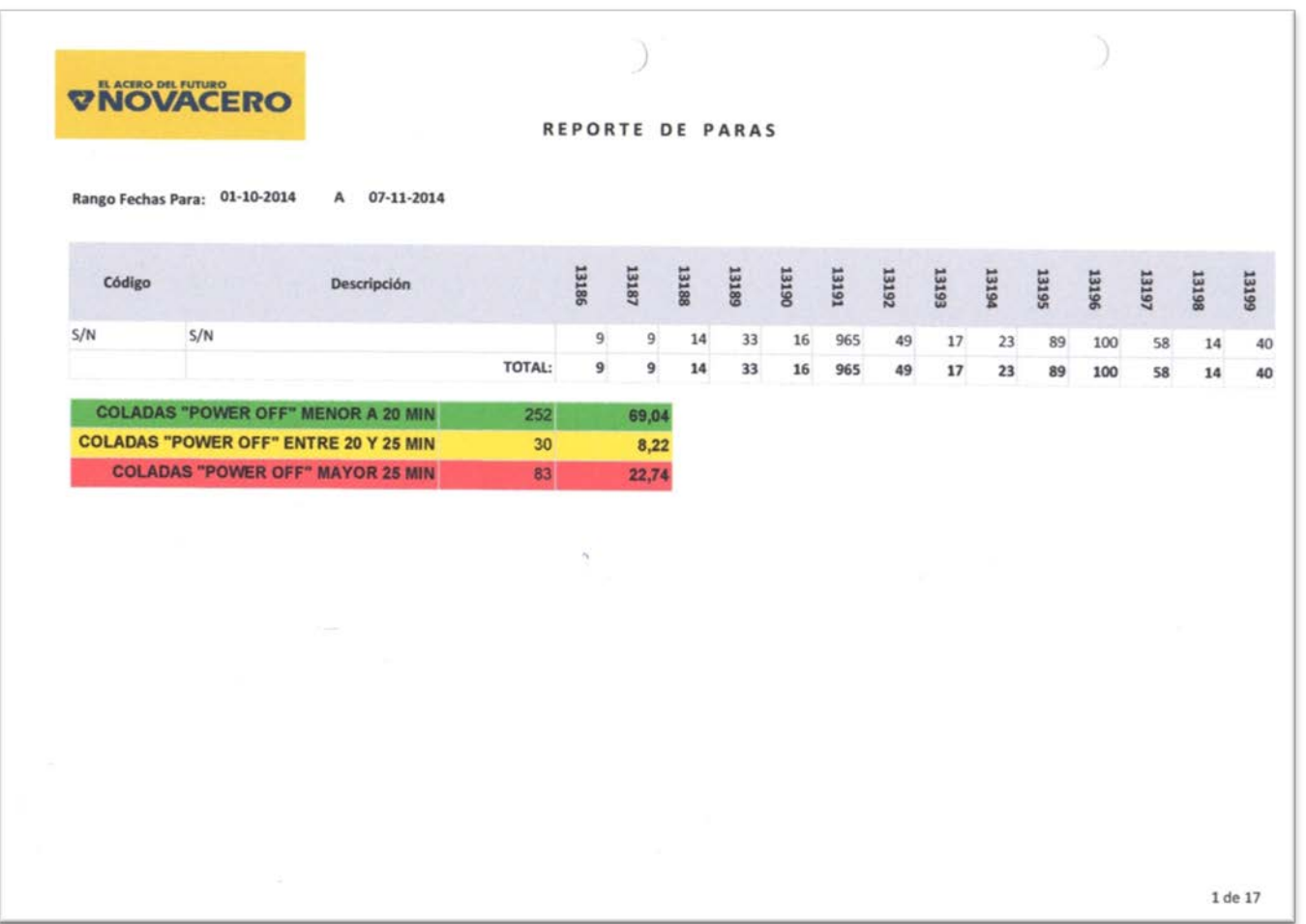

# **CAPTURAS DE GENERACIÓN DE REPORTES**

Generación de reportes por rango de fechas, por colada, y por rango de fechas para visualización en Excel.

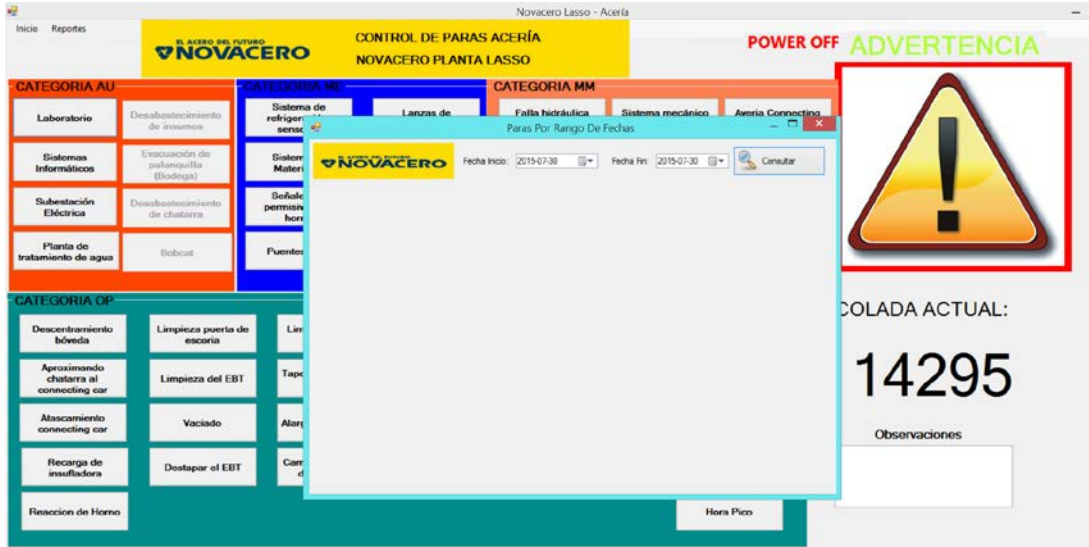

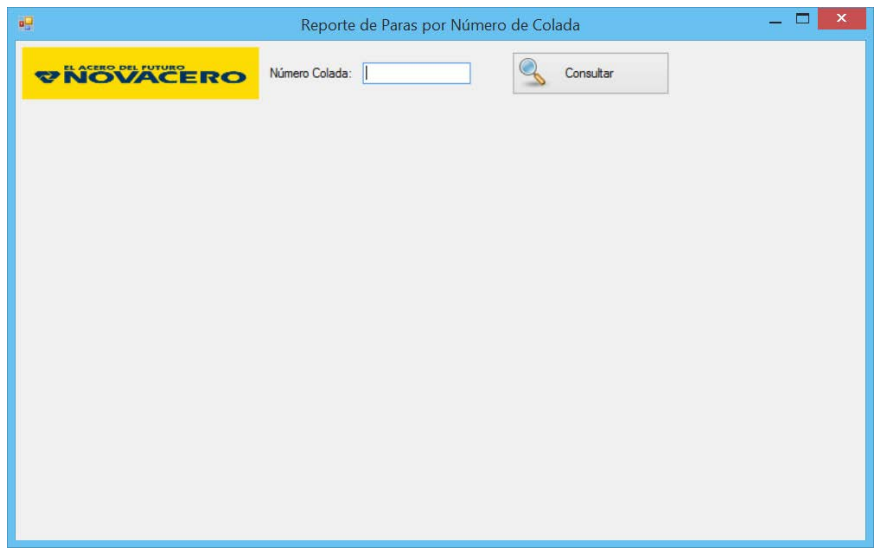

# ÍNDICE GENERAL

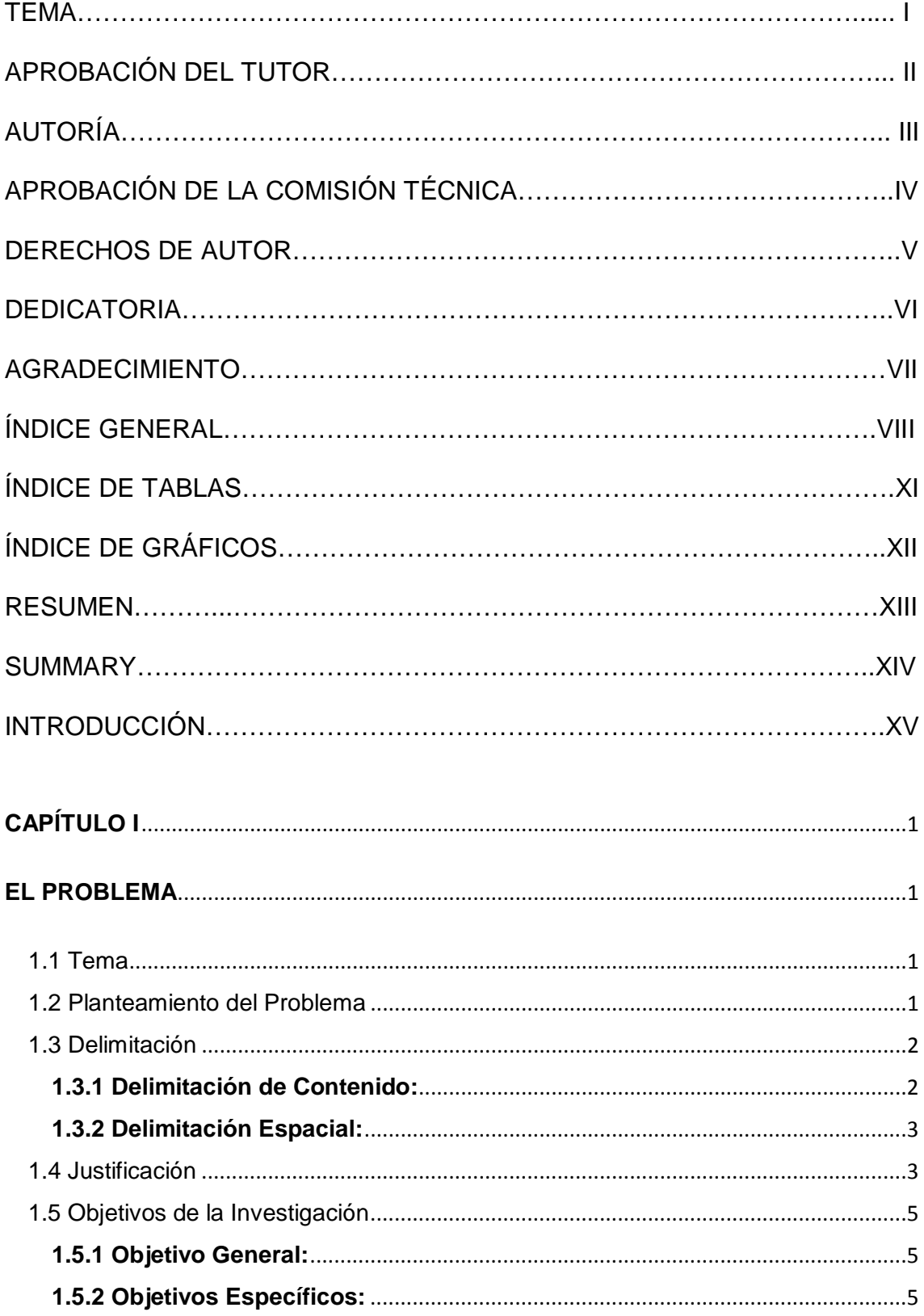

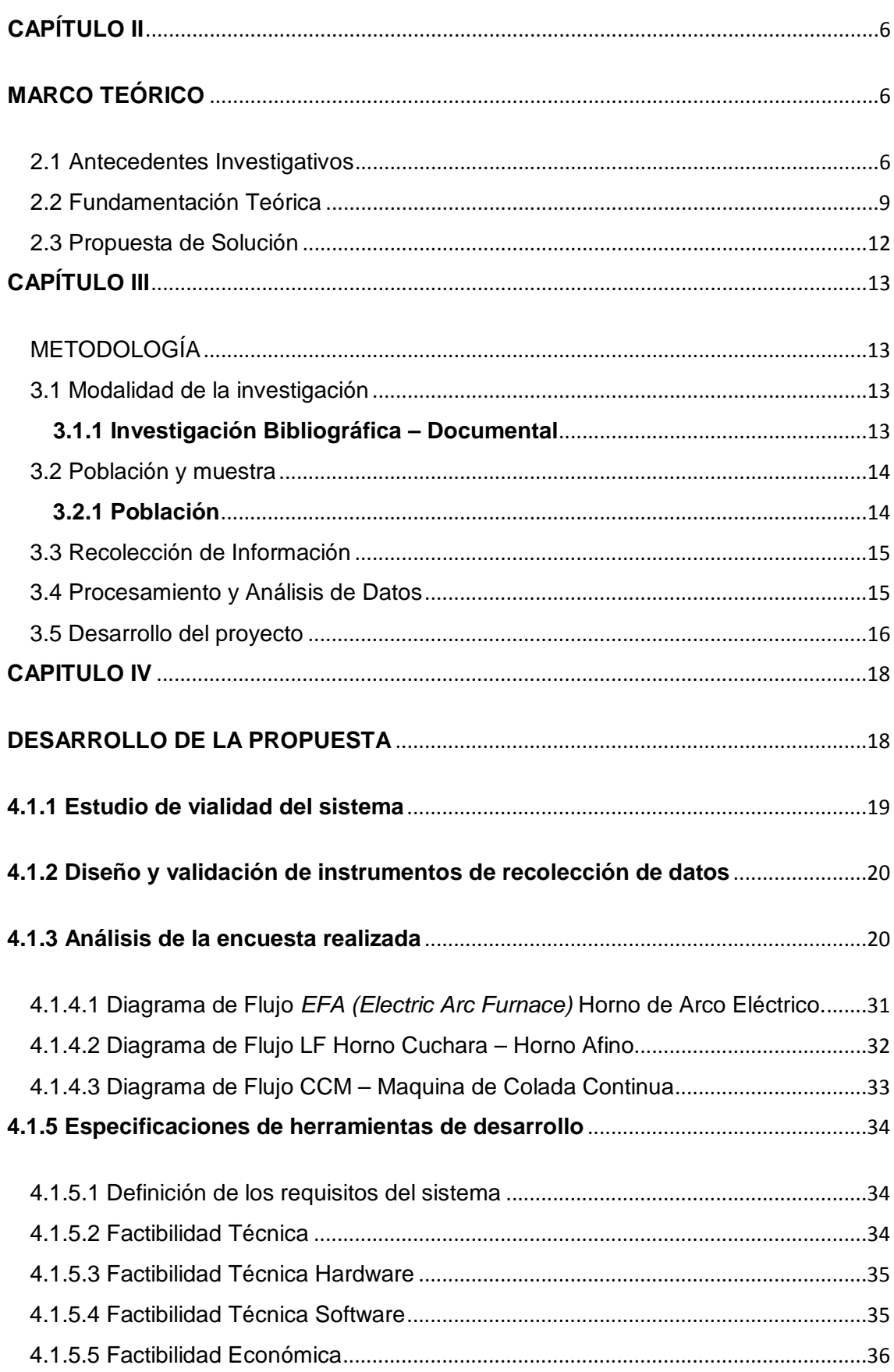

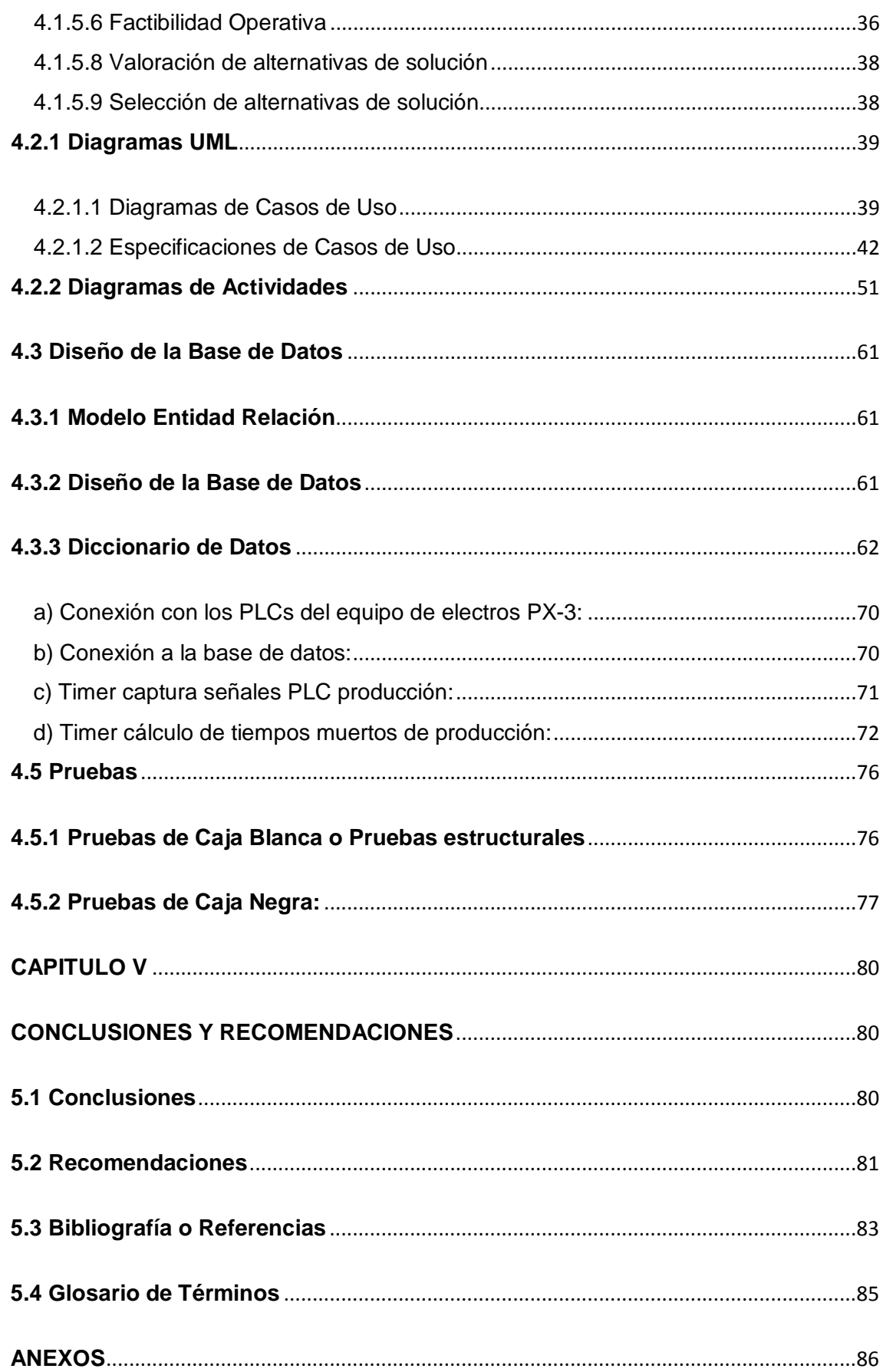